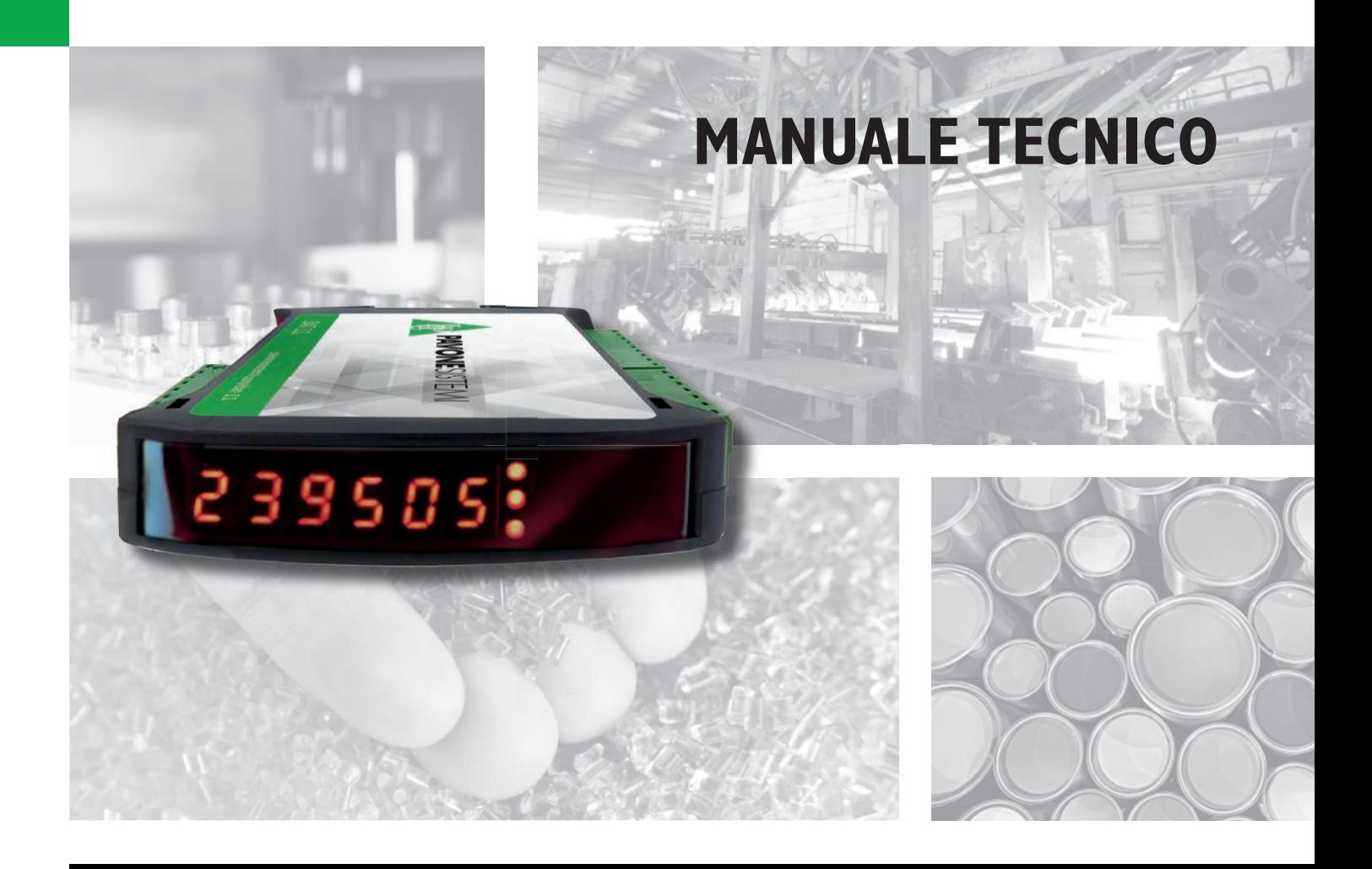

# **DAT11** Indicatore/Trasmettitore di peso con uscita seriale e analogica

Versione software P33301

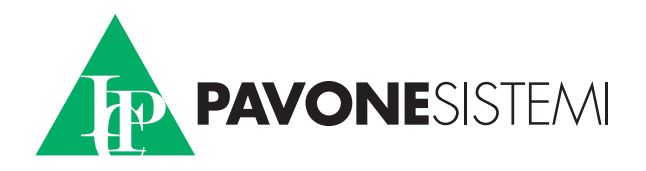

# **INDICE**

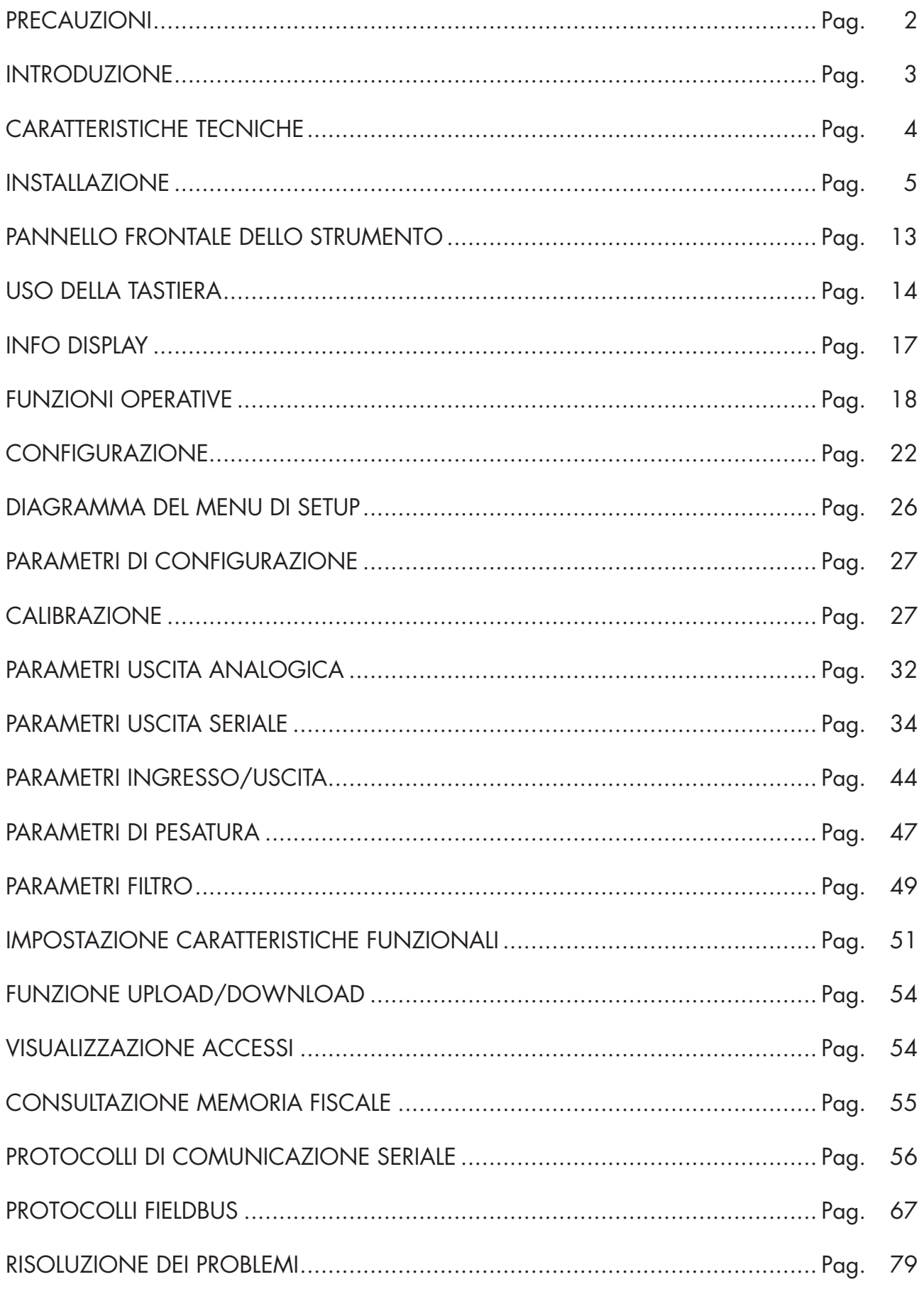

# PRECAUZIONI

LEGGERE questo manuale PRIMA di utilizzare o fare manutenzione allo strumento.

SEGUIRE queste istruzioni con cura.

CONSERVARE questo manuale per usi futuri.

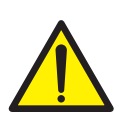

#### ATTENZIONE

L'installazione e la manutenzione di questo strumento vanno permesse solo a personale qualificato.

Prestare attenzione quando si fanno controlli, prove e regolazioni con lo strumento acceso.

Eseguire le connessioni elettriche in assenza della tensione di alimentazione

Non osservando queste precauzioni si può incorrere in pericoli.

NON PERMETTERE a personale non addestrato di lavorare, pulire, ispezionare, riparare o manomettere questo strumento.

# INTRODUZIONE

Il DAT11 è un trasmettitore di peso da abbinare alle celle di carico per rilevare il peso in ogni situazione.

Il modulo è di facile installazione e può essere montato su guida DIN 35 mm.

Il display permette una facile lettura del peso, dei parametri di configurazione e degli errori.

I 3 tasti posizionati sotto il display e protetti dallo sportello frontale, consentono all'operatore di effettuare le funzioni di ZERO, TARA , programmazione e taratura sia teorica che reale.

Il DAT11 con le sue molteplici interfacce seriali ( RS485, RS232, protocolli ASCII e Modbus RTU ) può essere collegato a PC, PLC e unita remote.

L'uscita analogica (0÷20 mA , 4÷20 mA, 0÷10 Vdc, 0÷5 Vdc) permette un ulteriore interfacciamento a PLC e display remoti.

Il trasmettitore DAT11 ha anche due soglie di peso programmabili, da utlizzare come livelli, set point etc....

#### VERSIONI DISPONIBILI:

- **DAT 11:** versione base con Ingressi, Uscite, RS232, RS485, Ingressi e Uscite.
- DAT 11/A: aggiunta dell'uscita analogica.
- DAT 11/PROFINET: al posto della RS485 è presente il PROFINET.
- DAT 11/ETHERNET IP: al posto della RS485 è presente il ETHERNET IP.
- DAT 11/ETHERCAT: al posto della RS485 è presente il ETHERCAT.
- DAT 11/ETHERNET: al posto della RS485 è presente il ETHERNET.
- DAT 11/PROFIBUS: al posto della RS485 è presente il PROFIBUS.
- **DAT 11/CANOPEN:** al posto della RS485 è presente il CANOPEN.

# TARGA IDENTIFICATIVA DELLO STRUMENTO

E' importante comunicare questi dati, in caso di richiesta di informazioni o indicazioni riguardanti lo strumento, uniti al numero del programma e della versione, riportati sulla copertina del manuale e visualizzati all'accensione dello strumento.

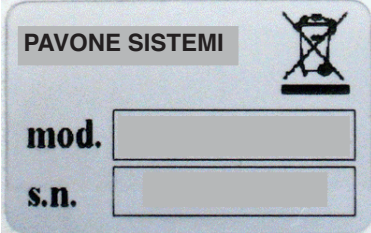

#### AVVERTENZE

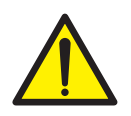

Le procedure di seguito riportate, devono essere eseguite da personale specializzato. Tutte le connessioni vanno eseguite a strumento spento.

# CARATTERISTICHE TECNICHE

Assorbimento max 3W Isolamento Classe II Temperatura di stoccaggio Led 2 led da 3 mm Tensione di alimentazione celle 4 Vcc Linearità < 0,01% del fondoscala Deriva in temperatura < 0,001% del fondoscala /C° Risoluzione interna 24 bit Campo di misura  $-7,6 \div 7,6$  mV/V Filtro digitale Selezionabile da 0,1 a 250 Hz Numero decimali peso  $0 \div 4$  cifre decimali<br>Taratura di zero e fondo scala Eseguibile da pulsar Controllo interruzione cavi cella Sempre presente Ingressi logici N° 2 optoisolati

Modalità di comunicazione Dimensione Buffer 256 byte Link Timeout (cavo scollegato) 30 secondi

Risoluzione 16 bits

Alimentazione 24 Vcc ±10% protetta contro l'inversione di polarità. Protezione con fusibile ripristinabile. Temperatura di funzionamento  $-10^{\circ}\text{C} \div 50^{\circ}\text{C}$  (umidità max 85% senza condensa)<br>Temperatura di stoccagaio  $-20^{\circ}\text{C} \div 60^{\circ}\text{C}$ Display di peso Numerico a 6 digit led rossi a 7 segmenti (h 7 mm) Tastiera 3 pulsanti meccanici (dietro lo sportello frontale) Dimensioni d'ingombro 112 x 119 x 23 mm (l x h x p) morsettiere comprese Montaggio Supporto per profilato DIN o barra OMEGA Blend PC/ABS autoestinguente Connessioni Morsettiere estraibili a vite passo 5.08 mm Ingresso celle con le caratteristiche seguenti: max 4 da 350 Ω in parallelo (o 8 celle da 700 Ω). Eseguibile da pulsanti a pesi campione o datasheet. Uscite logiche 2 uscite a relè con 1 contatto NA (24 Vcc/ca, 0,1 A Porte seriali RS232 half duplex RS485 half duplex USB C Device Baud rate 2400 ÷ 115200 baud Lunghezza massima cavo 15m (RS232) e 1000m (RS485) Bus di campo opzionali PROFIBUS DP V1, PROFINET, CANOPEN, ETHERNET IP, ETHERCAT, ETHERNET Protocolli Ethernet TCP, Modbus/TCP, UDP, IP, ICMP, ARP. Web server integrato<br>TCP server Connection Timeout Min 30 secondi - Max 90 secondi Uscita Analogica (DAT11/A) Tensione: ± 10 V / ± 5 V (minimo 10 KΩ) Corrente: 0÷20 mA / 4÷20 mA (max 300 Ω) Taratura Digitale da pulsanti Linearità 0,03% del fondoscala Deriva in temperatura  $0,002\%$  del fondoscala /°C Microcontrollore ARM Cortex M0+ a 32 bit, 256KB Flash

riprogrammabile on-board da USB. Memoria dati 32 Kbytes + Aliby memory opzionale (1MByte)

Conformità alle Normative EN61000-6-2, EN61000-6-3, EN61326-1:2013 per EMC EN61010-1 per Sicurezza Elettrica

# INSTALLAZIONE

#### GENERALE

Il DAT11 è composto da una scheda madre, su cui si aggiungono le opzioni disponibili, alloggiata in un contenitore plastico da guida DIN 35mm.

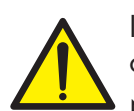

Il DAT11 non deve essere immerso in acqua, sottoposto a getti di acqua e pulito o lavato con solventi.

Non esporre a fonti di calore o alla luce diretta solare.

#### DIMENSIONI DI INGOMBRO

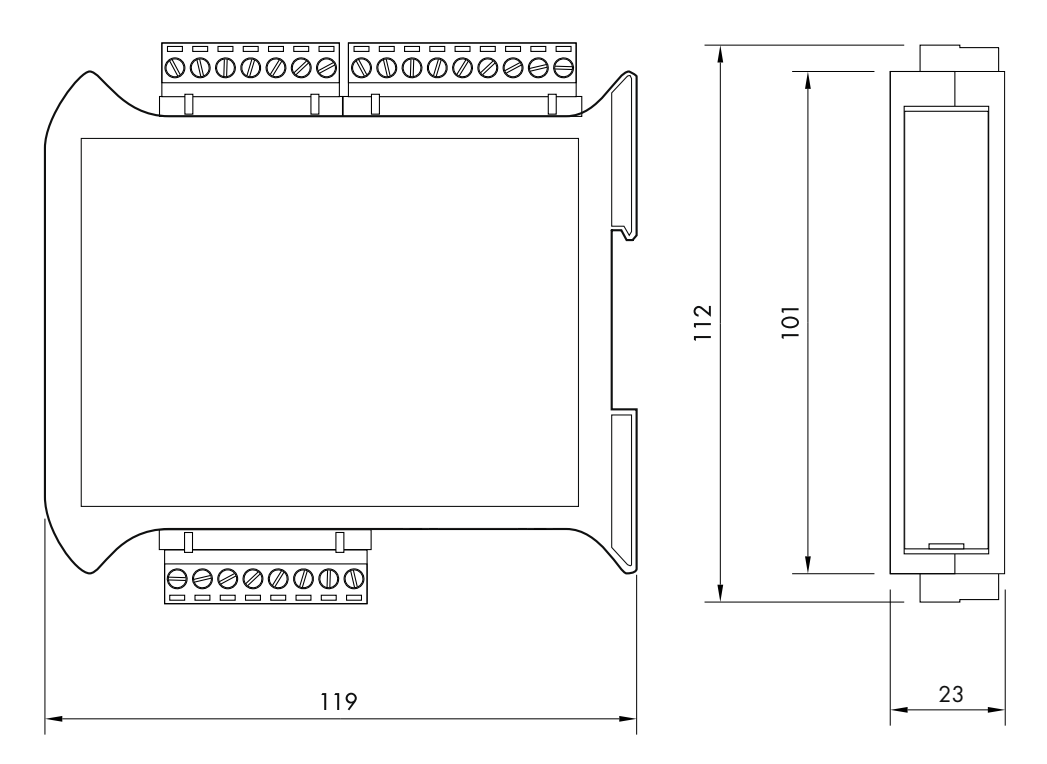

#### INSTALLAZIONE ELETTRICA

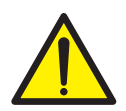

Il trasmettitore DAT11 utilizza per il collegamento elettrico delle morsettiere estraibili a vite passo 5,08 mm. Il cavo delle celle di carico deve essere schermato ed incanalato lontano da cavi di potenza per evitare interferenze elettromagnetiche.

#### ALIMENTAZIONE DELLO STRUMENTO

Lo strumento viene alimentato attraverso i morsetti 23 e 24. Il cavo di alimentazione deve essere incanalato separatamente da altri cavi.

La tensione di alimentazione è isolata galvanicamente.

Tensione di alimentazione : 24 Vcc ±10%, max 3W

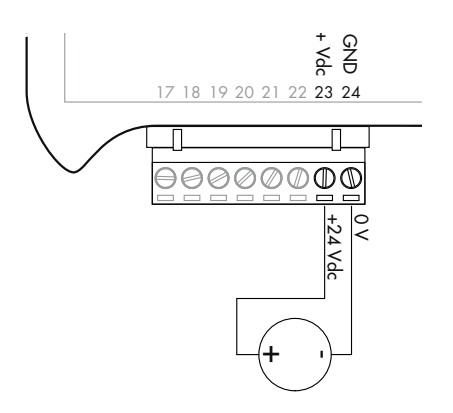

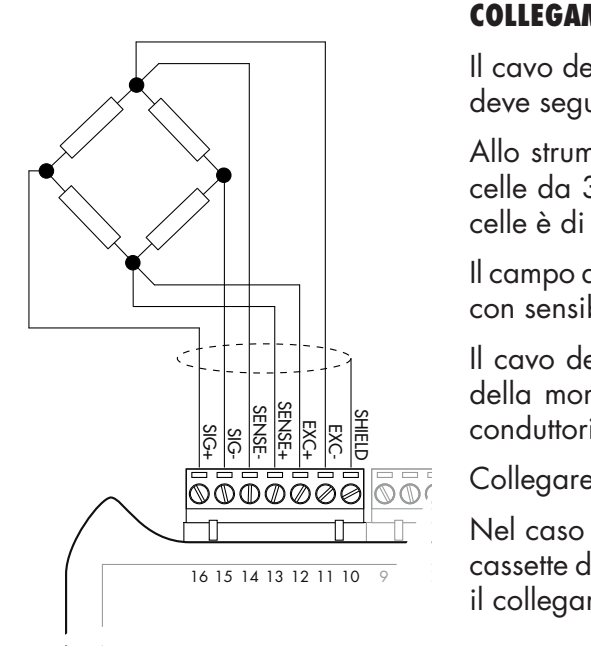

#### COLLEGAMENTI CELLA/E DI CARICO

Il cavo della cella/e non deve essere incanalato con altri cavi, ma deve seguire un proprio percorso.

Allo strumento possono essere collegate fino ad un massimo di 4 celle da 350 ohm in parallelo. La tensione di alimentazione delle celle è di 4 Vcc ed è protetta da corto circuito temporaneo.

Il campo di misura dello strumento prevede l'utilizzo di celle di carico con sensibilità fino a 7,6 mV/V.

Il cavo delle celle di carico va connesso ai morsetti dal 10 al 16 della morsettiera estraibile a 7 poli. Nel caso di cavo cella a 4 conduttori, ponticellare i morsetti 11 col 14 e 12 col 13.

Collegare lo schermo del cavo cella al morsetto 10.

Nel caso di utlizzo di due o più celle di carico utilizzare apposite cassette di giunzione ( CEM4/C o CSG4/C ) di cui sotto è riportato il collegamento.

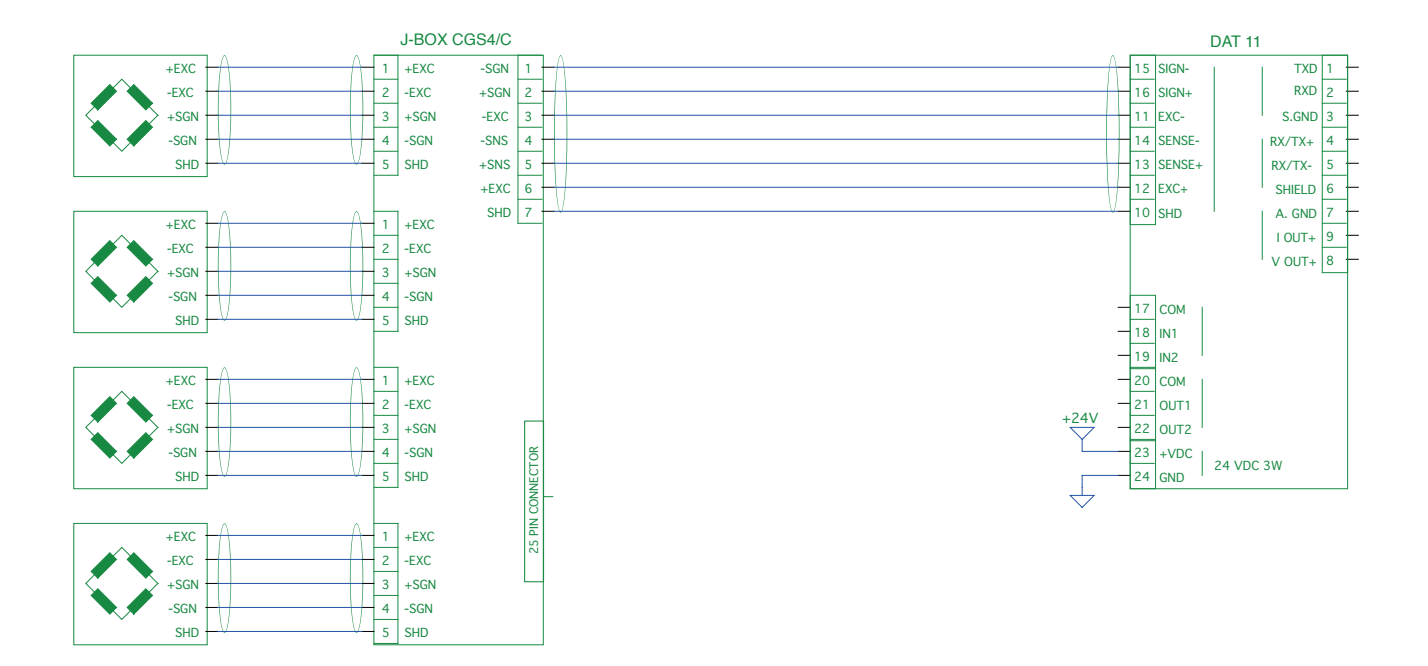

#### INGRESSI LOGICI

I due ingressi logici sono optoisolati.

Il cavo di connessione dell'ingresso logico non deve essere incanalato con cavi di potenza.

La funzione dei due Ingressi è la seguente:

INPUT1\* TARA/ZERO

INPUT 2 STAMPA

L'attivazione delle due funzioni si realizza portando l'alimentazione esterna 24 Vcc ai rispettivi morsetti tramite pulsanti come mostrato nella figura a lato.

\*Attivando l'INPUT 1 quando il peso lordo è positivo si commuta la visualizzazione da lordo a netto. Quando il peso lordo è negativo si ottiene l'azzeramento del peso.

#### USCITE A RELÈ

Le due uscite a relè hanno il contatto normalmente aperto. La portata di ciascun contatto è di 24 Vcc/Vca, 100 mA max

Il cavo di connessione delle uscite non deve essere incanalato con cavi di potenza. La connessione deve essere la più corta possibile.

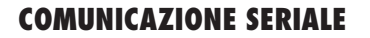

#### RS232:

La porta seriale RS232 è sempre presente e gestisce vari protocolli.

Per realizzare la connessione seriale, utilizzare un idoneo cavo schermato, avendo cura di collegare a terra lo schermo a una sola delle due estremità: : al pin 6 se collegato dalla parte dello strumento, a terra se collegato dalla parte opposta.

Il cavo non deve essere incanalato con cavi di potenza, la lunghezza massima é 15 metri (norme EIA RS-232-C), oltre la quale occorre adottare l'interfaccia opzionale RS485.

#### RS485:

La porta seriale RS485 (2 fili) è presente solamente nel modello DAT11/RS485.

Per realizzare la connessione seriale, utilizzare un idoneo cavo schermato, avendo cura di collegare lo schermo a una sola delle due estremità: al pin 6 se collegato dalla parte dello strumento, a terra se collegato dalla parte opposta.

Il cavo non deve essere incanalato con cavi di potenza.

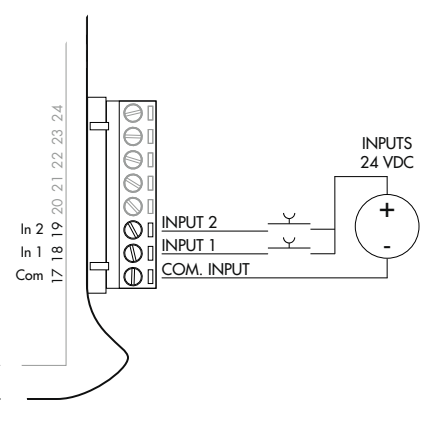

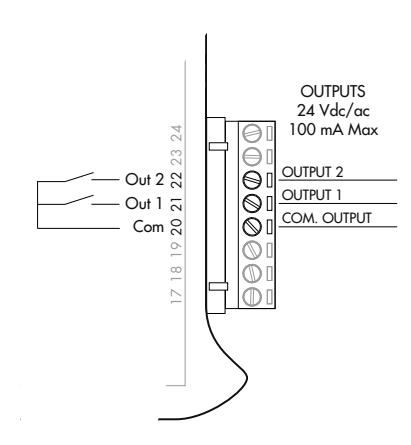

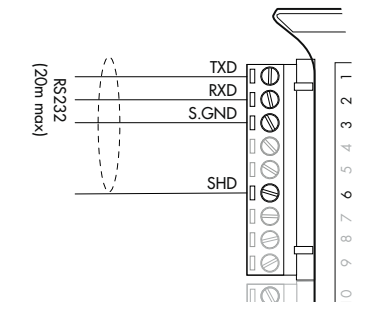

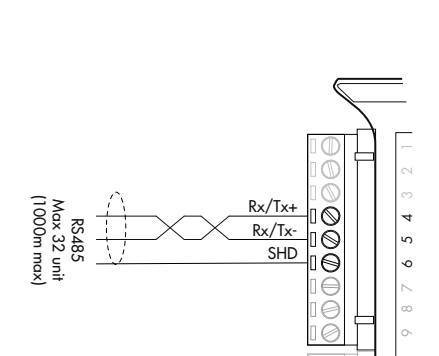

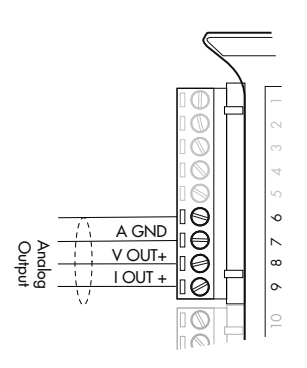

141516

# TRASMETTITORE DAT11/A

# USCITA ANALOGICA

Il trasmettitore fornisce un'uscita analogica in corrente o in tensione.

Uscita analogica in tensione: range da -10 a 10 Volt oppure da -5 a 5 Volt, carico minimo 10KΩ.

Uscita analogica in corrente: range da 0 a 20 mA oppure da 4 a 20 mA. Il carico massimo è 300Ω.

n<br>|<br>|| Per realizzare la connessione utilizzare un idoneo cavo schermato, avendo cura di collegare lo schermo a una sola delle due estremità.

# USB DEVICE ( SPECIFICATION 2.0 COMPLIANT; FULL-SPEED 12 MBPS)

Utilizzare questa porta di comunicazione per interfacciare direttamente un PC tramite una porta USB.

Utilizzare per la connessione un cavo standard USB tipo C.

Per collegare lo strumento tramite la porta USB device, si deve installare sul PC l'apposito driver per il sistema operativo utilizzato.

Per l'installazione si seguano le istruzioni specifiche.

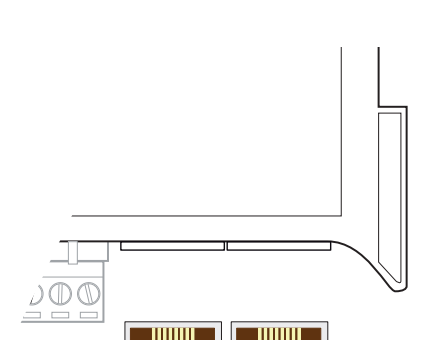

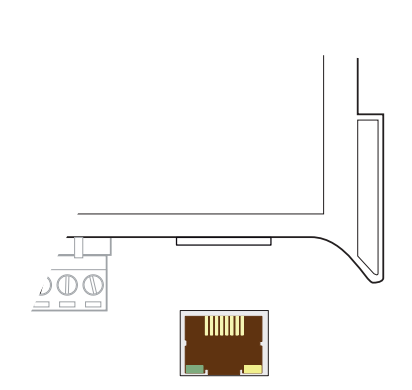

# COLLEGAMENTI FIELDBUS OPZIONALI

In alternativa alla porta seriale RS485 sono disponibili alcuni dei più diffusi bus di campo. È possibile utilizzare un solo bus di campo che deve essere specificato in fase d'ordine.

# CONNESSIONE ETHERNET

Nella parte inferiore sinistra dello strumento è presente un connettore RJ45 per rete Ethernet.

Caratteristiche:

Velocità di trasmissione 10 Mbps

Rete compatibIle con reti 10/100/1000 Base-T

Protocolli Ethernet TCP, Modbus/TCP, UDP, IP, ICMP, ARP

Modalità di comunicazione TCP server

LED indicatori (2) Presenza linea Ethernet e comunicazione/diagnostica

Dimensione Buffer 256 byte

Connection Timeout Min 30 secondi - Max 90 secondi

Link Timeout (cavo scollegato) 30 secondi

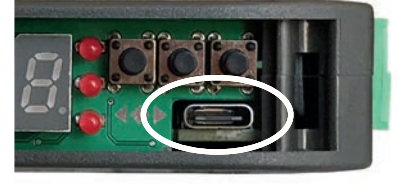

Per la connessione al MASTER, utilizzare un cavo twisted pair Ethernet con il relativo connettore RJ45.

Il cavo di connessione ethernet RJ45 ha lunghezza massima variabile, dipendente dal tipo di cavo. Un comune cavo Cat5 schermato può avere una lunghezza massima di circa 180 m.

• E' possibile connettere la porta di comunicazione ethernet direttamente al PC, senza passare da altri dispositivi di rete (router, switch, hub, lan-bridge o altro), ma devono essere utilizzati dei cavi RJ45 particolari, detti "crossover".

• Normalmente i cavi sono di tipo "diretto", e permettono la connessione a dispositivi di rete quali router o hub, ma non di connettere direttamente due PC (anche se attualmente esistono schede di rete

con tecnologia auto-sensing, che riconoscono il tipo di cavo e la tipologia di connessione, permettendo connessioni dirette PC-PC anche usando cavi non cross-over).

• Di lato si riportano gli schemi dei due tipi di cavi citati e il relativo schema di connessione.

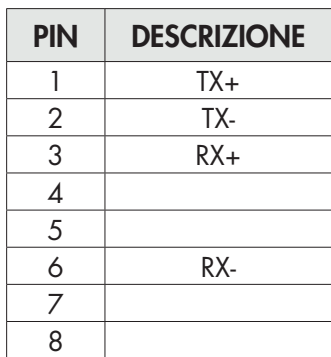

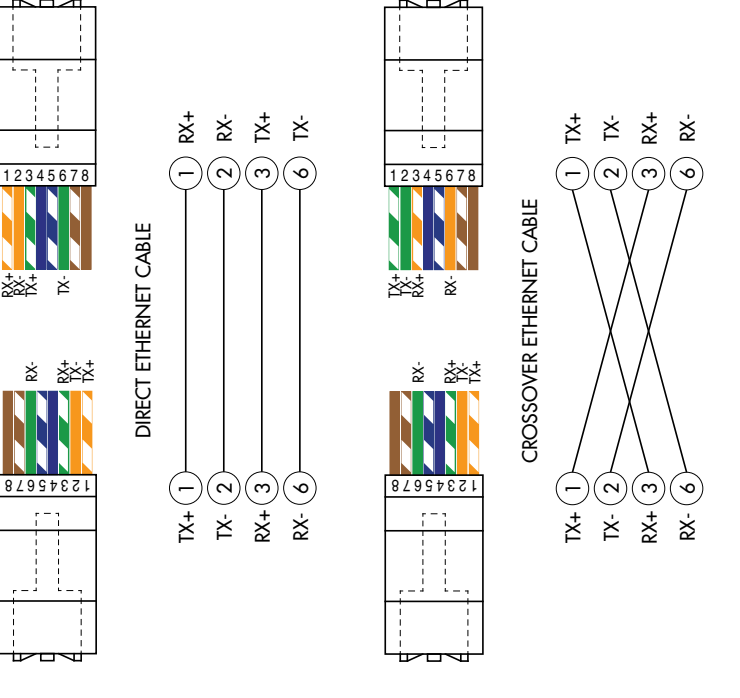

#### CONNESSIONE ETHERNET/IP

Ehternet/IP e' un protocollo industriale real-time che si basa sulla rete Ethernet.

Sono presenti 2 connettori RJ45 per consentire la connessione di più strumenti sotto la stessa rete.

Fare riferimento alla descrizione sopra per le note di collegamento e le avvertenze.

Caratteristiche:

10 e 100 Mbit operation, Full e Half Duplex

Fino a 128 bytes di I/O fieldbus in ogni direzione.

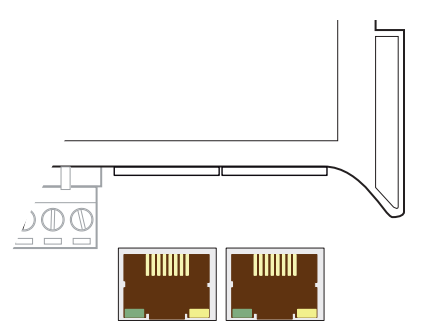

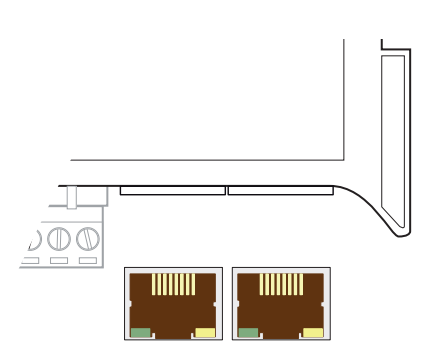

#### CONNESSIONE PROFINET

Sono presenti 2 connettori RJ45 per consentire la connessione di più strumenti sotto la stessa rete.

Fare riferimento alla pagina precedente per le note di collegamento e le avvertenze.

Caratteristiche:

PROFINET IO Real Time (RT) communications

Fino a 128 bytes di I/O fieldbus in ogni direzione.

# CONNESSIONE ETHERCAT

EhterCAT e' un protocollo industriale real-time che si basa sulla rete Ethernet.

Il protocollo EhterCAT prevede che i connettori RJ45 abbiano la funzione di IN e OUT.

Mettendo in serie più strumenti DAT11 il MASTER andrà collegato al connettore IN del primo DAT11 il cui connettore OUT si collegherà al connettore IN del successivo ecc

Fare riferimento alla pagina precedente per le note di collegamento e le avvertenze.

#### MAC ADDRESS NEGLI STRUMENTI CON FIELDBUS ETHERNET INDUSTRIALE.

Gli strumenti che montano moduli Hilscher con protocollo Ethernet Industriale (Profinet, EthernetIP, Ethercat, etc.) presentato un etichetta sopra il connettori, come in figura.

In questa etichetta è presente il MAC Address del modulo (riquadro rosso), un numero identificativo del modulo (riquadro blu) ed un codice QR che contiene il MAC Address. Quest'ultimo si può leggere con uno smartphone utilizzando un'app di lettura QR (es., sul Google Play Store, "QR Code Reader").

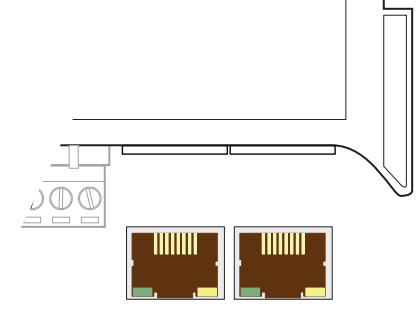

#### CONNESSIONE PROFIBUS

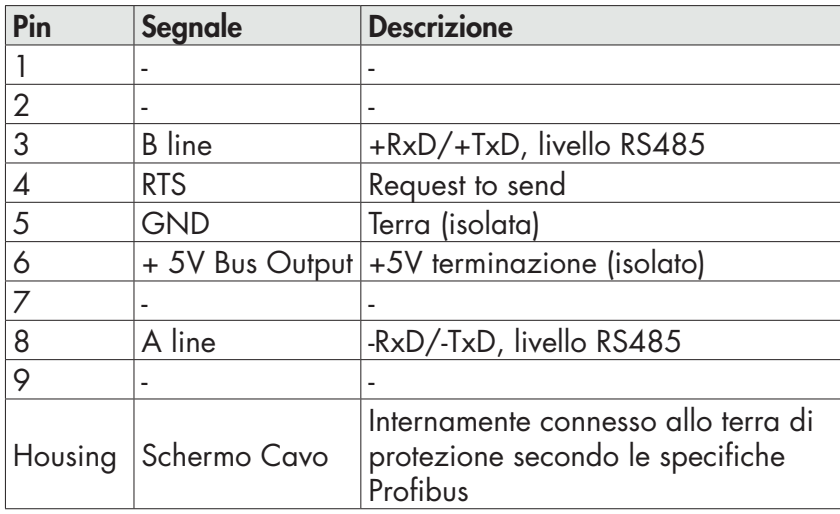

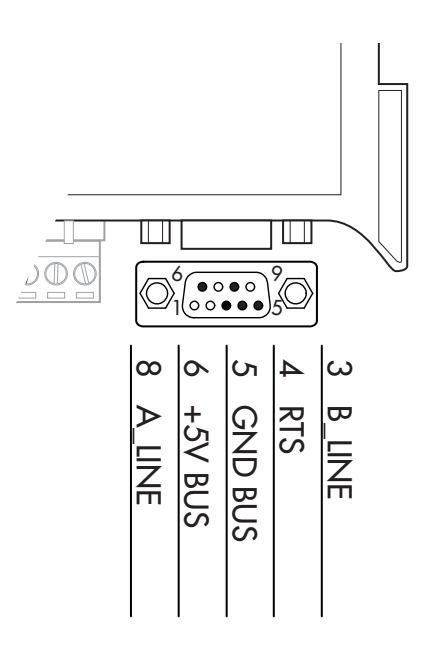

Per la connessione al MASTER Profibus, utilizzare un cavo Profibus standard. L'impedenza tipica del cavo dovrebbe essere compresa fra 100 e 130 Ohm (f > 100 kHz). La capacità del cavo (misurata fra conduttore e conduttore) dovrebbe essere inferiore a 60 pF/ metro e la sezione minima del conduttore non dovrebbe essere inferiore a 0,22 mm<sup>2</sup>.

In una rete Profibus-DP si possono utilizzare sia cavi di tipo A che cavi di tipo B, a seconda delle prestazioni richieste. La tabella seguente riassume le caratteristiche del cavo da utilizzare:

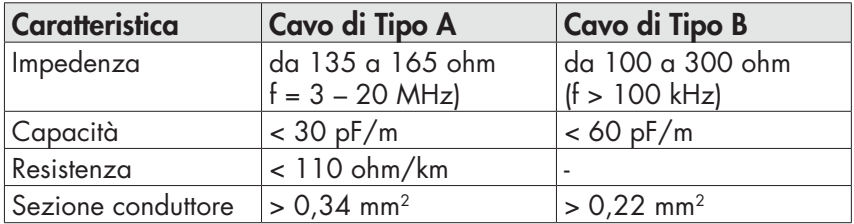

La tabella seguente mostra la lunghezza massima della linea con cavo di tipo A e con cavo di tipo B in funzione delle diverse velocità di comunicazione richieste:

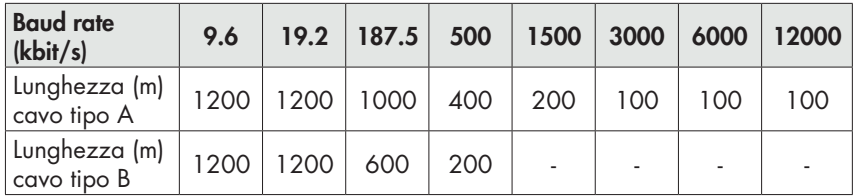

Per un funzionamento affidabile del Fieldbus, dovrebbe essere utilizzata una terminazione di linea ad entrambe le estremità.

In caso di più strumenti DAT11, utilizzare la terminazione di linea solo su uno strumento.

Per la configurazione della scheda, è disponibile il file GSD (hms\_1810.gsd) che deve essere installato nel master.

#### COLLEGAMENTO CANOPEN

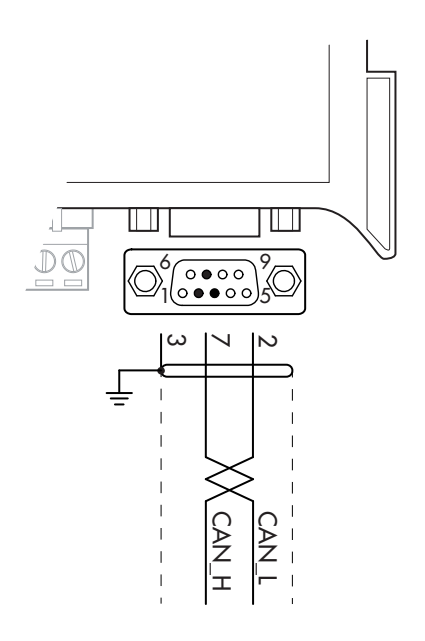

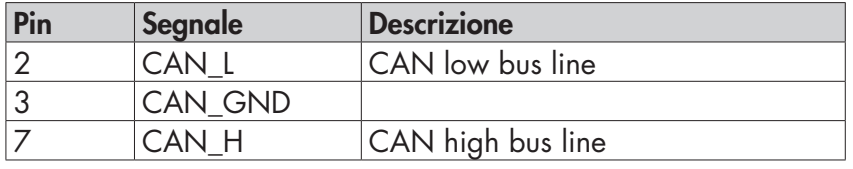

CANopen è un protocollo di comunicazione higher-layer basato sul sistema bus seriale CAN.

Per la connessione utilizzare un cavo con doppino differenziale e ritorno comune in conformità alla norma ISO 11898. La lunghezza del bus è limitata dalla velocità di comunicazione scelta secondo la seguente tabella:

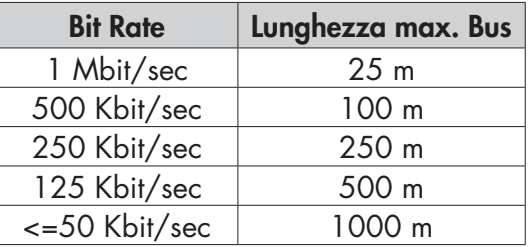

La linea CAN deve avere la resistenza di 120Ω di terminazione.

Il riferimento CAN GND deve essere connesso a Terra in un solo punto della linea.

Il cavo non deve essere incanalato con cavi di potenza.

Per la configurazione della scheda, è disponibile il file ESD che deve essere installato nel master.

# PANNELLO FRONTALE DELLO STRUMENTO

Il DAT11 è dotato di una portina che protegge il display a 6 digit , 3 led di stato e tre tasti.

Nella modalità operativa il display visualizza il peso ed i led indicano lo stato del peso.

I parametri di set-up sono facilmente accessibili e modificabili tramite l'utilizzo dei tre tasti frontali usati per selezionare, modificare, confermare e salvare le nuove impostazioni.

# DISPLAY

Normalmente sul display è visualizzato il peso netto misurato. In base alle varie procedure di programmazione, il display è utilizzato per la programmazione dei parametri da inserire in memoria, ovvero messaggi che indicano il tipo di operazione in corso di svolgimento e sono quindi di ausilio all'operatore nella gestio-ne e nella programmazione dello strumento.

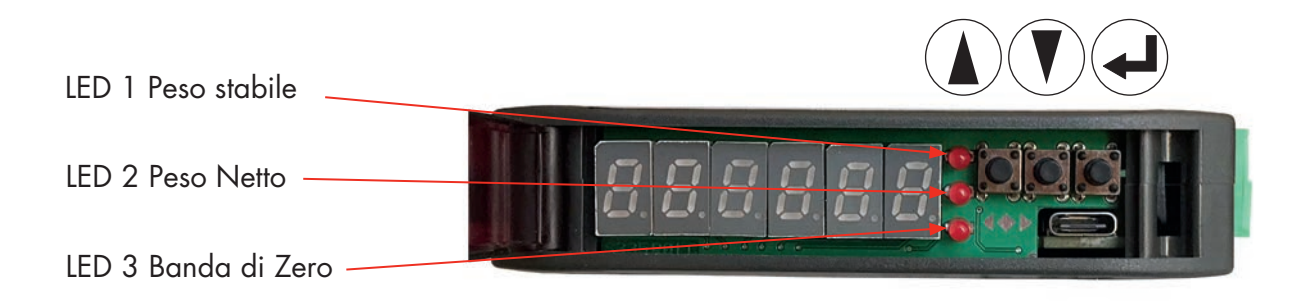

### FUNZIONE DI STAND-BY

Il display può assumere lo stato di stand-by, durante il quale la luminosità del display è ridotta e la tastiera è bloccata. Tutte le altre funzioni dello strumento sono attive e funzionanti.

Si veda il paragrafo relativo all'attivazione / disattivazione dello stato di stand-by.

#### INDICATORI LED

Subito dopo il display sono presenti 3 led di stato:

- LED 1 (acceso = peso stabile)
- LED 2 (acceso = indicazione peso netto)
- LED 3 (banda di zero = peso lordo all'interno del valore di Banda di Zero).

# USO DELLA TASTIERA

Lo strumento viene programmato e controllato attraverso la tastiera costituita da 3 tasti, aventi le seguenti funzioni:

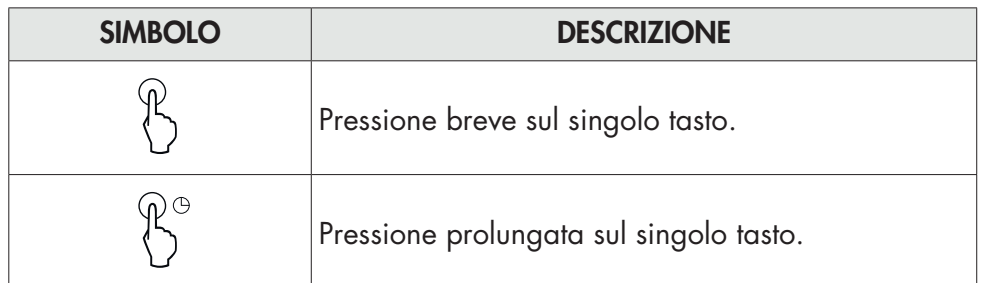

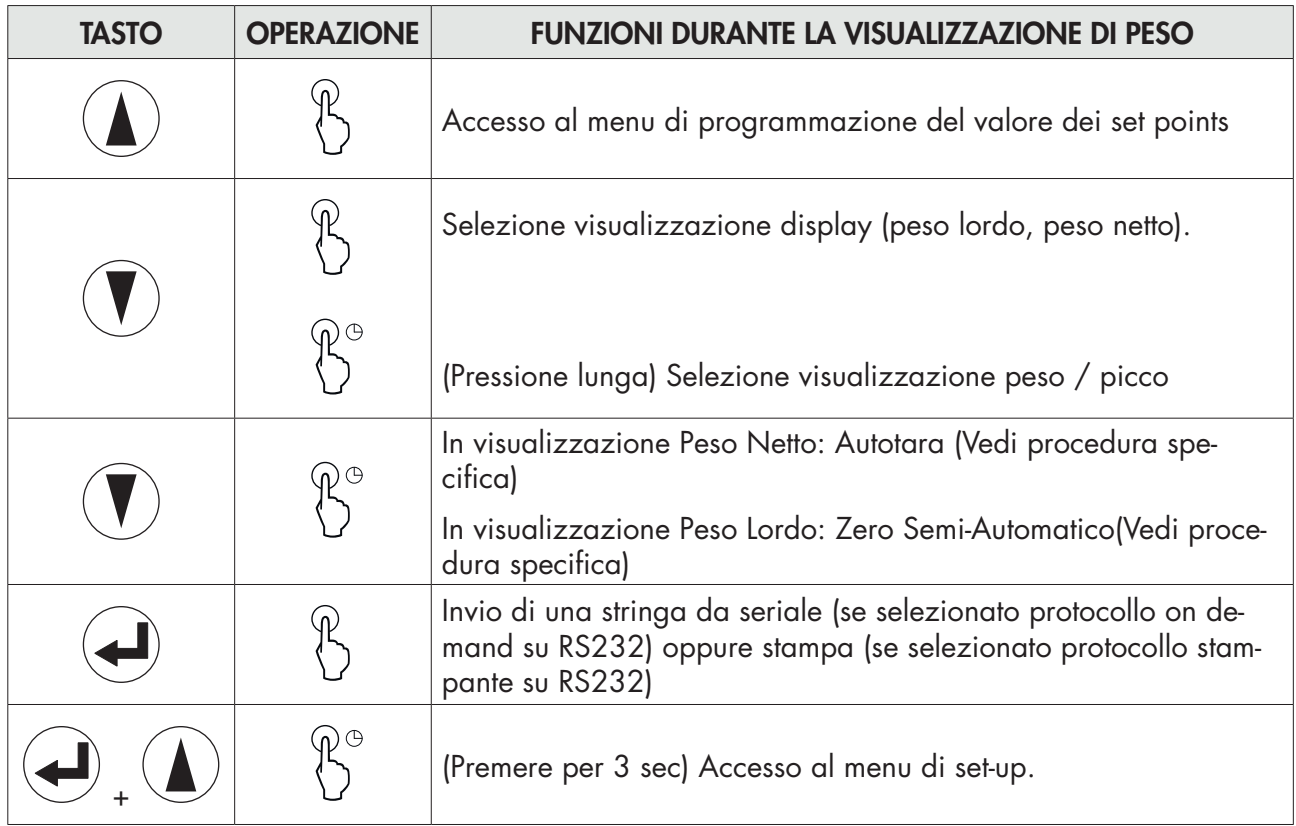

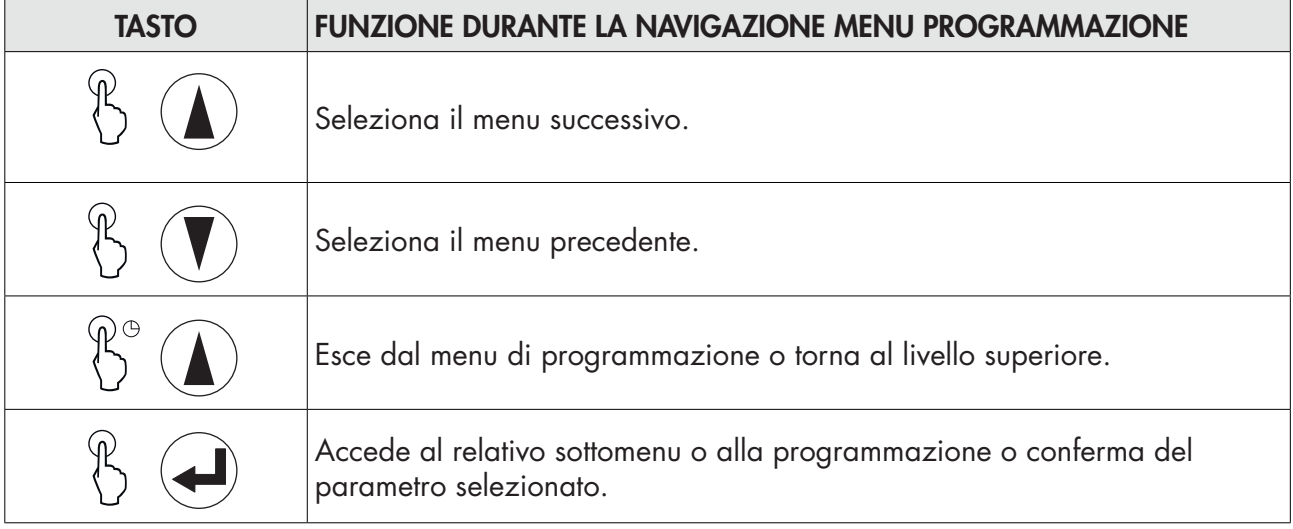

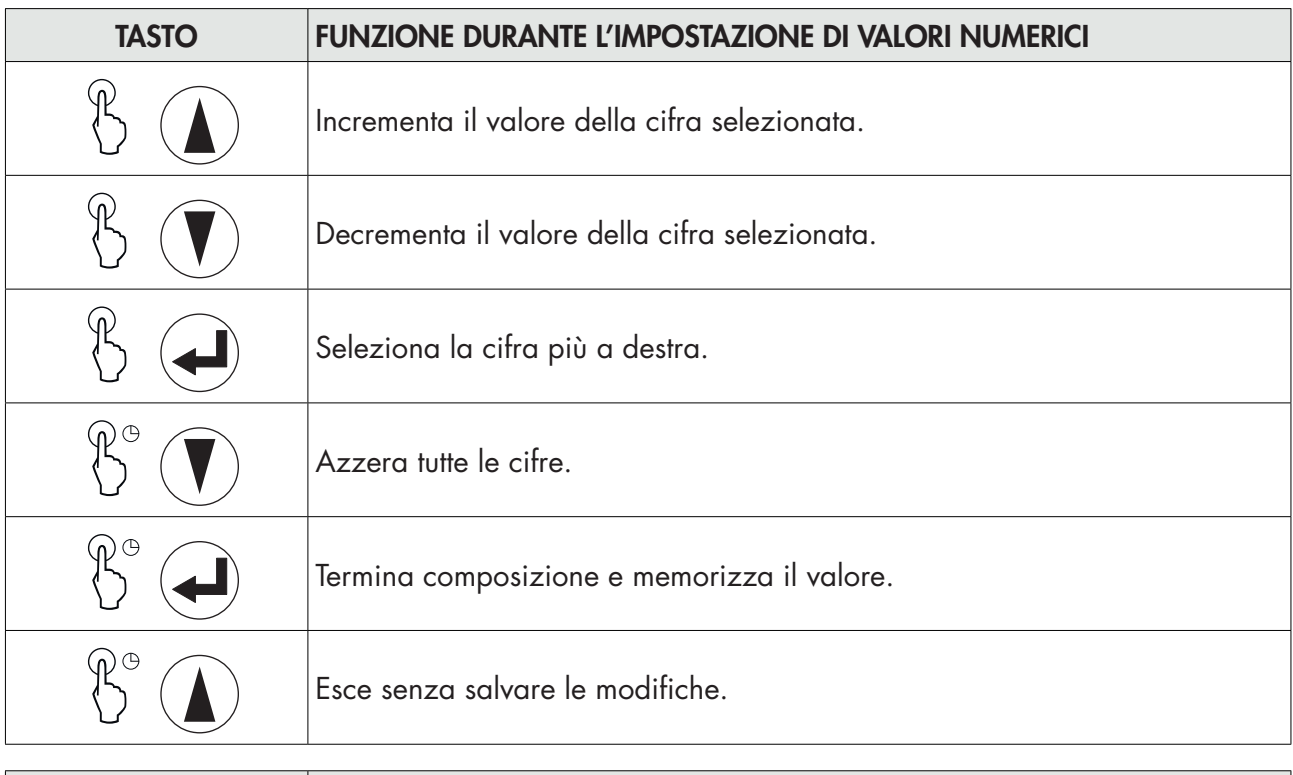

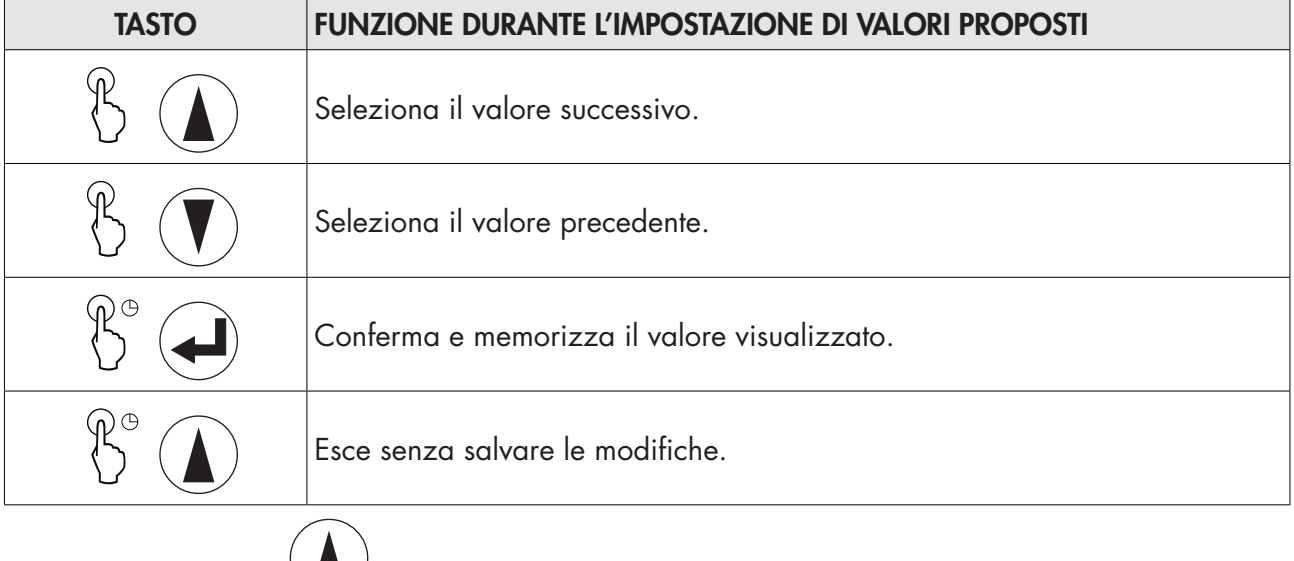

*La pressione del tasto determina sempre il passaggio al menu precedente.*

# FUNZIONI DI BLOCCO/SBLOCCO TASTIERA

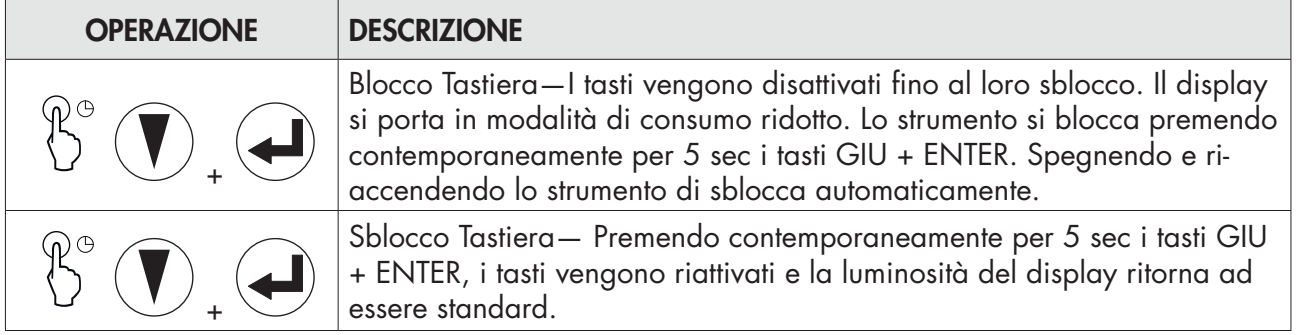

# USCITA DAL MENU DI CONFIGURAZIONE

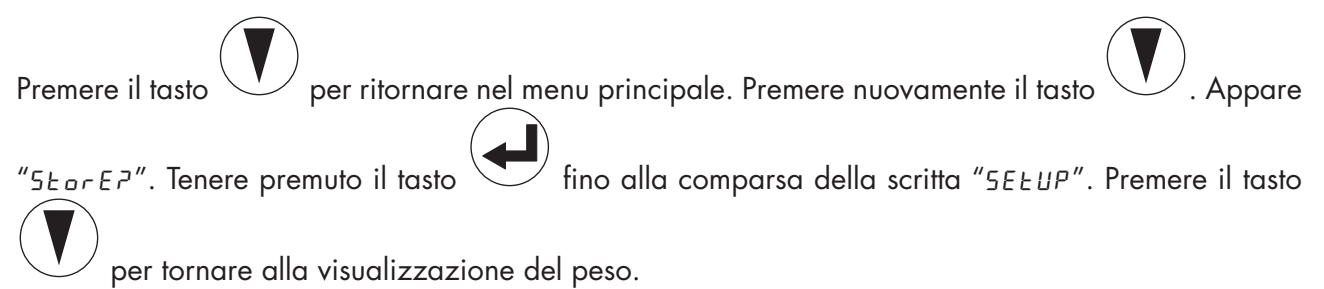

*Pagina 16*

# INFO DISPLAY

P33301 All'accensione dello strumento viene eseguito il test del display, quindi vengono visualizzati in sequenza il codice identificativo del software, la relativa versione. Codici da comunicare in caso di richiesta di assistenza.

Quando non è in corso una procedura di programmazione, il display visualizza il peso rilevato espresso in kg. In determinate condizioni vengono segnalati i seguenti messaggi:

#### SEGNALAZIONI ERRORI

Nella modalità operativa il display può segnalare i seguenti codici di errore.

#### Messaggio fisso

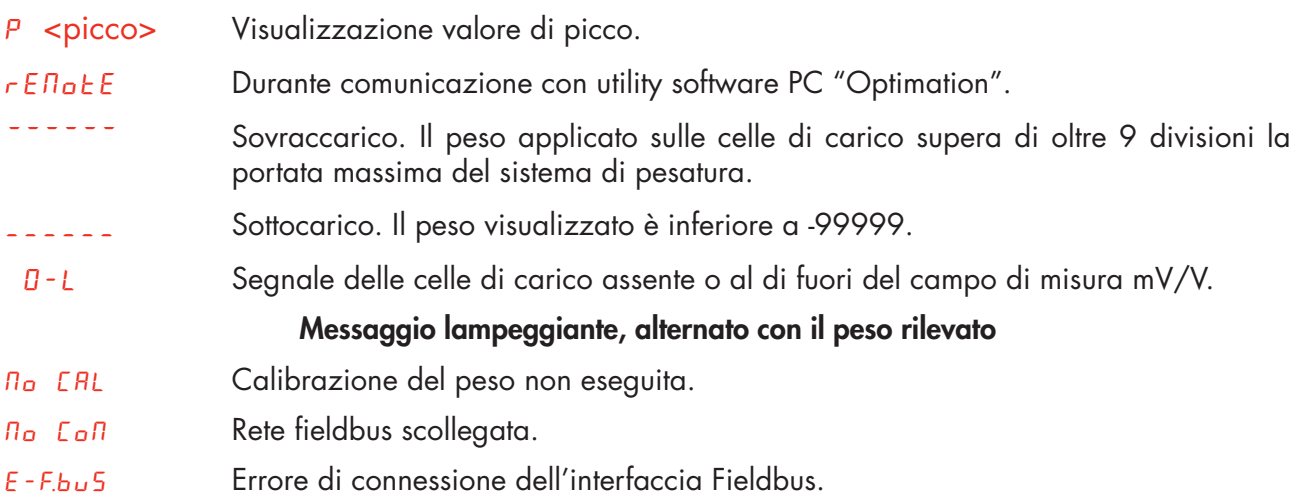

# FUNZIONI OPERATIVE

Dopo essere stato calibrato, alle successive accensioni il display visualizza il peso corrente.

Di seguito vengono indicate le possibili operazioni effettuabili da tastiera durante la visualizzazione del peso dello strumento.

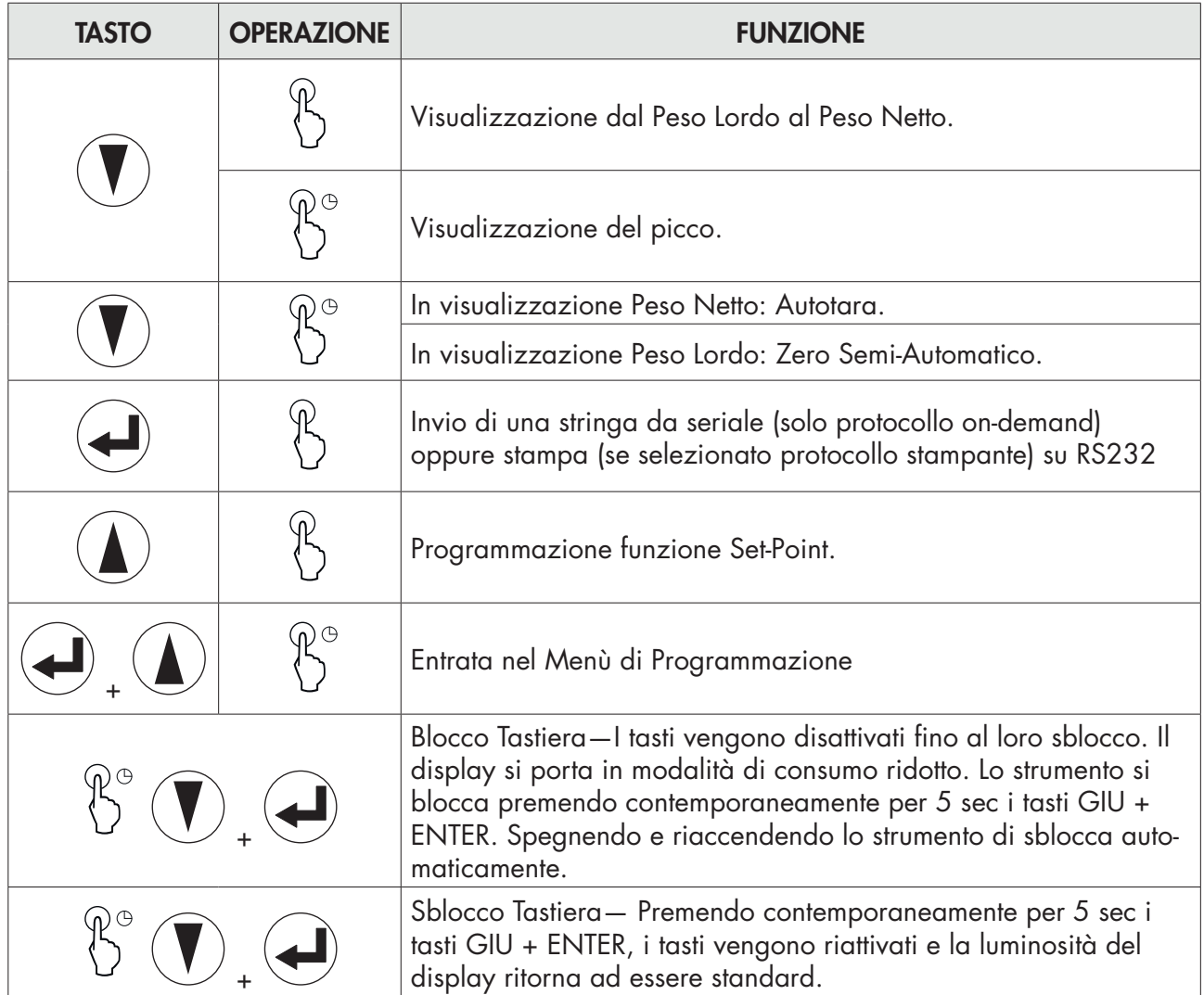

# VISUALIZZAZIONE PESO LORDO / PESO NETTO

Premere il tasto  $\searrow\,$  per commutare la visualizzazione dal peso lordo al peso netto e viceversa. Il valore visualizzato è segnalato dal led NET (acceso: peso netto). Se non è inserita la tara il peso netto è uguale al peso lordo.

In caso di peso negativo viene visualizzato il segno meno prima della cifra più significativa.

# AZZERAMENTO PESO E AUTOTARA

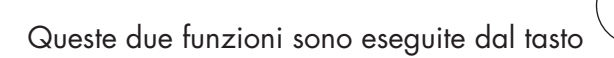

Quando lo strumento è nel modo di funzionamento "Netto" (led "NET" acceso) il tasto premuto per alcuni secondi, esegue la funzione di autotara.

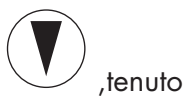

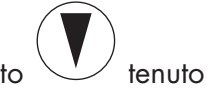

Quando lo strumento è nel modo di funzionamento "Lordo" (led "NET" spento) il tasto premuto per alcuni secondi, esegue la funzione di azzeramento del peso lordo.

#### AZZERAMENTO

Il comando di azzeramento del peso lordo è utilizzato per correggere piccoli spostamenti di zero del sistema di pesatura durante il normale funzionamento.

Normalmente questi spostamenti di zero sono dovuti a derive termiche oppure a residui di materiale che si accumulano sul sistema di pesatura con il passare del tempo.

Per eseguire il comando è necessario che lo strumento sia in condizioni di "Lordo" (led "NET" spento) e che lo scostamento del peso rispetto allo zero della bilancia (quello eseguito con la procedura di calibrazione di zero), non sia superiore (in positivo o in negativo) al numero di divisioni impostato nel parametro "0 BAND" (all'interno del menu PARAM)

Il comando di azzeramento del peso lordo non viene eseguito se si verifica anche una sola delle seguenti condizioni:

- Peso instabile (con controllo di stabilità del peso abilitato). In questo caso il comando di azzeramento ha effetto solo se il peso si stabilizza entro 3 secondi, oppure se il controllo di stabilità del peso è disabilitato (parametro "MOTION" uguale a zero)
- Peso lordo superiore (in positivo o in negativo) al numero di divisioni impostato nel parametro "0 BAND", quando la soglia di autozero non è programmata.

Lo zero ottenuto con l'operazione di azzeramento del peso lordo viene mantenuto in memoria anche a seguito dello spegnimento dello strumento.

L'operazione di azzeramento del peso lordo può essere ripetuta più volte, ma il numero di divisioni azzerate di volta in volta viene sommato, perciò quando il totale supera il valore limite impostato nel parametro "0 BAND", l'azzeramento non può più essere eseguito. In questo caso è necessario eseguire la calibrazione di Zero.

L'eventuale impostazione del parametro di zero automatico all'accensione (AUTO 0) riduce (oppure annulla, nel caso di "AUTO 0" > "0 BAND") il range d'azione del comando di azzeramento.

#### **AUTOTARA**

L'esecuzione dell'autotara è possibile nelle seguenti condizioni:

- Strumento in condizioni di "Netto" (led "NET" acceso).
- Peso lordo positivo.
- Peso lordo non superiore alla portata massima.
- Peso stabile.
- Peso instabile. In questa condizione bisogna distinguere 2 casi:
- 1. Il controllo di stabilità del peso è abilitato (parametro "MOTION" (\*) diverso da zero): il comando eseguito mentre il peso è instabile ha effetto solo se il peso si stabilizza entro 3 secondi dal momento in cui il comando è stato dato.
- 2. Il controllo di stabilità del peso è disabilitato (parametro "MOTION" (\*) uguale a zero): il comando eseguito ha effetto immediato, anche con peso instabile.

*(\*) Le modalità di funzionamento del parametro "MOTION" sono descritte nel relativo paragrafo.* L'autotara è mantenuta in memoria anche a seguito dello spegnimento dello strumento.

#### FUNZIONE DI PICCO

Lo strumento memorizza continuamente il valore di picco del peso lordo.

Questa funzione è disponibile solamente se la funzione di calcolo del picco è abilitata tramite il relativo parametro nel menu di setup dello strumento. La visualizzazione del picco è segnalata dalla lettera P a sinistra del display. Il valore di picco viene rilevato alla stessa frequenza di acquisizione del peso (vedi tabella filtri). Oltre alla visualizzazione, il valore di picco può essere utilizzato nelle seguenti funzioni:

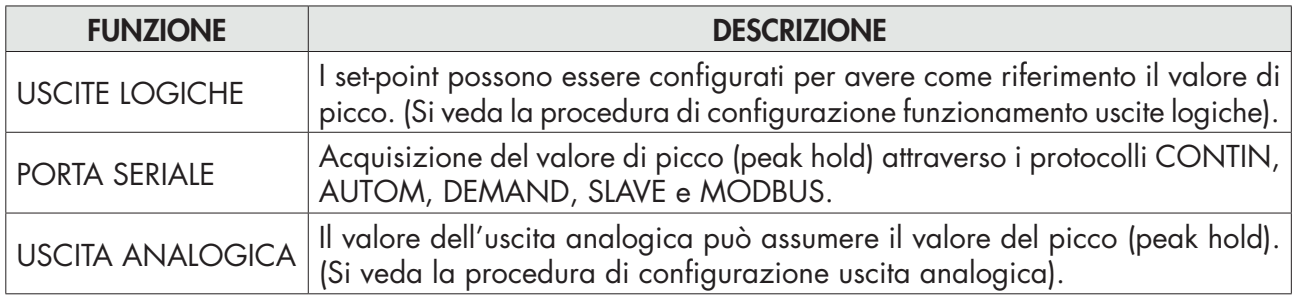

# CONGELAMENTO DEL PESO ACQUISITO

È possibile congelare il peso a fronte di una variazione degli ingressi logici, se uno di questi è impostato nella modalità HOLD.

#### FUNZIONI DI TEST - RS232 E RS485

Il test consiste nella trasmissione della stringa ricevuta dalla relativa linea seriale (echo) e la visualizzazione del numero delle stringhe ricevute e del numero di caratteri ricevuti nell'ultima stringa.

# 00C= 00

# FUNZIONI DI TEST - TEST USCITA ANALOGICA

Una volta entrati nella funzione di test  $q_{\mu}$ . An, comparirà la seguente scritta:

 $\sigma$ ut  $\Box$  dove 0 indica il valore in uscita (in corrente o tensione in base a quanto selezionato) espresso in % rispetto al fondoscala.

È possibile cambiare questo valore da 0 a 100, con un intervallo di del 10%, premendo il tasto SU Premere il tasto ENTER per uscire dalla funzione.

# FUNZIONI DI TEST INPUT / OUTPUT)

Una volta entrati nella funzione di test 1N OUT, comparirà la sequente  $I_n$   $\Box$  dove 00 dipende dallo stato degli ingressi logici, come da tabella:

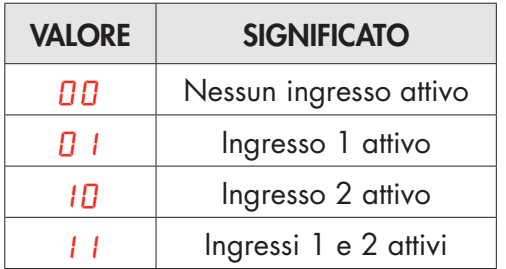

Nello stesso menù è possibile abilitare o disabilitare le uscite premendo ripetutamente il tasto . Lo stato delle due uscite viene indicato dai primi 2 led di stato.

Premere il pulsante  $\bigcup$  per uscire dalla funzione.

*Pagina 20*

#### PROGRAMMAZIONE SOGLIE PESO

I valori di soglia impostati vengono confrontati con il peso per pilotare la relativa uscita logica. Il criterio di confronto è stabilito nella procedura di set-up degli ingressi / uscite logiche (vedi paragrafo relativo).

Per accedere alla impostazione dei Set point, premere il tasto SU durante la visualizzazione del peso

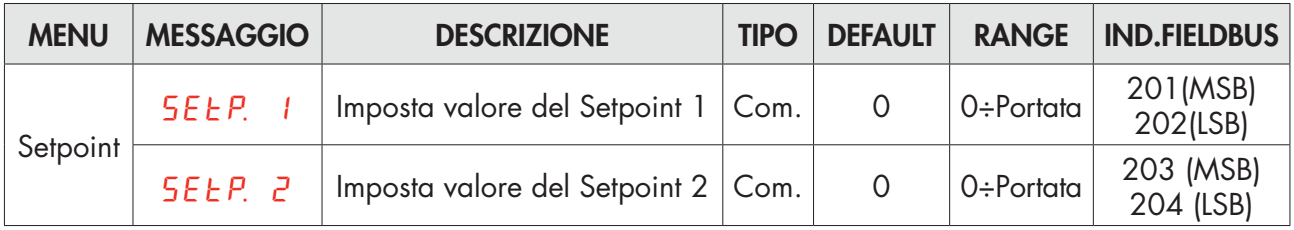

I valori di soglia impostati vengono confrontati con il peso per pilotare la relativa uscita logica. Il criterio di confronto è stabilito nella procedura di set-up delle soglie.

Quando il peso non è rilevabile o fuori scala, le uscite vengono tutte disattivate (contatto aperto o chiuso a seconda dell'impostazione MODE, vedi il relativo capitolo).

Durante la fase di impostazione delle soglie, entrambe le uscite sono disattivate. Se il valore della soglia in memoria è 0, l'uscita relativa non viene mai attivata, indipendentemente dal set-up delle soglie selezionato.

#### ACQUISIZIONE DEL PESO

Il peso può essere stampato o inviato su porta seriale / fieldbus (in base al settaggio delle porte di comunicazione), con le seguenti modalità:

- In modalità automatica (in caso di selezione del protocollo di comunicazione seriale "automatico").
- Tramite tastiera dello strumento (pressione del tasto ENTER, in caso di selezione del protocollo di co-municazione seriale "on demand").
- Da ingresso esterno (in caso di selezione del protocollo di comunicazione seriale "on demand" e funzionamento "trasmissione dati on demand" selezionato su almeno un ingresso).
- Tramite linea seriale (in caso di selezione del protocollo di comunicazione seriale "slave"), inviando il comando di esecuzione della pesata.
- Tramite fieldbus, utilizzando il comando di esecuzione della pesata nel command register.

Le condizioni per effettuare l'acquisizione del peso sono:

- Peso stabile (o stabilizzato entro 3 secondi da comando).
- Dall'ultima acquisizione eseguita, il peso ha subito una variazione di almeno 20 divisioni (delta peso).
- Peso lordo uguale o superiore alla pesata minima (20 divisioni) e inferiore alla portata massima.
- Peso netto non nullo.

In funzionamento METRICO, se configurata l'alibi memory, viene registrata la transazione. Il peso netto ed il codice identificativo del peso sono inoltre memorizzati in un registro di memoria leggibile su richiesta da fieldbus.

Solamente in caso di funzionamento LIBERO e stampa eseguita da tasto oppure da ingresso esterno, la pesata viene consentita anche con peso lordo inferiore alla pesata minima oppure con peso netto nullo.

#### PONTICELLO DI CALIBRAZIONE

Nel caso di uso metrologico l'abilitazione all'impostazione dei parametri metrici si può fare con il ponticello verso l'interno scheda.

# CONFIGURAZIONE

#### GENERALE

Tutte le funzioni del DAT 11 sono attivabili e modificabili accedendo ad un semplice menu di setup, rappresentato nella pagina successiva. Tutte le impostazioni selezionate o attivate rimangono sempre memorizzate anche a seguito dello spegnimento del trasmettitore.

Il DAT 11 viene preconfigurato con una impostazione di fabbrica. Nelle pagine seguenti sono indicati i valori di "Default" di ogni parametro

Con la prima installazione sul campo si rendono necessarie le modifiche di alcuni parametri per ottenere una corretta indicazione del peso visualizzato (Taratura teorica).

Tale operazione può essere richiesta già all'acquisto del DAT 11.

Le impostazioni del menu di setup sono modificabili utilizzando i tasti frontali o tramite l'utility software "OPTIMATION" fornito a corredo.

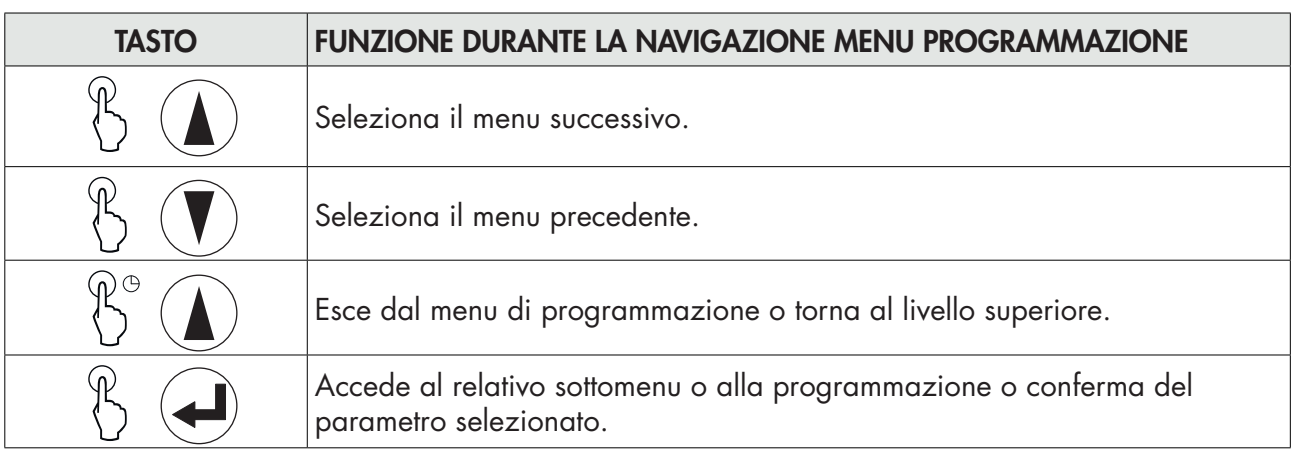

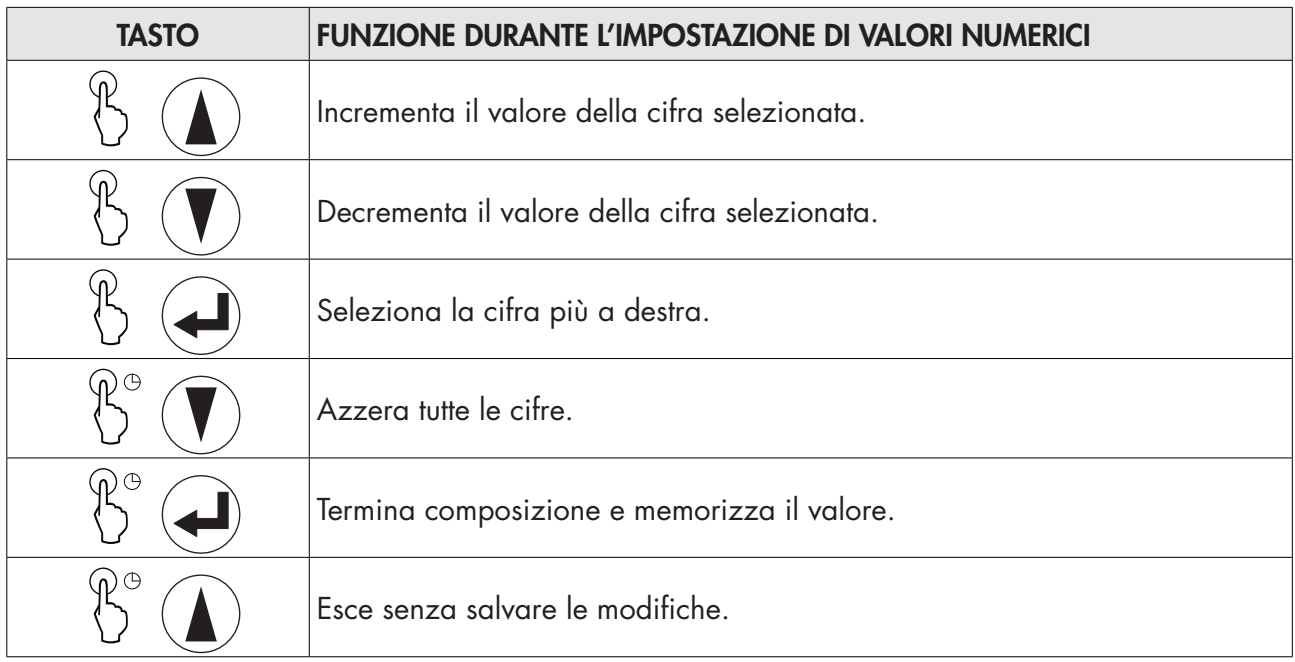

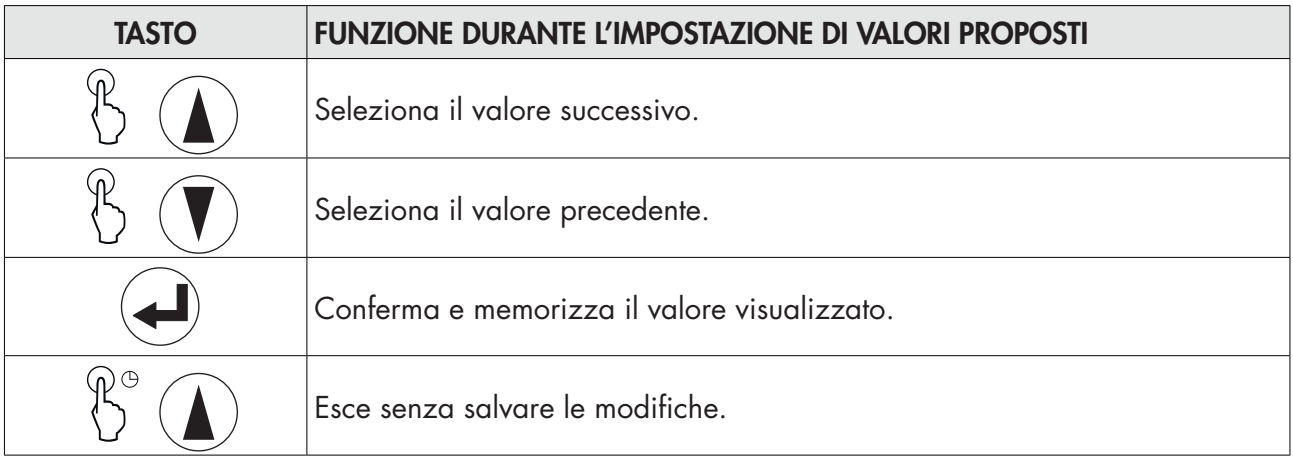

# PROCEDURA DI MODIFICA ED INSERIMENTO PARAMETRI:

# La procedura di accesso al menu dipende dal modo di funzionamento selezionato: LIBERO o METRICO. ACCESSO AL MENU IN CASO DI FUNZIONAMENTO LIBERO.

In caso di funzionamento LIBERO tutti parametri dello strumento sono modificabili dall'operatore.

# ACCESSO AL MENU IN CASO DI FUNZIONAMENTO METRICO.

In caso di funzionamento METRICO la programmazione dei parametri di pesatura e le impostazioni di calibrazione del peso sono consentite solamente al personale autorizzato dalla normativa vigente, tramite accesso protetto da password.

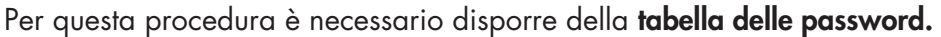

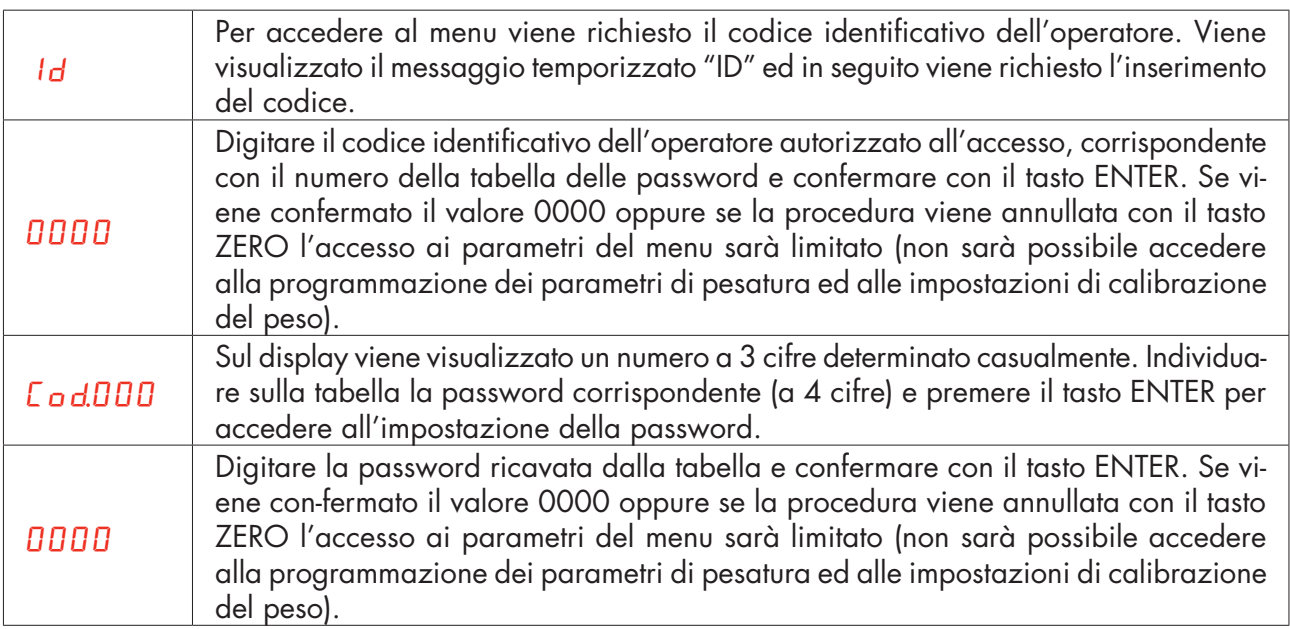

Ogni accesso del personale autorizzato viene registrato nella memoria consultabile degli ultimi 5 accessi.

Accendere lo strumento con il ponticello di abilitazione taratura in posizione CALIBRAZIONE per accedere direttamente al menu di programmazione (in caso di ponticello di calibrazione attivo non è possibile uscire dal menu di programmazione).

Sul display compare la scritta  $lnF_0$ . Usare i tasti freccia fino alla comparsa della menu a cui si desidera I parametri dello strumento sono raggruppati in una serie di menu principali.

Il primo che compare è quello di  $lnF<sub>o</sub>$  che permette di visualizzare le informazioni per l'identificazione dello strumento e delle configurazione.

Il secondo menu è quello di *EESE* relativo alle procedure di test funzionali dello strumento.

Il terzo è quello di  $5E_{\text{L}}$  che permette la programmazione dei parametri che determinano il funzionamento dello strumento

#### Per accedere al menu di setup premere il tasto ENTER e successivamente il tasto SU e tenerli premuti contemporaneamente per 3 secondi, oppure premere e tenere premuto per almeno 6 sec. Il solotasto ENTER.

Accedere confermando la scelta con il tasto ENTER.

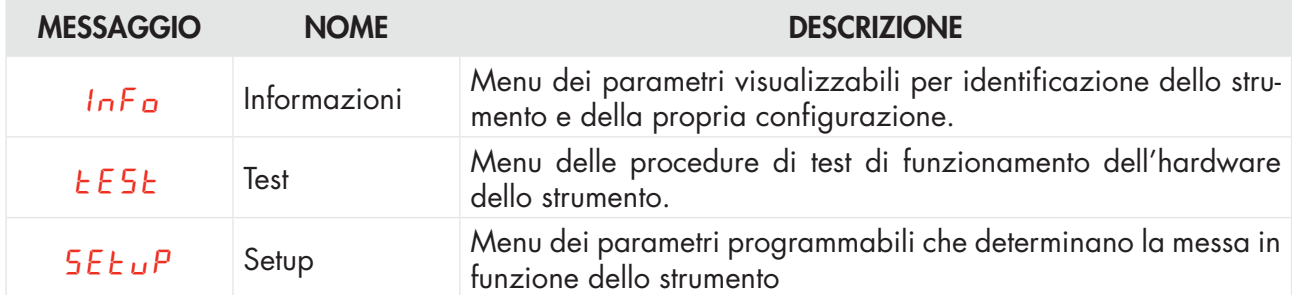

#### MENU INFO

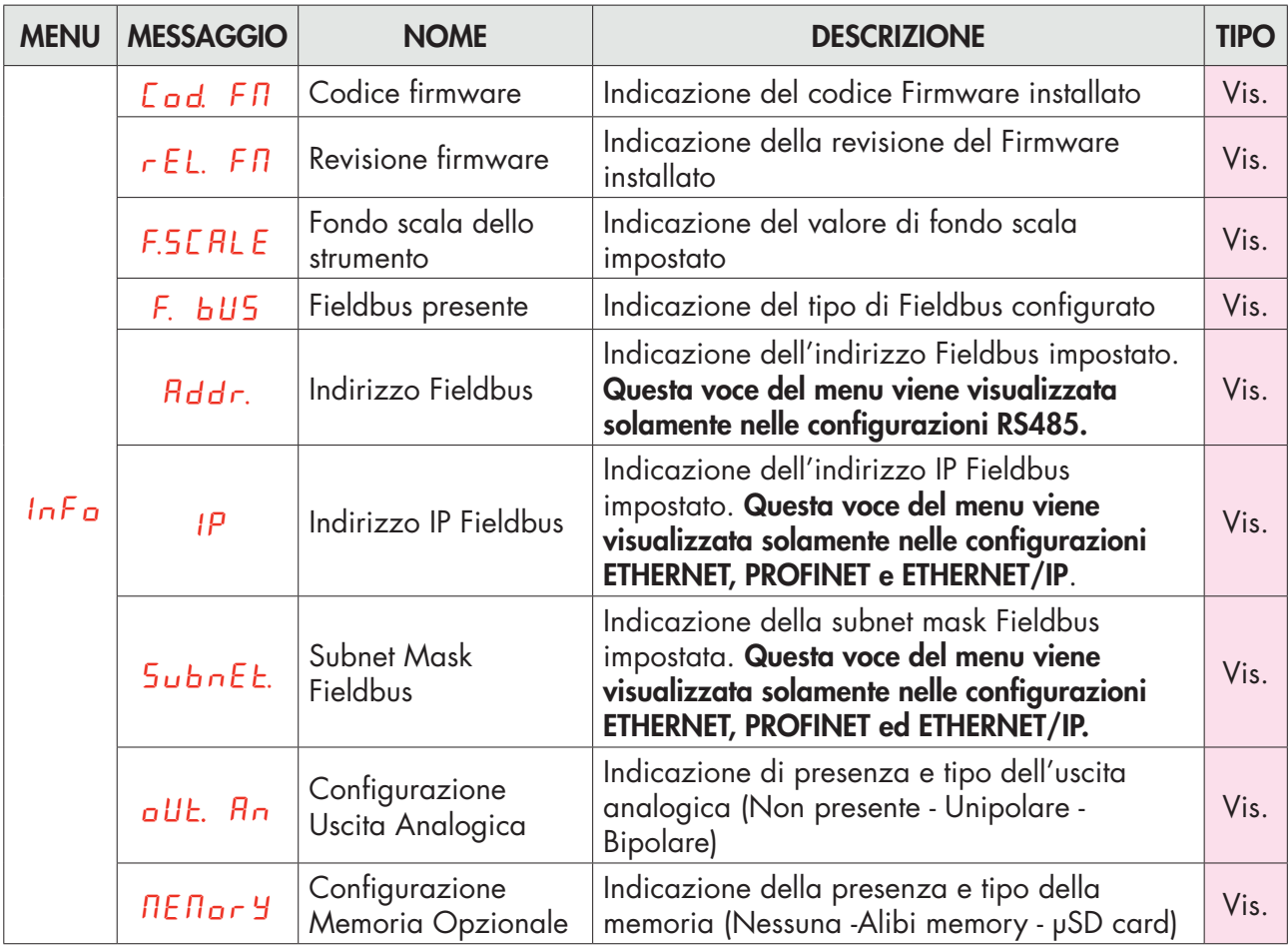

In caso di bus di campo PROFINET: i parametri indirizzo IP e Subnet Mask sono programmabili da PLC e vengono aggiornati in questo menu solamente all'accensione dello strumento. In seguito ad una modifica di questi parametri da PLC è necessario spegnere e riaccendere lo strumento per visualizzare il valore corretto.

E' importante tenere presente che anche impostando i parametri indirizzo IP e subnet mask in maniera Temporary, questi parametri non vengono automaticamente aggiornati nello strumento. Inoltre, allo spegnimento e successiva riaccensione dello strumento, questi parametri saranno posti tutti a 0.0.0.0.

#### MENU TEST

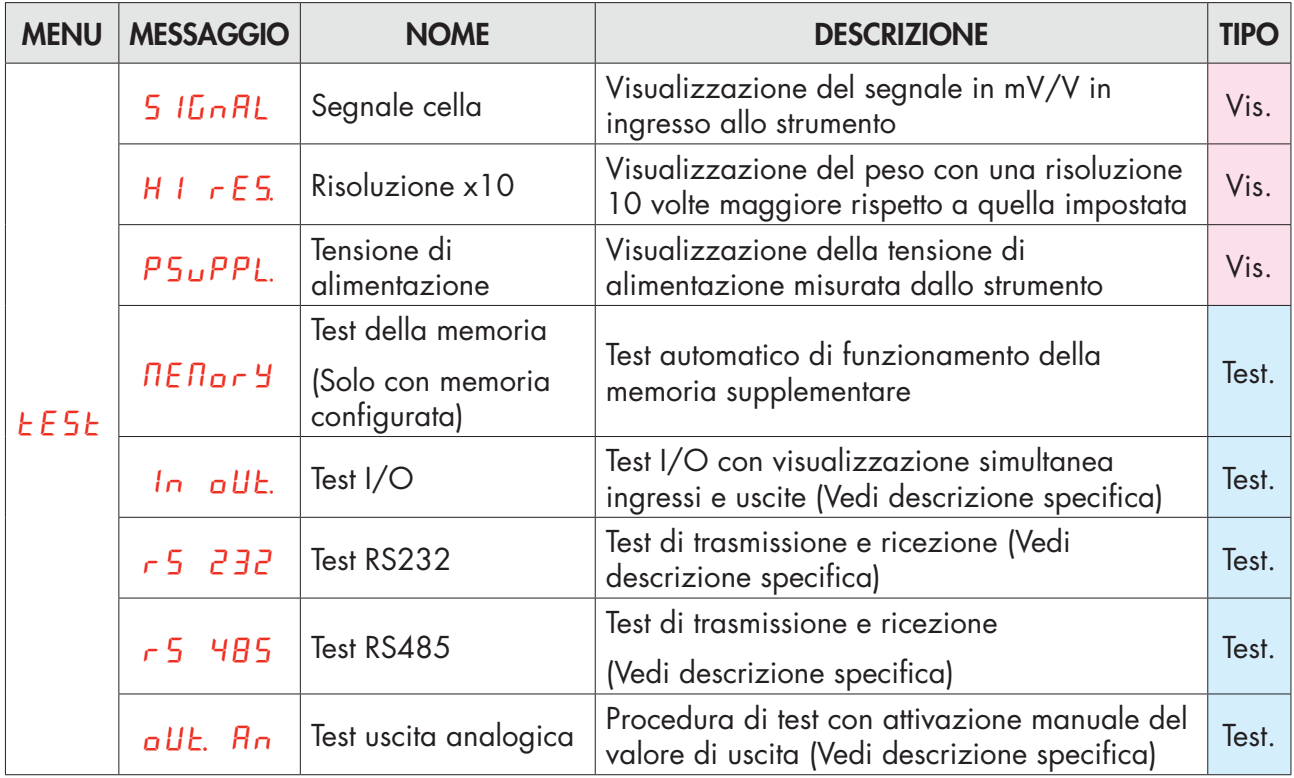

#### MENU SETUP

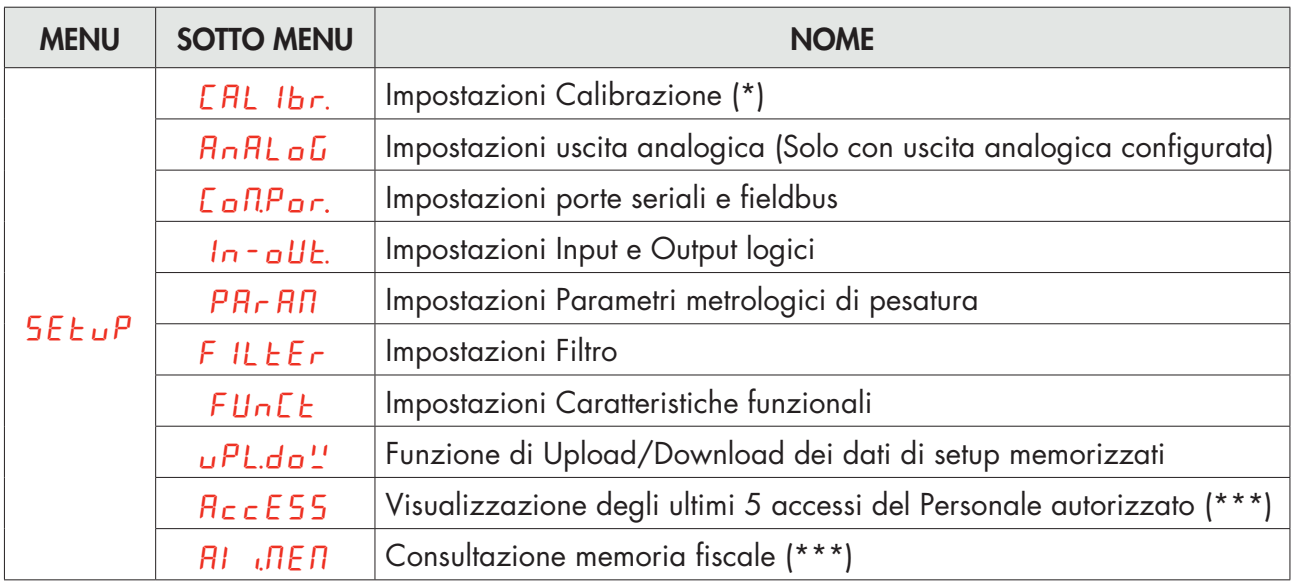

*(\*) Questa voce del menu viene visualizzate solamente in caso di funzionamento LIBERO; nel caso di funzionamento METRICO l'accesso è protetto da password conosciuta solamente al personale autorizzato.*

*(\*\*\*) Queste voci del menu vengono visualizzate solamente in caso di funzionamento METRICO.* All'uscita del menu di setup, se sono state effettuate modifiche ai parametri, è visualizzato il messaggio

StorE, da confermare con  $\left( \blacktriangleleft$ 

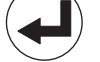

# DIAGRAMMA DEL MENU DI SETUP

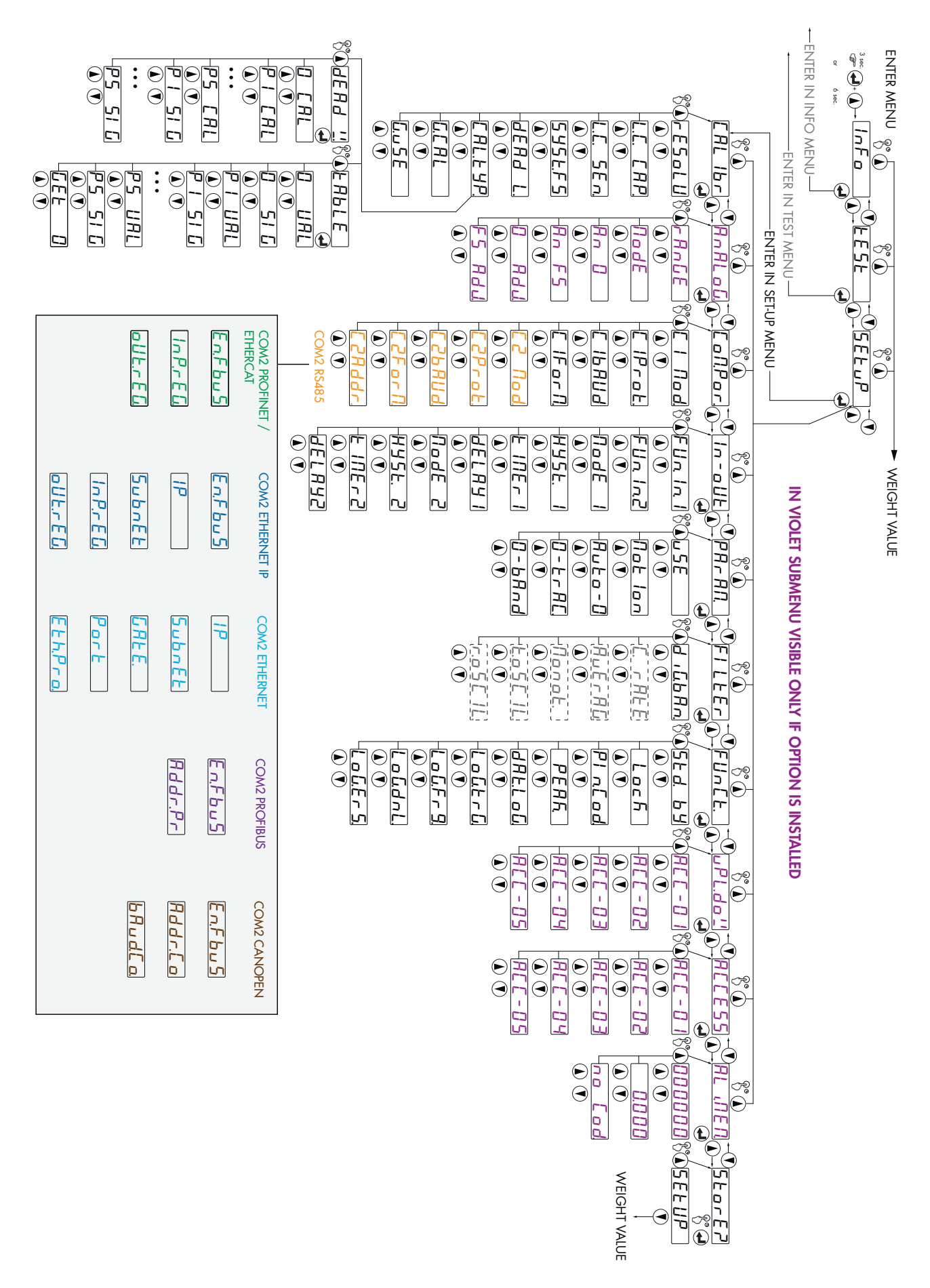

# PARAMETRI DI CONFIGURAZIONE

Nelle seguenti pagine sono descritti tutti i parametri impostabili. Alla fine della descrizione di ogni paramentro, ove presente, viene indicato l'indirizzo fieldbus corrispondente al parametro. Se il parametro è di tipo selezionabile, viene indicato tra "[ ]" il valore da inserire nel registro per la selezione desiderata.

# MENU CALIBRAZIONE

L'accesso a questo menu è consentito solamente in caso di funzionamento LIBERO oppure in caso di funzionamento METRICO con accesso tramite password del personale autorizzato.

#### rESoLU

#### VALORE DIVISIONE [1101÷1102]

Valore di una singola divisione, espresso in kg. Il rapporto tra la portata del sistema e il valore divisione costituisce la risoluzione del sistema (numero di divisioni).

A seguito della modifica del valore divisione, se non viene modificata la portata del sistema, viene corretta automaticamente la calibrazione del peso.

*Valori selezionabili: 0.0001 - 0.0002 - 0.0005 0.001 - 0.002 - 0.005 0.01 - 0.02 - 0.05 0.1 - 0.2 - 0.5 1 -2 - 5 10 - 20 - 50 Default: 1*

# L.C. CAP.

#### PORTATA DELLE CELLE DI CARICO [1103-1104]

Definisce il valore corrispondente alla somma delle portata nominale delle celle di carico espresso in kg. In caso di sistemi con una sola cella di carico e "N" appoggi fissi, inserire il valore della portata della cella per il numero totale di appoggi. Questo dato costituisce il valore di fondo scala del sistema di pesatura. A seguito della modifica del valore del parametro viene ricalcolata la la taratura teorica del peso.

*Valori: da 1 a 999999 Default: 0*

#### L.C. SEn.

#### SENSIBILITA' DELLE CELLE DI CARICO [1105]

Impostare il valore corrispondente alla media delle sensibilità delle celle di carico, in mV/V. Sono accettati valori compresi tra 0.0 e 7.6 mV/V. Se non viene programmato nessun valore viene assunto 2mV/V.

A seguito della modifica del valore di sensibilità viene eseguita la taratura teorica del peso.

*Valori: da 0.1000 a 7.6000 mV/V Default: 2.0000*

# SySt.FS

# PORTATA DEL SISTEMA DI PESATURA [1301-1302]

Programmazione della portata utile (netto) del sistema di pesatura.

*Valori: da 0 a Portata Celle di Carico Default: 0*

# dEAd L.

### TARA FISSA DE SISTEMA DI PESATURA [1106-1107]

Programmazione del valore della tara fissa del sistema di pesatura.

*Valori: da 0 a Valore Portatat Default: 00000*

# CAL.tyP

# SELEZIONE DEL TIPO DI CALIBRAZIONE

Selezione del tipo di calibrazione. Alla conferma è avviata una delle procedure seguenti.

# $dFAd$   $''$

#### CALIBRAZIONE TIPO DEAD WEIGHT [501÷503]

Calibrazione di Zero e Fondo Scala fino a 5 punti di linearizzazione con l'uso di pesi Campione.

# tAbLE

# CALIBRAZIONE TIPO TABLE [1151÷1172]

Permette di programmare manualmente fino a 5 punti di calibrazione. I valori corrispondono a quelli determinati dalla procedura di linearizzazione a pesi campione. In questo modo è possibile copiare i valori di calibrazione fatta con pesi campione.

#### PARAMETRI VISUALIZZATI SOLO IN CASO DI FUNZIONAMENTO METRICO

# $G$ -CAL

#### GRAVITÀ LUOGO CALIBRAZIONE [1108-1109]

Programmazione del valore della forza di gravità del luogo dove avviene la calibrazione.

*Valori: da 9,77000 a 9,84000 Default: 0*

# $G$ - $\mu$ SE

# GRAVITÀ LUOGO D'USO [1110-1111]

Programmazione del valore della forza di gravità del luogo dove verra utilizzato lo strumento.

*Valori: da 9,77000 a 9,84000 Default: 0*

#### ESEMPIO DI CONFIGURAZIONE/CALIBRAZIONE

Tramite l'impostazione dei parametri sopra elencati, si effettua la calibrazione teorica del Fondo Scala del DAT 11. È necessario completare questa procedura con la calibrazione di zero descritta successivamente. La procedura garantisce, in assenza di problematiche meccaniche, un buona precisone del sistema (errore max <1% F.S.).

Quando viene modificata la selezione rESOLU, viene automaticamente ricalcolata la taratura di fondo scala. Non vengono accettate selezioni incompatibili con i parametri di taratura o con la taratura presente in memoria.

Occorre pesare un serbatoio, del peso a vuoto di 750 Kg e con un capacità 1000 litri, contenente un prodotto con peso specifico di 1,3 Kg/dm<sup>3</sup> di cui si vuole leggere il peso con risoluzione d visualizzazione di 0,2 Kg.

Prima di procedere alla configurazione occorre essersi assicurati che le celle di carico siano collegate in modo corretto all'unità e che il serbatoio sia vuoto, si potrà precedere all'impostazione dei parametri.

Si utilizzano:

Nr. 3 celle di carico portata 1000 Kg

Sensibilità rispettivamente di 2.0015, 2.0008 e 1.9998 mV/V (valore medio= 2.0007 mV/V)

Impostare nei parametri di configurazione i seguenti valori:

L.C. CAP = 3000

 $LE. 5E<sub>n</sub> = 2.0007$ 

 $545E$ FS = 1500

 $dE$  $H$  $d$   $L$ . = 0

# $rE$ Soll $= 0.2$

Accerrtarsi che il valore letto nel parametro 5 IGNAL del menu TEST corrisponda al peso di tara del sistema secondo la seguente proporzione:

#### 3000:2.0007=750:X

Dove X è il valore del segnale espresso in mV/V corrispondente al valore teorico del peso del serbatoio vuoto. Il valore dovrebbe essere di circa 0.5 mV/V

A questo punto si può procedere alla calibrazione descritta nel paragrafo successivo oppure si può uscire dal menù di configurazione salvando i dati immessi.

Lo strumento dovrebbe indicare il valore corrispondente al peso del serbatoio a vuoto (ad esempio 756.8).

È possibile entrare nuovamente nel menù di configurazione e immettere il valore del peso letto nel parametro dERd L ed immettere il valore 756.8

Uscire nuovamente dal menù di configurazione salvando i dati.

Per una maggiore precisione predisporre dei pesi campione o del materiale prepesato su una bilancia certificata e procedere alla calibrazione descritta nel paragrafo successivo.

# CALIBRAZIONE CON PESI CAMPIONE

Il metodo di calibrazione qui descritto, deve essere eseguito con l'utilizzo di masse campione e/o prodotto prepesato su una bilancia campione.

Prima di procedere alla calibrazione del fondo scala effettuare sempre la calibrazione dello zero.

Durante la fase di calibrazione il display visualizza il peso a intermittenza con la scritta [RL].

ATTENZIONE: Se si spegne lo strumento senza uscire dal menu di set-up, le programmazioni eseguite non vengono memorizzate.

N.B. Nel caso in cui dopo la calibrazione, il sistema presenti errori di linearità, occorre verificare che la struttura pesata sia completamente libera da vincoli meccanici.

#### TARATURA DELLO ZERO

Eseguire l'operazione a bilancia scarica (comprensiva della tara fissa), e a peso stabile. Lo zero del

sistema si effettua tenendo premuto per alcuni secondi il tasto  $\bigcup$  freccia GIU.

Il peso visualizzato si azzera ed il display visualizza CAL alternato a 0. È possibile ripetere più volte

questa operazione. Uscire dalla funzione CAL. premendo a lungo il tasto

#### TARATURA DEL FONDO SCALA

Prima di eseguire l'operazione, caricare sulla bilancia il peso campione e attendere la stabilizzazione; il display visualizza un valore di peso.

Per correggere il peso visualizzato premere il tasto SU. Sul display appaiono tutte le cifre a 0 con il primo digit a sinistra lampeggiante. Con i tasti freccia inserire il valore di peso reale caricato sulla bilancia partendo dal primo digit lampeggiante. Passare al digit successivo premendo ENTER. La conferma dell'ultimo digit (quello più a destra) con il tasto ENTER esegue la correzione del peso. Sul display appare SAVE e successivamente CAL alternato al valore di peso reale inserito.

Qualora il valore inserito sia superiore alla risoluzione offerta dallo strumento, il peso non viene accettato e il display visualizza per alcuni secondi un messaggio di errore.

E' sempre possibile ripetere le operazioni di taratura del Fondo Scala.

Premere a lungo il tasto ENTER per tornare al menu CAL Ibr.

#### PROCEDURA DI LINEARIZZAZIONE

Linearizzazione a pesi campione: (tasto  $\searrow$  SU pressione lunga) Sono possibili fino a 5 punti di linearizzazione su scala positiva. Il progressivo dei punti di linearizzazione è visualizzato in modo

alternato al peso corrente. Premere il tasto  $\searrow$  SU per impostare il valore del peso campione caricato e stabilizzato. Alla conferma si passa al punto successivo. Se viene impostato 0 il valore non viene

memorizzato. Per terminare la procedura premere a lungo il tasto  $\leftarrow$ . E' possibile memorizzare un numero di punti infe-riore a 5.

E' sempre possibile ripetere le operazioni di taratura.

Nella programmazione del peso campione non vengono accettati valori superiori al fondoscala, o

*Pagina 30*

inferiori al punto precedente, o a peso non stabile. Se il valore inserito viene accettato viene proposto il punto successivo altrimenti ancora lo stesso.

I punti di linearizzazione vengono automaticamente azzerati ogni qualvolta si modifica un dato della taratura teorica o se viene eseguita una taratura di fondoscala.

# CALIBRAZIONE A TABELLA

Permette di programmare manualmente fino a cinque punti di taratura, oltre al valore di zero. I valori corrispondono a quelli determinati dalla procedura di linearizzazione a pesi campione. In questo modo è possibile visualizzare i valori determinati automaticamente con tale procedura ovvero modificarli e programmarli secondo valori predeterminati.

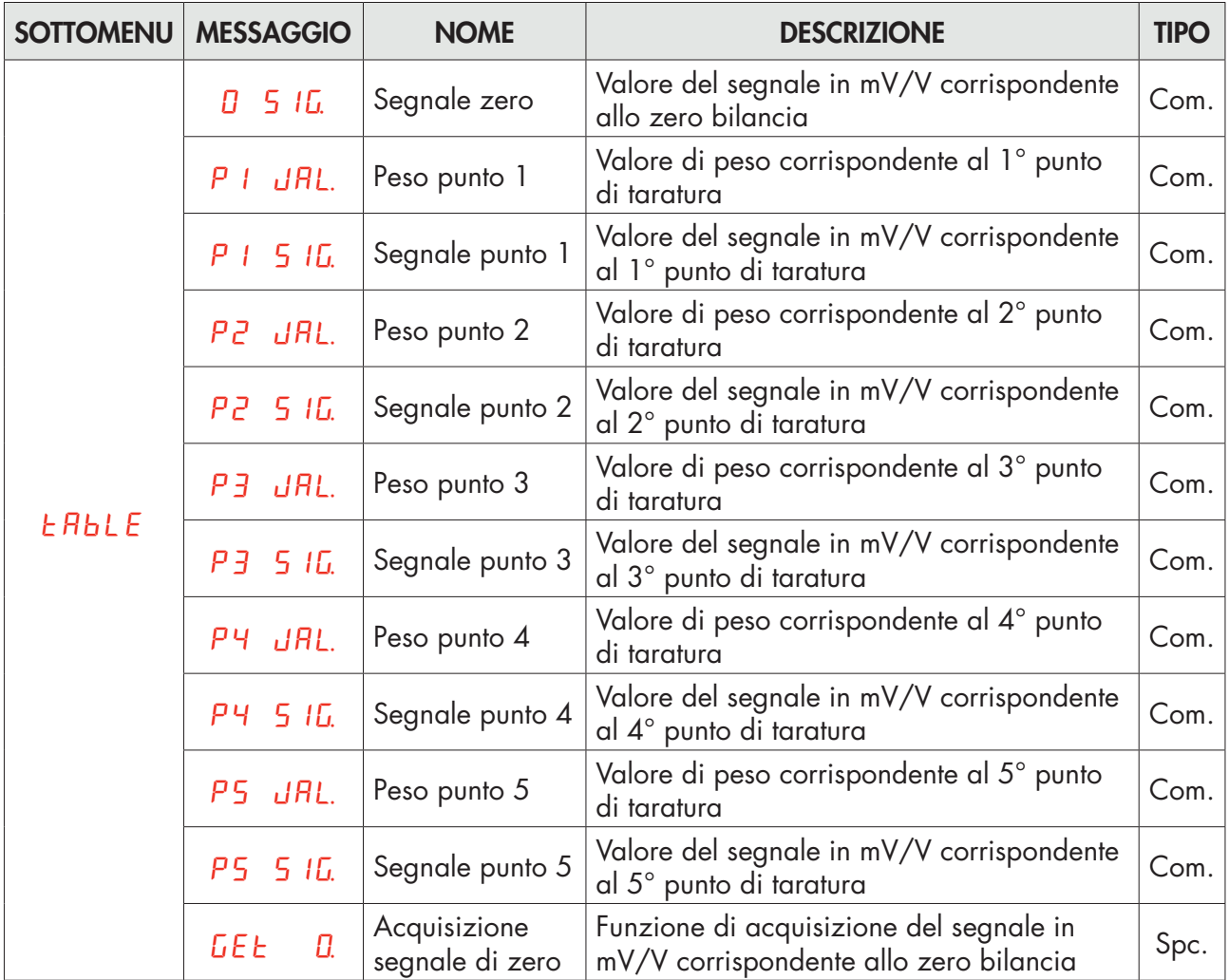

I valori programmati a zero non sono considerati. La calibrazione data sheet è automaticamente annullata quando è effettuata una nuova calibrazione teorica o a pesi campione.

In seguito all'esecuzione della funzione di acquisizione del segnale di zero, tramite il tasto segnali in tabella vengono ricalcolati. Ad ogni valore di segnale viene aggiunto un offset ricavato dalla differenza tra il nuovo segnale di zero acquisito ed il vecchio valore di segnale di zero.

#### USCITA DAL MENU DI CALIBRAZIONE

L'uscita dal menu CAL 1b si esegue premendo il tasto  $\sum$  fino alla comparsa della scritta 5  $_{\text{LorE7}}$ .

Per memorizzare la nuova taratura ed uscire dal menu di set up, premere nuovamente il tasto ENTER.

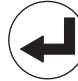

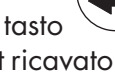

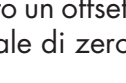

# PARAMETRI USCITA ANALOGICA (OPZIONALE)

# rAnGE.

# RANGE USCITA ANALOGICA [1506]

Selezione del campo dell'uscita analogica.

*Valore selezionabile: 0÷10 Vdc [0] 0÷5 Vdc [1] 4÷20 mA [2] 0÷20 mA [3] Default: 0÷10 Vdc*

# NodE.

# MODO DI FUNZIONAMENTO USCITA ANALOGICA [1505]

Selezione del valore da associare all'uscita analogica, corrispondente al peso netto, lordo oppure al valore di picco.

*Valore selezionabile: NET [0] GROSS [1] PEAK [2] Default: NET*

# $B_{\Omega}$   $\Omega$

# VALORE DI ZERO USCITA ANALOGICA [1501-1502]

Valore analogico da sottrarre riferito al fondo scala uscita analogica.

# $B_0$  FS.

# FONDO SCALA [1503-1504]

E' il peso corrispondente al fondo scala dell'uscita analogica. *Valore impostabile da 0 a Portata Default: Portata*

# 0 AdJ.

#### REGOLAZIONE OFFSET DI ZERO

Misurare il valore analogico in uscita con un tester per eseguire la calibrazione di zero (0).

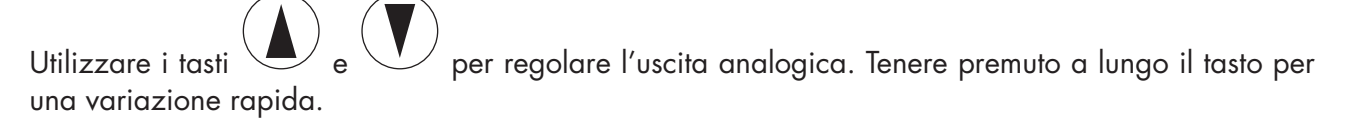

Premere il tasto per tornare al menu.

*Pagina 32*

# FS.AdJ.

# REGOLAZIONE OFFSET DI FONDO SCALA

Misurare il valore analogico in uscita con un tester per eseguire la calibrazione di di fondo scala (FS).

Utilizzare i tasti  $\bigcup_{e} \bigcup_{e}$  per regolare l'uscita analogica. Tenere premuto a lungo il tasto per una variazione rapida.

Premere il tasto per tornare al menu ANALOG.

Questa procedura è a disposizione dell'utente per regolazione, per ciascun range selezionabile. Nel caso di reset completo della memoria di setup (con configuratore PC) sono ristabilite le calibrazioni di fabbrica.

# PARAMETRI USCITA SERIALE

Questo menu permette di configurare le porte seriali COM1 e COM2 e i parametri di comunicazione. Lo strumento dispone di due porte seriali indipendenti:

COM1 sempre con interfaccia RS232 ; COM2 può montare alternativamente le seguenti interfaccie: RS485, PROFINET, ETHERCAT, ETHERNET IP, ETHERNET, PROFIBUS, CANOPEN.

# C1 Nod.

# MODALITÁ USCITA RS232

Selezione del valore trasmesso su uscita RS 232.

*Valori selezionabili: nEt GroSS PEAk Default: nEt*

# C1Prot.

# PROTOCOLLO COM1

Definisce la modalità d'uso della porta seriale RS232:

*Valori selezionabili:*

None: *Comunicazione seriale disattivata*

Contin: *Trasmissione continua della stringa di peso. Può essere utilizzato ad esempio per pilotare un ripetitore di peso. Vedi dettagli in apposito paragrafo.*

on deM: *Quando l'operatore preme il relativo tasto frontale o tramite Input, viene trasmessa una stringa di peso. Il comando viene accettato se il peso è stabile. Tra due trasmissioni successive il peso deve subire una variazione pari ad almeno 20 divisioni.*

Autom: *Viene trasmessa automaticamente una stringa di peso quando il peso si stabilizza ad un valore superiore alla pesata minima (20 divisioni).*

Slave: *Protocollo ASCII. Vedere dettagli in apposito paragrafo.*

Print: *Quando l'operatore preme il relativo tasto frontale o tramite Input, viene trasmessa una stringa di peso. Il comando viene accettato se il peso è stabile. Tra due trasmissioni successive il peso deve subire una variazione pari ad almeno 20 divisioni.*

*Default: Slave*
# $L1b$  $Hud$

## BAUD RATE COM1

Definisce il baud rate della porta seriale RS232.

Il valore deve essere impostato allo stesso valore del PC/PLC o del visualizzatore remoto.

*Valori selezionabili:*

# $FIF$ or $n$

## PROTOCOLLO COM1

Tipo di frame. In caso di protocollo SLAVE non è possibile selezionare formato dati a 7 bit (E-7-1 e O-7-1):

*Valori selezionabili: n-8-1 n-8-2 E-7-2 E-8-1 o-7-2 o-8-1 Default: n-8-1*

#### PARAMETRI COM 2 QUANDO PRESENTE RS485

# C2 Nod.

## MODALITÅ USCITA COM2

Selezione del valore trasmesso su uscita RS 485.

*Valori selezionabili: nEt GroSS PEAk Default: nEt*

## C2Prot.

#### PROTOCOLLO COM2

Definisce la modalità d'uso della porta seriale RS485:

*Valori selezionabili:*

None: *Comunicazione seriale disattivata*

Contin: *Trasmissione continua della stringa di peso. Può essere utilizzato ad esempio per pilotare un ripetitore di peso. Vedi dettagli in apposito paragrafo.*

on deM: *Quando l'operatore preme il relativo tasto frontale o tramite Input 2, viene trasmessa una stringa di peso. Il comando viene accettato se il peso è stabile. Tra due trasmissioni successive il peso deve subire una variazione pari almeno a 20 divisioni.*

Autom: *Viene trasmessa automaticamente una stringa di peso quando il peso si stabilizza ad un valore superiore alla pesata minima (20 divisioni). Tra due trasmissioni successivo il peso deve subire una variazione pari almeno a 20 divisioni.*

Slave: *Protocollo ASCII. Vedere dettagli in apposito paragrafo.* 

Modbus: *Protocollo MODBUS RTU. Vedere dettagli in apposito paragrafo. Default: Slave*

# C2baud.

#### BAUD RATE COM2

Definisce il baud rate della porta seriale RS485.

Il valore deve essere impostato allo stesso valore del PC/PLC o del visualizzatore remoto.

*Valori selezionabili:*

# C2ForN

# PROTOCOLLO COM2

Tipo di frame. In caso di protocollo SLAVE o MODBUS non è possibile selezionare formato dati a 7 bit (E-7-1 e O-7-1):

*Valori selezionabili:*

*n-8-1 n-8-2, E-7-2 E-8-1 o-7-2 o-8-1 Default: n-8-1*

# C2Addr.

## INDIRIZZO COM2

Indirizzo di comunicazione della porta seriale:

*Valori da 1a 32 Default: 1*

#### PARAMETRI COM 2 QUANDO PRESENTE PROFINET / ETHERCAT

# $F$ o $F$ bu $S$ .

## ABILITAZIONE FIELDBUS

Abilitazione bus di campo PROFINET / ETHERCAT, se OFF non vengono mai visualizzati eventuali messaggi di errore riguardanti la comunicazione Fieldbus:

*Valori selezionabili: OFF ON Default: OFF*

## InP.rEG.

#### DIMENSIONE AREA INPUT

Dimensione area di input per bus di campo (valore espresso in Byte).

*Valori selezionabili: 32, 64, 96, 128 Default: 128*

## $\alpha$ Ut $\epsilon$ FG.

#### DIMENSIONE AREA OUTPUT

Dimensione area di output per bus di campo (valore espresso in Byte).

*Valori selezionabili: 32, 64, 96, 128 Default: 128*

In caso di Bus di campo PROFINET viene fornito il file di configurazione XML "GSDML-V2.3-HILSCHER-NIC 50-RE PNS 32-20160122.xml". La dimensione delle aree di input e di output impostata nel PLC (selezioni possibili: 32, 64, 96 o 128 byte) deve corrispondere alla dimensione delle aree di input e di output selezionata nello strumento (parametri "INP.REG." e "OUT.REG.").

Gli strumenti vengono forniti con il parametro "Nome Profinet" non configurato e con indirizzo IP pari a 0.0.0.0.

In caso di bus di campo ETHERCAT: i dispositivi dovranno essere collegati con tipologia ad anello (come da specifica EtherCAT), fare riferimento al manuale di installazione per l'utilizzo delle porte di INPUT e di OUTPUT.

Vengono forniti 4 differenti file di configurazione XML:

"Hilscher NIC 50-RE ECS V2.2 32 Byte.xml" (area di input 32 byte, area di output 32 byte).

"Hilscher NIC 50-RE ECS V2.2 64 Byte.xml" (area di input 64 byte, area di output 64 byte).

"Hilscher NIC 50-RE ECS V2.2 96 Byte.xml" (area di input 96 byte, area di output 96 byte).

"Hilscher NIC 50-RE ECS V2.2 128 Byte.xml" (area di input 128 byte, area di output 128 byte).

Nel PLC deve essere importato il file che corrisponde alla dimensione delle aree di input e di output selezionata nello strumento (ad esempio se nello strumento viene impostato InP.rEG.=128 e oUt.rEG.=128, nel PLC deve essere importato il file "Hilscher NIC 50-RE ECS V2.2 128 Byte.xml"). Possono essere importati più file con dimensione differenti, ma in questo caso non sarà possibile eseguire la funzione di ricerca e configurazione automatica dei dispositivi presenti in rete.

#### PARAMETRI COM 2 QUANDO PRESENTE ETHERNET IP

# $F<sub>0</sub>F<sub>0</sub>$

#### ABILITAZIONE FIELDBUS

Abilitazione bus di campo ETHERNET IP, se OFF non vengono mai visualizzati eventuali messaggi di errore riguardanti la comunicazione Fieldbus:

*Valori selezionabili: OFF ON Default: OFF*

#### 1P

## INDIRIZZO IP

Indirizzo IP protocollo ETHERNET. *Valori da 0.0.0.0 a 255.255.255.255 Default: 0.0.0.0*

## SubnEt

#### SUBNET MASK

Subnet Mask protocollo ETHERNET. *Valori da 0.0.0.0 a 255.255.255.255 Default: 0.0.0.0*

## InP.rEG.

#### DIMENSIONE AREA INPUT

Dimensione area di input per bus di campo (valore espresso in Byte).

*Valori selezionabili: 32, 64, 96, 128 Default: 128*

## oUt.rEG.

#### DIMENSIONE AREA OUTPUT

Dimensione area di output per bus di campo (valore espresso in Byte).

*Valori selezionabili: 32, 64, 96, 128 Default: 128*

In caso di Bus di campo ETHERNET IP viene fornito il file di configurazione EDS "HILSCHER NIC 50-RE EIS V1.1.EDS". La dimensione delle aree di input e di output impostata nel PLC (default area di input 128 byte, default area di output 128 byte) deve corrispondere alla dimensione delle aree di input e di output selezionata nello strumento (parametri "INP.REG." e "OUT.REG.").

#### PARAMETRI COM 2 QUANDO PRESENTE ETHERNET

## 1P

#### INDIRIZZO IP

Indirizzo IP protocollo ETHERNET. *Valori da 0.0.0.0 a 255.255.255.255 Default: 192.168.0.201*

# SubnEt

#### SUBNET MASK

Subnet Mask protocollo ETHERNET. *Valori da 0.0.0.0 a 255.255.255.255 Default: 255.255.255.0*

## **GREE**

## **GATEWAY**

Gateway protocollo ETHERNET. *Valori da 0.0.0.0 a 255.255.255.255 Default: 192.168.0.1*

## Port

#### PORTA

Porta di comunicazione per protocollo ETHERNET. *Valori da 1 a 65535 Default: 1800*

## Eth.Nod,

#### MODALITÀ COMUNICAZIONE ETHERNET

Selezione del valore trasmesso su uscita ETHERNET.

*Valori selezionabili: nEt GroSS PEAk Default: nEt*

# Eth.Pro.

## PROTOCOLLO DI COMUNICAZIONE ETHERNET

Selezione del tipo di comunicazione per protocollo Ethernet.

*Valori selezionabili:*

None: *Comunicazione seriale disattivata*

Contin: *Trasmissione continua della stringa di peso. Può essere utilizzato ad esempio per pilotare un ripetitore di peso. Vedi dettagli in apposito paragrafo.*

on deM: *Quando l'operatore preme il relativo tasto frontale o tramite Input 2, viene trasmessa una stringa di peso. Il comando viene accettato se il peso è stabile. Tra due trasmissioni successive il peso deve subire una variazione pari almeno a 20 divisioni.*

Autom: *Viene trasmessa automaticamente una stringa di peso quando il peso si stabilizza ad un valore superiore alla pesata minima (20 divisioni). Tra due trasmissioni successivo il peso deve subire una variazione pari almeno a 20 divisioni.*

Slave: *Protocollo ASCII. Vedere dettagli in apposito paragrafo.* 

Modbus: *Protocollo MODBUS TCP.*

*Default: None*

#### PARAMETRI COM 2 QUANDO PRESENTE PROFIBUS

# $F$ o $F$ bu $S$ .

#### ABILITAZIONE FIELDBUS

Abilitazione bus di campo PROFIBUS, se OFF non vengono mai visualizzati eventuali messaggi di errore riguardanti la comunicazione Fieldbus:

*Valori selezionabili: OFF ON Default: OFF*

## Addr.Pr

#### INDIRIZZO PROFIBUS

Programmazione dell'indirizzo utilizzato nel protocollo PROFIBUS.

*Valore: da 0 a 126 Default:01*

# InP.rEG.

#### DIMENSIONE AREA INPUT

Dimensione area di input per bus di campo (valore espresso in Byte).

*Valori selezionabili: 32, 64, 96, 128 Default: 128*

## oUt.rEG.

#### DIMENSIONE AREA OUTPUT

Dimensione area di output per bus di campo (valore espresso in Byte).

*Valori selezionabili: 32, 64, 96, 128 Default: 128*

In caso di Bus di campo Profibus viene fornito il file di configurazione GSD "hms\_1810.gsd". La dimensione delle aree di input e di output impostata nel PLC (default area di input 128 byte, default area di output 128 byte) deve corrispondere alla dimensione delle aree di input e di output selezionata nello strumento (parametri "INP.REG." e "OUT.REG.").

#### PARAMETRI COM 2 QUANDO PRESENTE CANOPEN

# $F<sub>0</sub>F<sub>0</sub>$

## ABILITAZIONE FIELDBUS

Abilitazione bus di campo CANOPEN, se OFF non vengono mai visualizzati eventuali messaggi di errore riguardanti la comunicazione Fieldbus:

*Valori selezionabili: OFF ON Default: OFF*

## Addr.Co

#### INDIRIZZO CANOPEN

Programmazione dell'indirizzo utilizzato nel protocollo CANOPEN.

*Valore: da 1 a 127 Default:1*

## $BBudd$

#### BAUD RATE CANOPEN

Definisce il baud rate del protocollo Canopen.

Il valore deve essere impostato allo stesso valore del PC/PLC.

*Valori selezionabili (espressi in Kbit/sec.): 10 20 50 125 250 500 1000*

*Default: 20*

# PARAMETRI INGRESSO/USCITA

# FUn.1n.1

## FUNZIONE INGRESSO 1

Selezione della funzione associata a ingresso 1. [1401] *Valori selezionabili:* Zero: *Effettua la taratura di Zero. [0]* Tare: *Esegue l'autotara. [1]* Del.Tar: *Cancella la tara. [2]* Peak: *Reset della funzione di picco. [3]* Hold: *Congela Peso Acquisito. [4]* Send: *Trasmissione dati on demand o stampa in funzione della programmazione Prot 1. [5]* Log: *Attiva la funzione di datalogger. [6] Default: Zero*

# FUn.1n.2

## FUNZIONE INGRESSO 2

## Selezione della funzione associata a ingresso 2. [1402]

*Valori selezionabili:* Zero: *Effettua la taratura di Zero. [0]* Tare: *Esegue l'autotara. [1]* Del.Tar: *Cancella la tara. [2]* Peak: *Reset della funzione di picco. [3]* Hold: *Congela Peso Acquisito. [4]* Send: *Trasmissione dati on demand o stampa in funzione della programmazione Prot 1. [5]* Log: *Attiva la funzione di datalogger. [6] Default: Zero*

## NodE 1

## MODO DI FUNZIONAMENTO SOGLIA 1

#### Selezionare in sequenza 4 criteri di funzionamento della soglia 1: [1403]

Confronto con il peso netto, con il peso lordo o con il picco. In questo ultimo caso il confronto avviene con l'ultimo valore di picco acquisito, anche quando la funzione di picco non è attiva.

*NET L'uscita relè è attiva in modalità Peso Netto. [0] GROSS L'uscita relè è attiva in modalità Peso Lordo. [1] PEAK L'uscita relè è attiva in modalità Picco. [2] PROCESS L'uscita relè è attiva quando lo strumento funziona regolarmente. [3] Default: GROSS*

# Selezione dello stato dell'uscita se normalmente aperta o chiusta: [1404]

*n. oPEn. Il relè 1 è normalmente aperto. [0] n.CLoSE Il relè 1 è normalmente chiuso. [1] Defaul: n. oPEn.*

#### Selezionare se devono essere confrontati valori positivi o negativi: [1405]

*PoSIt.. L'uscita è operativa con peso positivo. [0]*

*nEGAt. L'uscita è operativa con peso negativo. [1]*

*ALL: L'uscita è operativa sia con peso positivo che negativo. [2]*

*Default: PoSIt*

## Selezionare se devono essere confrontati solo valori di peso stabili o anche instabili: [1406]

*norMAL L'uscita 1 è attiva con peso instabile. [0] StAbLE L'uscita è attiva con peso stabile. [1] Default: norMAL*

## HySt. 1

## ISTERESI SOGLIA 1 [1407]

Valore di isteresi rispetto al valore di soglia impostato

*Valore: da 0 a Portata*

*Default: 2*

## $E1$ NEr<sup>1</sup>

## TEMPORIZZAZIONE SOGLIA 1 [1408]

Valore di tempo, in decimi di secondo, durante il quale, al superamento del valore di peso impostato, l'uscita relativa alla soglia 1 rimane abilitata. Trascorso questo tempo, anche se il valore di peso è ancora oltre il set point, l'uscita si disabilita automaticamente.

La funzione non è attiva con tempo programmato uguale a zero.

*Valore: da 000 a 999*

*Default: 0*

## dELAy1

#### RITARDO SOGLIA 1 [1409]

Valore di tempo, in decimi di secondo, dopo il quale, al superamento del valore di peso impostato, l'uscita relativa alla soglia 1 viene abilitata.

La funzione non è attiva con tempo programmato uguale a zero

*Valore: da 000 a 999*

*Default: 0*

# NodE 2

## MODO DI FUNZIONAMENTO SOGLIA 2

#### Selezionare in sequenza 4 criteri di funzionamento della soglia 2: [1410]

Confronto con il peso netto, con il peso lordo o con il picco. In questo ultimo caso il confronto avviene con l'ultimo valore di picco acquisito, anche quando la funzione di picco non è attiva.

*NET L'uscita relè è attiva in modalità Peso Netto. [0] GROSS L'uscita relè è attiva in modalità Peso Lordo. [1] PEAK L'uscita relè è attiva in modalità Picco. [2] PROCESS L'uscita relè è attiva quando lo strumento funziona regolarmente. [3] Default: GROSS*

*Pagina 45*

#### Selezione dello stato dell'uscita se normalmente aperta o chiusta: [1411]

*n. oPEn. Il relè 2 è normalmente aperto. [0]*

*n.CLoSE Il relè 2 è normalmente chiuso. [1]*

*Defaul: n. oPEn.*

## Selezionare se devono essere confrontati valori positivi o negativi: [1412]

*PoSIt.. L'uscita è operativa con peso positivo. [0] nEGAt. L'uscita è operativa con peso negativo. [1] ALL: L'uscita è operativa sia con peso positivo che negativo. [2] Default: PoSIt* Selezionare se devono essere confrontati solo valori di peso stabili o anche instabili: [1413] *norMAL L'uscita 2 è attiva con peso instabile. [0]*

*StAbLE L'uscita 2 è attiva con peso stabile. [1] Default: norMAL*

# $H45F$  2

## ISTERESI SOGLIA 2 [1414]

Valore di isteresi rispetto al valore di soglia impostato

*Valore: da 0 a Portata*

*Default: 2*

# $F$ 1 $nFe$ <sup>2</sup>

## TEMPORIZZAZIONE SOGLIA 2 [1415]

Valore di tempo, in decimi di secondo, durante il quale, al superamento del valore di peso impostato, l'uscita relativa alla soglia 2 rimane abilitata.

Trascorso questo tempo, anche se il valore di peso è ancora oltre il set point, l'uscita si disabilita automaticamente.

La funzione non è attiva con tempo programmato uguale a zero.

*Valore: da 000 a 999*

*Default: 0*

## dELAy2

## RITARDO SOGLIA 2 [1416]

Valore di tempo, in decimi di secondo, dopo il quale, al superamento del valore di peso impostato, l'uscita relativa alla soglia 2 viene abilitata.

La funzione non è attiva con tempo programmato uguale a zero

*Valore: da 000 a 999*

*Default: 0*

# PARAMETRI DI PESATURA

# uSE

## FUNZIONAMENTO STRUMENTO

Selezione del funzionamento dello strumento. In caso di modifica da funzionamento LIBERO a funzionamento METRICO, per confermare l'impostazione viene richiesta l'autenticazione tramite password del personale autorizzato.

*Valore Variazione Free Funzionamento libero. [0] Trade Funzionamento strumento METRICO. [1] Default: Free*

## Not1on

## STABILITA' DEL PESO [1303]

Questo parametro definisce il numero di divisioni necessarie per considerare il peso stabile.

Un numero elevato di divisioni permette al trasmettitore di rilevare rapidamente la stabilità del peso, che è necessaria quando si eseguono comandi di tara e stampa.

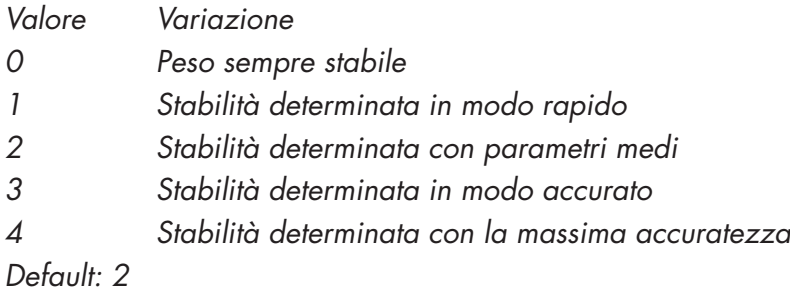

 $R$ Uto- $\Omega$ 

## AUTOZERO ALL'ACCENSIONE [1304-1305]

Questo parametro definisce il valore del massimo peso azzerabile all'accensione.

Tale operazione corrisponde ad una calibrazione di zero del sistema e viene eseguita solamente se il peso è stabile e inferiore al valore impostato.

*Valore . da 0 a Portata. Default: 0*

# $0 - t - RC$

## INSEGUIMENTO DELLO ZERO [1306]

La funzione permette di eseguire una calibrazione momentanea dello zero compensando l'eventuale deriva termica del peso.

Allo spegnimento del trasmettitore viene automaticamente ripristinata la precedente taratura di Zero.

Il massimo peso azzerabile da questa parametro è il 2% della portata del sistema.

Per disabilitare la funzione impostare il valore 0.

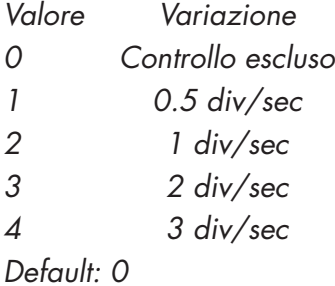

## $D - b$  $B$ nd

## BANDA DELLO ZERO [1307]

Questo parametro definisce il numero di divisioni azzerabili tramite la pressione del tasto frontale di zero o tramite l'Input associato.

*Valore da 0 a 200. Default: 100*

# PARAMETRI DI FILTRO

# $d$   $16$ b $Rn$

# VALORE FILTRO PESO [1201]

Con questo parametro si regola non solo la velocità di aggiornamento del display, ma soprattutto quella dell'uscita seriale e analogica. La massima velocità di aggiornamento del display è limitata a 25 Hz

Valori alti del filtro velocizzano l'aggiornamento del peso.

Valori bassi del filtro rallentano l'aggiornamento del peso.

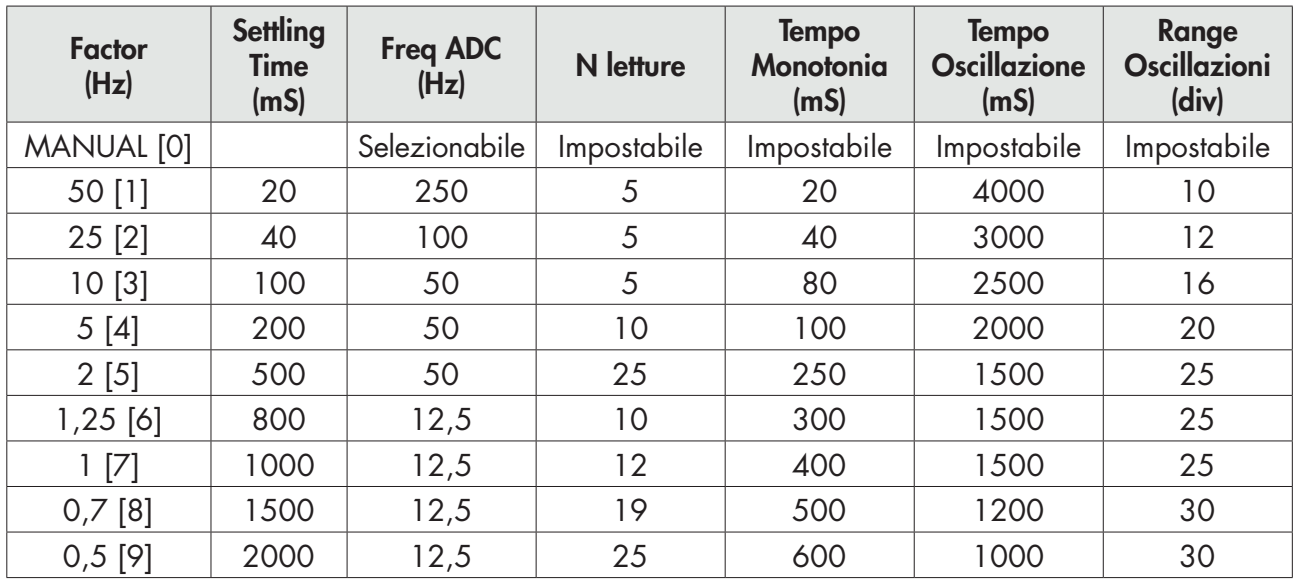

## *Default: 2 Hz*

I parametri successivi sono visibili e quindi impostabili, solamente se la selezione del parametro è MANUAL.

# C. rAtE.

## VELOCITÀ ADC [1202]

Con questo parametro si regola la frequenza di acquisizione del peso. Nel caso di variazione del parametro a valori superiori a 12.5 Hz, è necessario che il peso sia stabile. In caso di instabilità lo strumento indicherà immediatamente un messaggio di errore.

*Valori selezionabili:*

*12,5 [0] 50 [1] 100 [2] 250 [3] 1000 [4]*

# AJErAG.

## NUMERO LETTURE PER MEDIA [1203]

Con questo parametro si imposta il numero di letture che il filtro utilizzerà per stabilire il valore medio del peso.

*Valore da 0 a 50.*

## Nonot.

#### TEMPO MONOTONIA [1204]

Parametro utilizzato per stabilizzare il peso quando si rilevano continue variazione dell'ultima cifra. Normalmente usato in caso di risoluzione del peso superiore a 10000 divisioni o con bassa sensibilità del segnale di ingresso. Valore espresso in mS.

*Valore da 0 a 999.*

## t.oSC1L.

## TEMPO OSCILLAZIONI [1205]

Parametro utilizzato in concomitanza con Range oscillazione per smorzare le variazioni di peso lente e ripetitive tipiche negli impianti di sollevamento. Inserire il valore del tempo di oscillazione espresso in mS.

*Valore da 0 a 999.*

## r.oSC1L.

## RANGE OSCILLAZIONI [1206]

Come per il parametro Tempo oscillazione, usato per smorzare le oscillazioni. Inserire il valore dell'oscillazione espresso in divisioni di peso.

*Valore da 0 a 99.*

# IMPOSTAZIONE CARATTERISTICHE FUNZIONALI

# Std. by.

## STAND BY [1001]

Tempo di inattività oltre il quale lo strumento assume automaticamente lo stato di bassa luminosità e blocco tastiera.

 $Q = \frac{f_{\text{unzione}}}{f_{\text{unzione}}}\right.$ *Valore da 0 a 999. Default: 0*

# LoCk.

## BLOCCO TASTIERA [1002]

Impostazione di 4 valori binari che corrispondono ai 4 tasti.

 $0 \rightarrow$  tasto non bloccato  $1 - z$  tasto bloccato (es. 0101 corrisponde a bloccare il 2° e 4° tasto). *Valore da 0000 a 1111. Default: 0000*

# P<sub>1n</sub>C<sub>nd</sub>

## IMPOSTAZIONE PASSWORD [1003]

Se programmata, per accedere al menu di programmazione occorre digitare password. Nel caso di successivi accessi non è più necessario digitare la password fino a che non interviene lo stand-by o si spegne lo strumento.

*Valore da 0000 a 9999. Default: 0000 (no Password)*

# PEAk.

## FUNZIONE DI PICCO [1004]

Consente di rendere o meno disponibile la funzione di picco e di riferirla al peso netto o al peso lordo. Nel caso l'applicazione non preveda questa funzione è possibile disattivarla.

*Valore selezionabile: NONE [0] NET [1] GROSS [2] Default: NONE*

#### PARAMETRI VISUALIZZATI SOLO SE INSTALLATA LA MEMORIA OPZIONALE

# $dR$  $L$

## DATALOGGER [1005]

Consente di memorizzare nella memoria opzionale il peso e lo stato I/O in formato Excel. Il logging può essere di una singola misura o di una serie continua di misure dall'inizio della memorizzazione (max 1000 misure). La memoria può contenere al massimo 60000 record, oltre i quali vengono sovrascritti i record più vecchi.

*Valore selezionabile: NONE [0]*

*SINGLE [1] CONTIN. [2] Default: NONE*

# LoGE<sub>c</sub>G

## TRIGGER DATALOGGER [1006]

Nel caso di datalogger attivato, seleziona se la memorizzazione avviene manualmente (da tasto o ingresso), o all'attivazione dell'uscita 1 o 2. Per avviare la memorizzazione da tasto, premere a lungo il pulsante SET. La memorizzazione può essere interrotta in qualsiasi momento premendo il tasto ZERO.

*Valore selezionabile: MANUAL [0] OUT1 [1] OUT2 [2] Default: MANUAL*

# LoG.FrQ.

#### FREQUENZA DATALOGGER [1007]

Nel caso di datalogger attivato, seleziona la frequenza di memorizzazione dei dati (datalogger). La massima frequenza corrisponde a quella di acquisizione del peso (frequenza massima 250 Hz).

*Valore selezionabile:*

*10 MIN. [0] 5 MIN. [1] 1 MIN. [2] 10 SEC. [3] 5 SEC. [4] 2 SEC. [5] 1 HZ [6] 5 HZ [7] 10 HZ [8] HIGH [9] Default: 10 MIN.*

# LoGdnL.

## DOWNLOAD LOG

Funzione di download del log, i record vengono trasmessi attraverso la porta USB dello strumento.

Questa funzione può essere interrotta in qualsiasi momento premendo il tasto .

Alla fine della trasmissione viene richiesta la cancellazione del log, confermare con il tasto

pure annullare con il tasto.

# LoGErS.

## CANCELLAZIONE LOG

Funzione di cancellazione del log, confermare con il tasto oppure annullare con il tasto

*NOTA: Nella funzione di download del log i record vengono trasmessi, a partire dal record meno recente, nel seguente formato:*

*<Tempo> ; <Lordo> ; <Netto> ; <Picco> ; <Ingressi> ; <Uscite> CR LF*

Oppure in caso di opzione Data e Ora

*<Data> ; <Ora> ; <Lordo> ; <Netto> ; <Picco> ; <Ingressi> ; <Uscite> CR LF*

*Dove:*

*Tempo: campo composto da 6 caratteri ASCII con il valore di durata della registrazione giustificato a destra (valore espresso in secondi da 0 a 999999, senza zeri non significativi). In caso di funzione di LOG configurata per memorizzare un singolo record alla volta, questo campo vale sempre 0.*

*Data: campo composto da 8= caratteri ASCII con il valore della data di registrazione del record, nel formato "dd/mm/yy".*

*Ora: campo composto da 8= caratteri ASCII con il valore dell'ora di registrazione del record, nel formato "hh:mm:ss".*

*Lordo Netto Picco: campi composti da 8 caratteri ASCII con il valore di peso giustificato a destra (senza zeri non significativi, con eventuali punto decimale e segno negativo).*

*Ingressi: due caratteri ASCII, "0" (30h, ingresso disattivo) oppure "1" (31h, ingresso attivo). I quali indicano rispettivamente lo stato dell'ingresso 1 e lo stato dell'ingresso 2.*

*Uscite: due caratteri ASCII, "0" (30h, uscita disattiva) oppure "1" (31h, uscita attiva). I quali indicano rispettivamente lo stato dell'uscita 1 e lo stato dell'uscita 2.*

# FUNZIONE DI UPLOAD/DOWNLOAD

## Il TESTER 1008 deve essere collegato alla seriale COM1 (RS232) dello strumento.

Questa funzione permette di eseguire il download oppure l'upload dei dati della configurazione di setup e della calibrazione memorizzati nello strumento.

- Funzione di download: i parametri di setup dello strumento vengono memorizzati in un file.
- Funzione di upload: lo strumento viene configurato con i parametri di setup letti da un file.

Per utilizzare queste funzioni è necessario attivare la relativa procedura ("ricevi file" oppure "trasmetti file") nello strumento TESTER 1008.

# VISUALIZZAZIONE ACCESSI

Questo menu viene visualizzato solamente in caso di funzionamento METRICO.

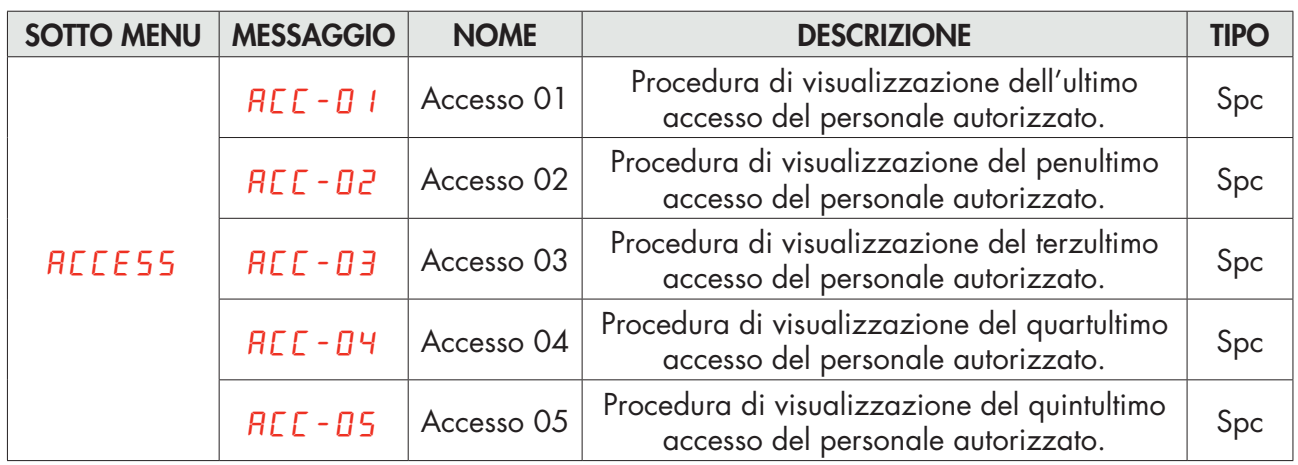

#### PROCEDURA DI VISUALIZZAZIONE DEGLI ACCESSI

Premere ENTER per entrare: verrà visualizzato il codice operatore usato per accedere alla programmazione dello strumento e il numero progressivo degli accessi come sotto indicato:

## 1d.0000

Sul display viene visualizzato il codice identificativo utilizzato per l'accesso (tabella delle password). Nel caso in cui l'accesso sia avvenuto tramite ponticello di calibrazione, viene visualizzato il codice identificativo 0000.

Premere il tasto ENTER per proseguire con la visualizzazione del numero progressivo di accesso.

## Pr.0000

Sul display viene visualizzato il numero progressivo di accesso (questo valore viene incrementato ad ogni accesso e non viene mai azzerato). Premere il tasto ENTER per uscire dalla procedura di visualizzazione degli accessi.

# CONSULTAZIONE MEMORIA FISCALE

Questo menu viene visualizzato solamente in caso di funzionamento METRICO.

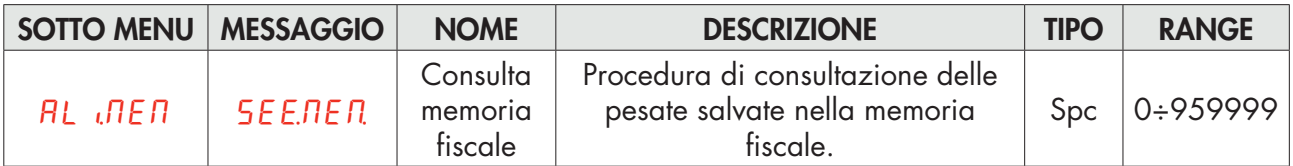

In caso di funzionamento METRICO e con memoria fiscale abilitata:

- Ogni pesata eseguita viene memorizzata nella memoria fiscale.
- Ad ogni pesata viene associato un codice identificativo con valore compreso da 0 a 959999
- Il codice identificativo della pesata viene trasmesso sulla porta seriale al momento della pesata.

#### PROCEDURA DI CONSULTAZIONE DELLA MEMORIA FISCALE

#### 000000

Digitare il codice identificativo della pesata e confermare con il tasto ENTER.

## 0.000

Sul display viene visualizzato il peso netto associato al codice identificativo richiesto. Premere il tasto

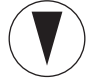

per uscire dalla procedura di consultazione della memoria fiscale.

## no Cod.

Se il codice identificativo richiesto non è presente nella memoria fiscale viene visualizzato il messaggio temporizzato "NO COD".

# PROTOCOLLI DI COMUNICAZIONE SERIALE

#### PROTOCOLLO ASCII CONTINUO, AUTOMATICO E MANUALE

La trasmissione continua è effettuata alla frequenza di aggiornamento del peso, compatibilmente con il baud rate di trasmissione seriale. In caso di comunicazione sulla porta ethernet, la frequenza della trasmissione continua è limitata a 12.5 Hz.

In caso di funzionamento LIBERO, stringa trasmessa con protocolli Continuo, On Demand, Automatico:

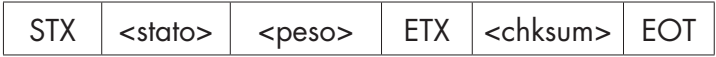

In caso di funzionamento METRICO, stringa trasmessa con protocolli On Demand e Automatico:

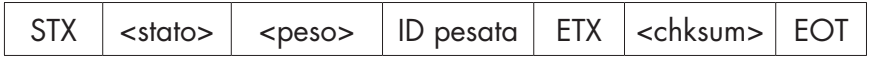

Dove:

STX (start of text) = 0x02h

ETX (end of text) =  $0 \times 03h$ 

EOT (end of transmission) =  $0x04$ .

 $\epsilon$ stato $>$  = carattere codificato come da tabella seguente (bit = 1 se condizione VERO):

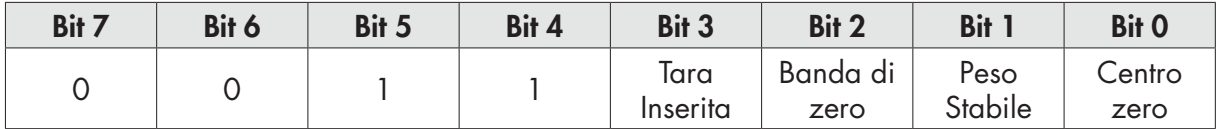

<peso> = campo composto da 8 caratteri ASCII con il valore di peso giustificato a destra senza zeri non significativi, con eventuali punto decimale e segno negativo.

Il valore di peso trasmesso può essere il peso netto, il peso lordo o il valore di picco, in base alla selezione del dato trasmesso (parametro MODE) nel menu di configurazione delle porte di comunicazione seriale (vedi relativo paragrafo).

In condizioni di sovrappeso il campo assume il valore: "^^^^^^^^^".

In condizioni di peso negativo maggiore di 99999, il campo assume il valore: "\_ \_ \_ \_ \_ \_ \_ \_".

In condizioni di errore lettura peso il campo assume il valore: " O-L ".

<identificativo pesata> = campo composto da 7 caratteri ASCII con il codice identificativo della pesata giustificato a destra (senza zeri non significativi).

<chksum> = somma di controllo dei dati della stringa. Si calcola eseguendo l'exclusive OR (XOR) di tutti i caratteri da STX (o da <Addr>) a ETX esclusi quest'ultimi; il risultato dello XOR viene scomposto in 2 caratteri considerando separatamente i 4 bit superiori (primo carattere) e i 4 bit inferiori (secondo carattere); i 2 caratteri ottenuti vengono poi codificati ASCII;

(esempio: XOR = 5Dh; <csum> = "5Dh" cioè 35h e 44h).

*Nel caso di protocolli di comunicazione automatico e manuale, tra 2 successive trasmissioni il peso deve subire una variazione di almeno 20 divisioni.*

#### PROTOCOLLO SLAVE

#### ELENCO COMANDI DISPONIBILI:

- 1. Richiesta peso netto, lordo e picco.
- 2. Comando di esecuzione della pesata.
- 3. Comando di autotara.
- 4. Comando di zero semiautomatico.
- 5. Comando di reset valore di picco.
- 6. Programmazione due soglie di peso.
- 7. Richiesta soglie programmate.
- 8. Attivazione uscite logiche
- 9. Richiesta stato ingressi logici
- 10. Comando di memorizzazione soglie in memoria permanente.
- 11. Commuta visualizzazione da peso lordo a peso netto
- 12. Commuta visualizzazione da peso netto a peso lordo
- 13. Comando di cancellazione tara.
- 14. Richiesta peso netto.
- 15. Richiesta peso lordo.

L'unità connessa allo strumento (tipicamente un personal computer) svolge funzioni di MASTER ed è la sola unità che può iniziare una procedura di comunicazione.

La procedura di comunicazione deve essere sempre composta dalla trasmissione di una stringa da parte del MASTER, a cui segue una risposta da parte dello SLAVE interessato.

#### DESCRIZIONE DEL FORMATO DEI COMANDI:

I doppi apici (virgolette) racchiudono caratteri costanti (rispettare le maiuscole e le minuscole); i simboli < e > racchiudono campi numerici variabili. Il campo <Addr> rappresenta l'identificativo dello strumento. In caso di comunicazione sulla porta RS485 si ottiene sommando 80h al valore di indirizzo dello strumento (ad esempio con indirizzo 3 <Addr> = 80h + 03h = 83h). In caso di comunicazione sulla porta RS232 il campo <Addr> deve sempre valere 81h oppure in caso di comunicazione sulla porta ethernet il campo <Addr> deve sempre valere FFh.

#### 1 RICHIESTA PESO NETTO, PESO LORDO O PICCO

Master: <Addr> "N" EOT

DAT 11: <Addr> "N" <stato> <peso> ETX <chksum> EOT oppure <Addr> NAK EOT

#### 2 COMANDO DI ESECUZIONE DELLA PESATA

Questo comando è disponibile solamente in caso di funzionamento METRICO. Le condizioni di possibile utilizzo sono:

- Peso stabile.
- Dall'ultima pesata eseguita, il peso ha subito una variazione di almeno 20 divisioni (delta peso).
- Peso lordo uguale o superiore alla pesata minima (20 divisioni) e inferiore alla portata massima.
- Peso netto non nullo. Tra 2 successive richieste il peso deve subire una variazione di 20 divisioni, se il peso è instabile il comando non viene eseguito.

Master: <Addr> "P" EOT

DAT 11: <Addr> "P" <stato> <peso> <ID pesata> ETX <chksum> EOT oppure <Addr> NAK EOT

## 3 COMANDO AUTOTARA

Master: <Addr> "A" EOT

DAT 11: <Addr> "A" ACK EOT oppure <Addr> NAK EOT

## 4. COMANDO DI ZERO SEMIAUTOMATICO

Master: <Addr> "Z" EOT

DAT 11: <Addr> "Z" ACK EOT oppure <Addr> NAK EOT

## 5. COMANDO DI RESET VALORE DI PICCO

Master: <Addr> "X" EOT

DAT 11: <Addr> "X" ACK EOT oppure <Addr> NAK EOT

## 6. PROGRAMMAZIONE DUE SOGLIE DI PESO

Master: <Addr> "S" <s1> <s2> ETX <csum> EOT

DAT 11: <Addr> "S" ACK EOT oppure <Addr> NAK EOT

#### 7. RICHIESTA SOGLIE PROGRAMMATE

Master: <Addr> "R" EOT

DAT 11: <Addr> "R" <s1> <s2> ETX <csum> EOT oppure <Addr> NAK EOT

#### 8. ATTIVAZIONE USCITE LOGICHE

Master: <Addr> "U" <uscite> EOT

DAT 11: <Addr> "U" ACK EOT oppure <Addr> NAK EOT

#### 9. RICHIESTA STATO INGRESSI LOGICI

Master: <Addr> "I" EOT

DAT 11: <Addr> "I" <ingressi> ETX <csum> EOT oppure <Addr> NAK EOT

#### 10. COMANDO DI MEMORIZZAZIONE SOGLIE IN MEMORIA PERMANENTE

Master: <Addr> "E" EOT

DAT 11: <Addr> "E" ACK EOT oppure <Addr> NAK EOT

*Nel caso di errore di comunicazione o comunque di comando non riconosciuto da DAT 11, esso risponderà con la seguente stringa:*

DAT 11: < Addr> NAK EOT

<s1> e <s2>: formattati come campo peso.

<uscite> e <ingressi>: singolo carattere ASCII codificato come da tabella seguente (bit = 1 se ingresso/ uscita attivo).

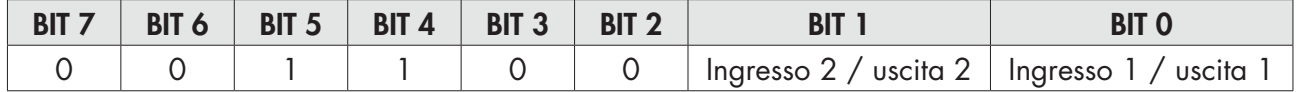

#### 11. COMANDO VISUALIZZAZIONE DA PESO LORDO A PESO NETTO

Master: <Addr> "CN" EOT

DAT 11: <Addr> "C" ACK EOT oppure <Addr> NAK EOT

## 12. COMANDO VISUALIZZAZIONE DA PESO NETTO A PESO LORDO

Master: <Addr> "CL" EOT

DAT 11: <Addr> "C" ACK EOT oppure <Addr> NAK EOT

#### 13. COMANDO DI CANCELLAZIONE TARA

MASTER: <Addr> "DT" EOT

DAT 11: <Addr> "D" ACK EOT oppure <Addr> NAK EOT

#### 14. RICHIESTA PESO NETTO (utilizzato per programma ripetitore PDAT06)

MASTER: <Addr> "W" "N" EOT

DAT 11: <Addr> "W" <stato rip> <netto> ETX <csum> EOT oppure <Addr> NAK EOT

#### 15. RICHIESTA PESO LORDO (utilizzato per programma ripetitore PDAT06)

## MASTER: <Addr> "W" "G" EOT

DAT 11: <Addr> "W" <stato rip> <lordo> ETX <csum> EOT oppure <Addr> NAK EOT Dove:

<stato rip>: carattere codificato come da tabella seguente (bit = 1 in caso di condizione vera).

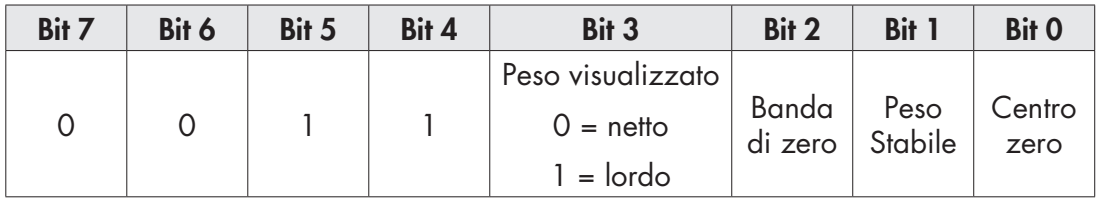

<netto> <lordo> = campo composto da 8 caratteri ASCII con il valore di peso netto o lordo giustificato a destra. (senza zeri non significativi, con eventuali punto decimale e segno negativo).

In condizioni di sovrappeso il campo assume il valore: "^^^^^^^^^".

In condizioni di sottopeso (peso negativo maggiore di 999999) il campo assume il valore: " $\frac{1}{2}$ 

In condizioni di errore lettura peso il campo assume il valore: " O-L ".

#### PROTOCOLLO STAMPANTE

Protocollo di trasmissione dati a stampante Plus.

La stampa può essere avviata tramite tasto (vedi paragrafo FUNZIONE OPERATIVE) oppure tramite ingresso (vedi paragrafo IMPOSTAZIONI I/O).

Di seguito viene riportato un esempio di stampa.

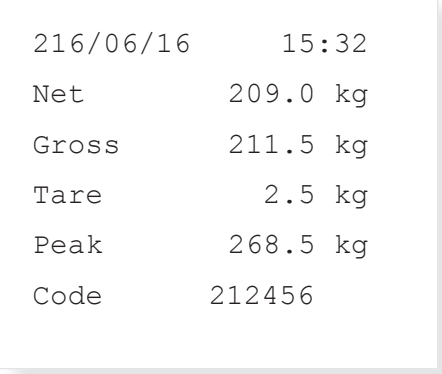

- La data viene stampata solamente in caso di hardware con orologio datario.
- Il valore di picco viene stampato solamente se la funzione di calcolo del picco è abilitata.
- Il codice identificativo della pesata viene stampato solamente in caso di funzionamento METRICO ed alibi memory configurata.

Le condizioni per effettuare la stampa sono:

- Peso stabile (o stabilizzato entro 3 secondi da comando).
- Dall'ultima pesata eseguita, il peso ha subito una variazione di almeno 20 divisioni (delta peso).
- Peso lordo uguale o superiore alla pesata minima (20 divisioni) e inferiore alla portata massima.
- Peso netto non nullo.

Solamente in caso di funzionamento LIBERO, la stampa viene consentita anche con peso lordo inferiore alla pesata minima oppure con peso netto nullo.

#### PROTOCOLLO MODBUS RTU

Gli indirizzi riportati nelle tabelle seguono l'indirizzamento standard specificato nella guida di riferimento della Modicom PI-MBUS-300 di cui sotto viene riportato un estratto che aiuta l'utilizzatore a comunicare con lo strumento.

*"All data addresses in Modbus messages are referenced to zero. The first occurrence of a data item is addressed as item number zero. For example:*

*The coil known as 'coil 1' in a programmable controller is addressed as coil 0000 in the data address field of a Modbus message.*

*Coil 127 decimal is addressed as coil 007E hex (126 decimal).*

*Holding register 40001 is addressed as register 0000 in the data address field of the message. The function code field already specifies a 'holding register' operation. Therefore the '4XXXX' reference is implicit."*

Per confermare l'inserimento di un nuovo valore in E2prom, eseguire la funzione di MAKE – BACKUP. Se non viene eseguita tale funzione, spegnendo il DAT 11, verrà ripristinato il valore precedente alla modifica.

Se non specificato in altro modo, i valori numerici (come indirizzi, codici e dati) sono espressi come valori decimali.

Il protocollo MODBUS RTU è disponibile solo su COM2 RS485.

#### GESTIONE DEGLI ERRORI DI COMUNICAZIONE

Le stringhe di comunicazione sono controllate mediante CRC (Cyclical Redundancy Check). Nel caso di errore di comunicazione lo slave non risponde con nessuna stringa. Il master deve considerare un timeout per la ricezione della risposta. Se non ottiene risposta deve dedurre che si è verificato un errore di comunicazione.

#### GESTIONE DEGLI ERRORI DEI DATI RICEVUTI

Nel caso di stringa ricevuta correttamente ma non eseguibile, lo slave risponde con una EXCEPTION RESPONSE come da tabella seguente.

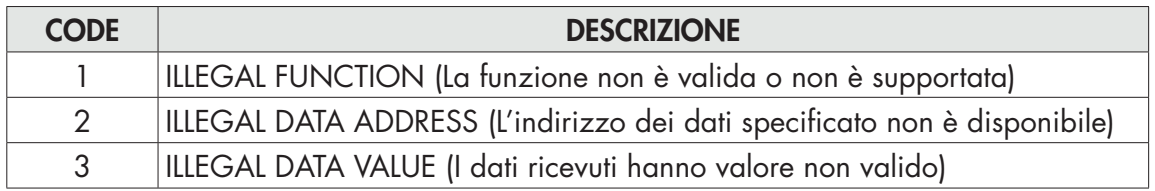

#### FUNZIONI SUPPORTATE:

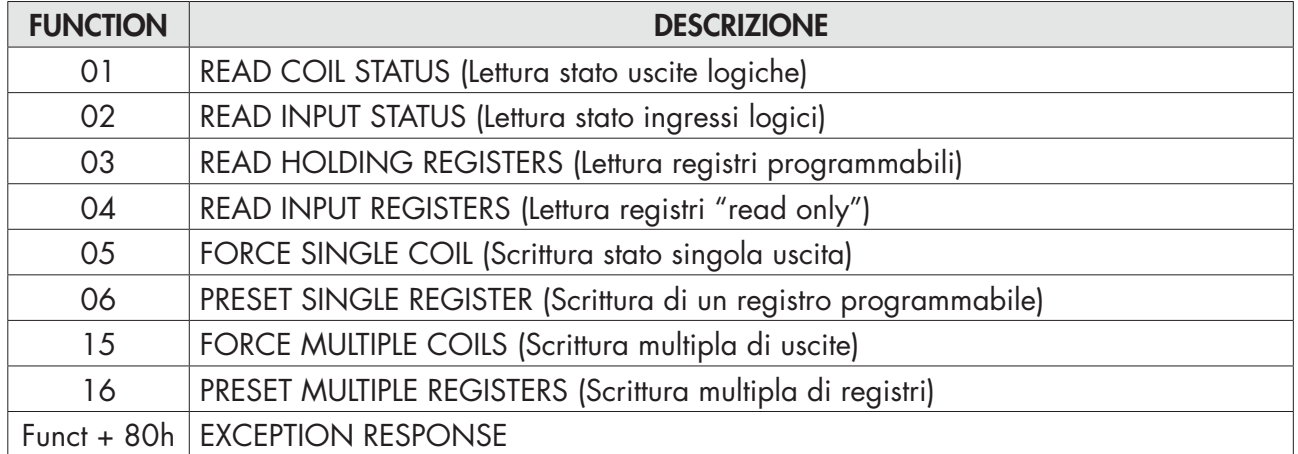

## ELENCO HOLDING REGISTERS PROTOCOLLO MODBUS

I parametri dello strumento che possono essere letti o programmati attraverso le interfacce di comunicazione disponibili sullo strumento, in base alla configurazione hardware, sono elencati nella seguente tabella.

I registri di tipo R sono quelli leggibili mentre quelli di tipo W sono quelli scrivibili.

In caso di protocollo Modbus TCP, l'indirizzo dello strumento (campo "Unit Identifier") deve sempre valere FFh.

Se viene utilizzato un fieldbus (differente dal Modbus), nell'area di input saranno presenti solo i registri R o R/W e in quella di output saranno presenti solo i registri W o R/W.

I registri hanno dimensione di 16 bit.

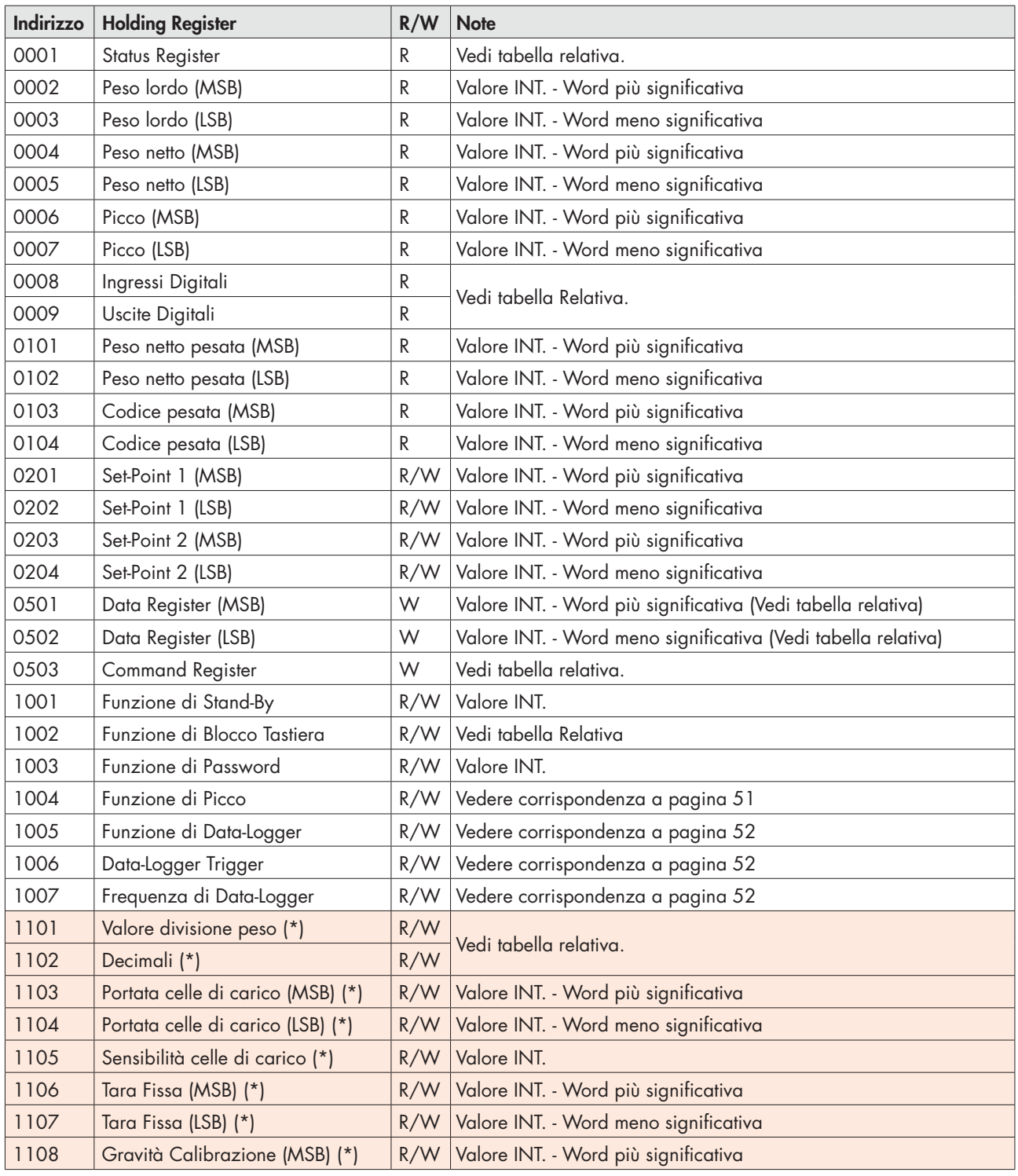

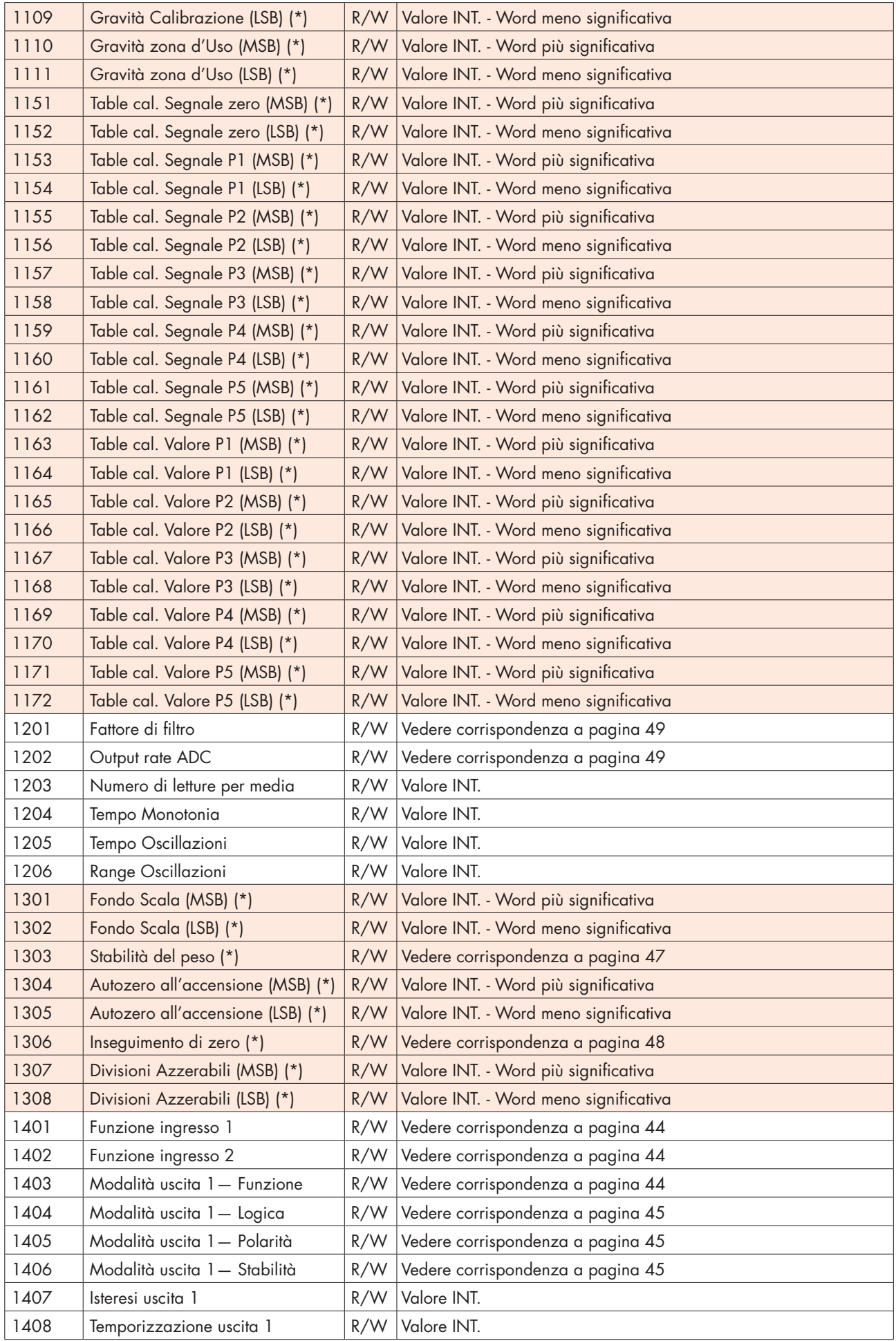

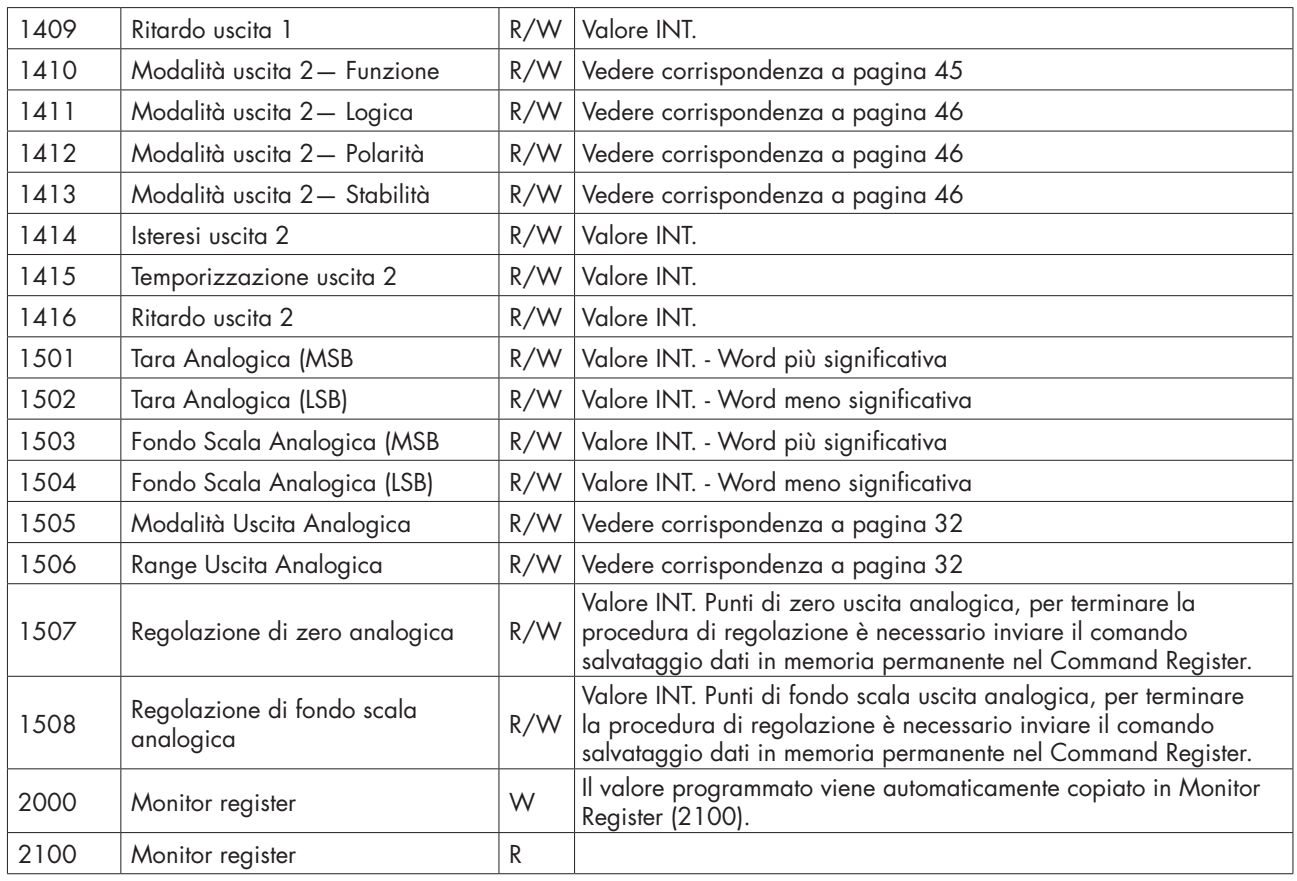

*(\*) Questi registri possono essere modificati solamente in caso di funzionamento LIBERO oppure in caso di funzionamento METRICO con ponticello di calibrazione abilitato.*

#### TABELLA A - CODIFICA STATUS REGISTER

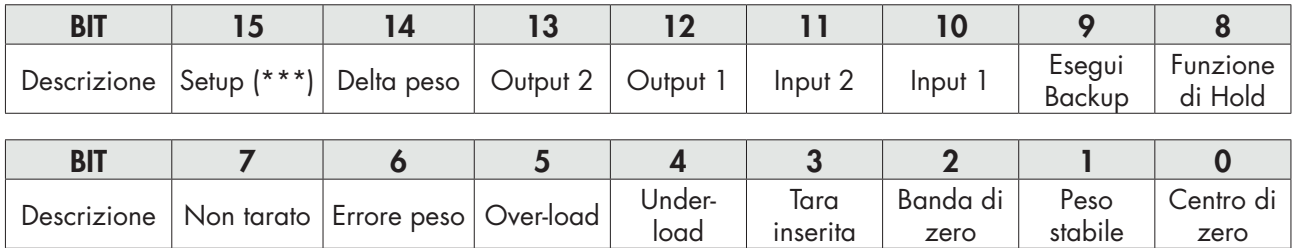

#### TABELLA B - CODIFICA BLOCCO TASTIERA

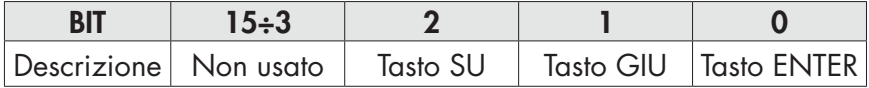

*ATTENZIONE: i bit da 15 a 3 non vengono gestiti e valgono sempre 0.*

#### TABELLA C - CODIFICA INGRESSI/USCITE

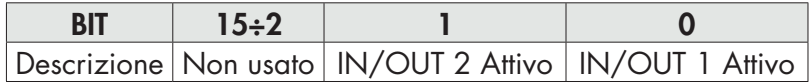

*ATTENZIONE: i bit da 15 a 4 non vengono gestiti e valgono sempre 0.*

#### TABELLA D - CODIFICA VALORE DIVISIONE E DECIMALI

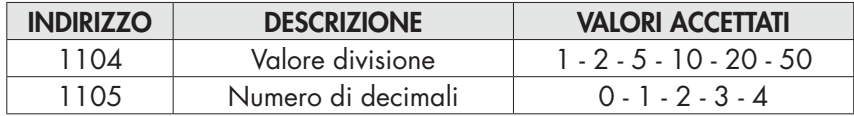

#### TABELLA E - CODIFICA COMMAND REGISTER / DATA REGISTER

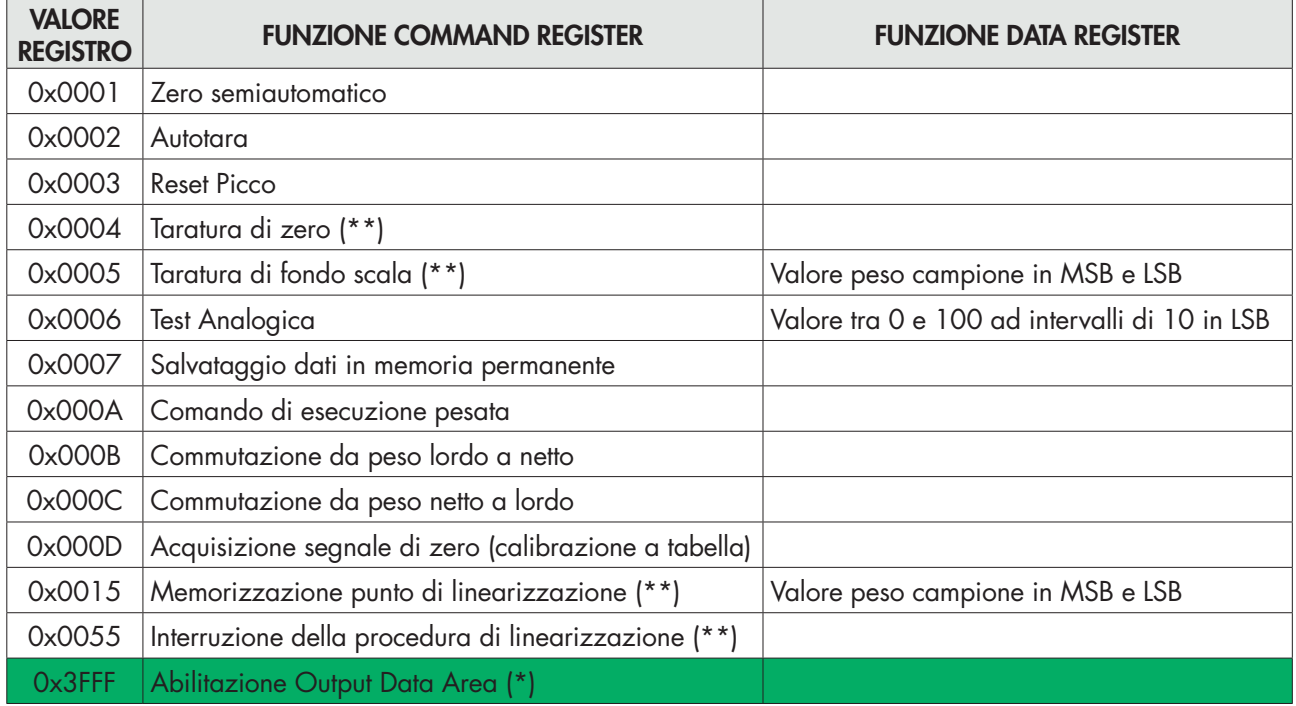

*(\*) I parametri dello strumento gestiti nella Fieldbus Output Data Area non vengono modificati fino a quando non viene inviato questo comando. All'accensione dello strumento la Output Data Area viene completamente azzerata, il master Fieldbus deve leggere i valori dei parametri dalla Input Data Area e copiarli nei relativi registri della Output Data Area, in seguito deve inviare il comando di abilitazione nel Command Register. In caso contrario tutti i parametri gestiti nella Output Data Area verrebbero azzerati all'accensione.*

*(\*\*) Funzione disponibile solamente in caso di funzionamento LIBERO oppure in caso di funzionamento METRICO con ponticello di calibrazione abilitato.*

*(\*\*\*) Lo strumento è in fase configurazione (flag VERO durante accesso a menu SETUP dello strumento oppure durante connessione con software PC "Optimation").*

#### ESEMPI

#### TARATURA DI ZERO

In condizione di bilancia scarica e stabile scrivere nel Command Register (0503) il valore esadecimale 0004. *Per salvare permanentemente nella memoria il nuovo valore di Zero scrivere nel Command Register il valore esadecimale 0007.*

#### TARATURA DI FONDO SCALA

Caricare sulla bilancia il peso campione, esempio 1256 Kg.

Scrivere nel Data Register (0501 e 0502) il valore esadecimale del peso campione 04E8.

Scrivere nel Command Register (0503) il valore esadecimale 0005.

È possibile scrivere contemporaneamente il Comand Register e il Data Register tramite la funzione di scrittura dei registri multipla.

*Per salvare permanentemente nella memoria il nuovo valore di Fondo Scala scrivere nel Command Register il valore esadecimale 0007.*

## PROCEDURA DI LINEARIZZAZIONE DA FIELDBUS

La procedura di linearizzazione replica da remoto le operazioni che si possono effettuare da tastiera come descritto nel manuale per la dead weight calibration:

- Taratura di zero: inviare il comando 0x0004; eseguire l'operazione a bilancia scarica ma completa della tara, a peso stabilizzato. Il peso lordo acquisito si deve azzerare. E' possibile ripetere più volte questa operazione.
- Sono possibili fino a 5 punti di linearizzazione su scala positiva. Programmare il valore del peso effettivo caricato e stabilizzato nel Data Register ed inviare il comando 0x0015. E' possibile verificare l'avvenuta operazione controllando il peso lordo acquisito, lo strumento passa automaticamente al punto di linearizzazione successivo; se il peso non è stabile l'operazione non è eseguita. Si può ripetere il comando di linearizzazione (0x0015) fino a 5 punti.
- Terminare la procedura di linearizzazione inviando il comando 0x0055 dopo l'acquisizione dell'ultimo punto. E' possibile memorizzare un numero di punti inferiore a 5.
- Inviare il comando 0x0007 per salvare la calibrazione in memoria permanente.

#### L'USO DI APPLICAZIONI SERIALI TRAMITE LA PORTA USB

Il software PC "OPTIMATION" permette:

- la configurazione totale di tutti i parametri di setup;
- Il test delle diverse sezioni hardware;
- la consultazione della documentazione dello strumento
- l'aggiornamento del firmware dello strumento
- la memorizzazione nel tempo dei valori di peso acquisiti dallo strumento tramite funzione di Datalogger;
- il salvataggio ed il caricamento dei parametri di configurazione dello strumento su file.

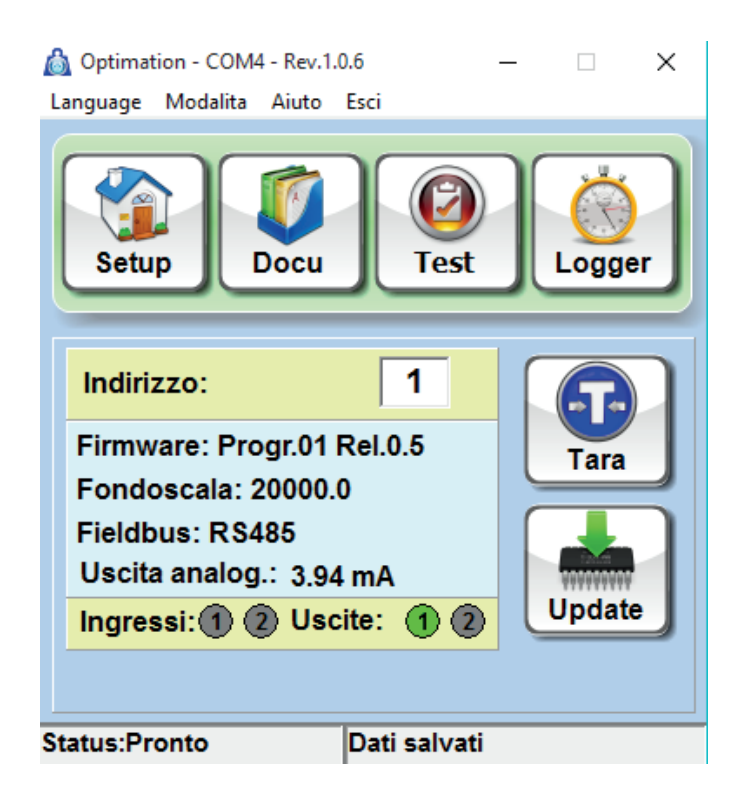

# PROTOCOLLO FIELDBUS

La seguente tabella elenca i registri dell'area di input (prodotti dallo strumento e letti dal master), comuni a tutti i fieldbus PROFIBUS, PROFINET, ETHERCAT, ETHERNET/IP.

I registri hanno dimensione di 16 bit. L'area di input viene aggiornata ad una frequenza fissa di 125 Hz (80 Hz in caso di fieldbus PROFIBUS).

La dimensione dell'area di Input configurata nel master fieldbus deve coincidere con la dimensione configurata nello strumento.

#### INPUT DATA AREA

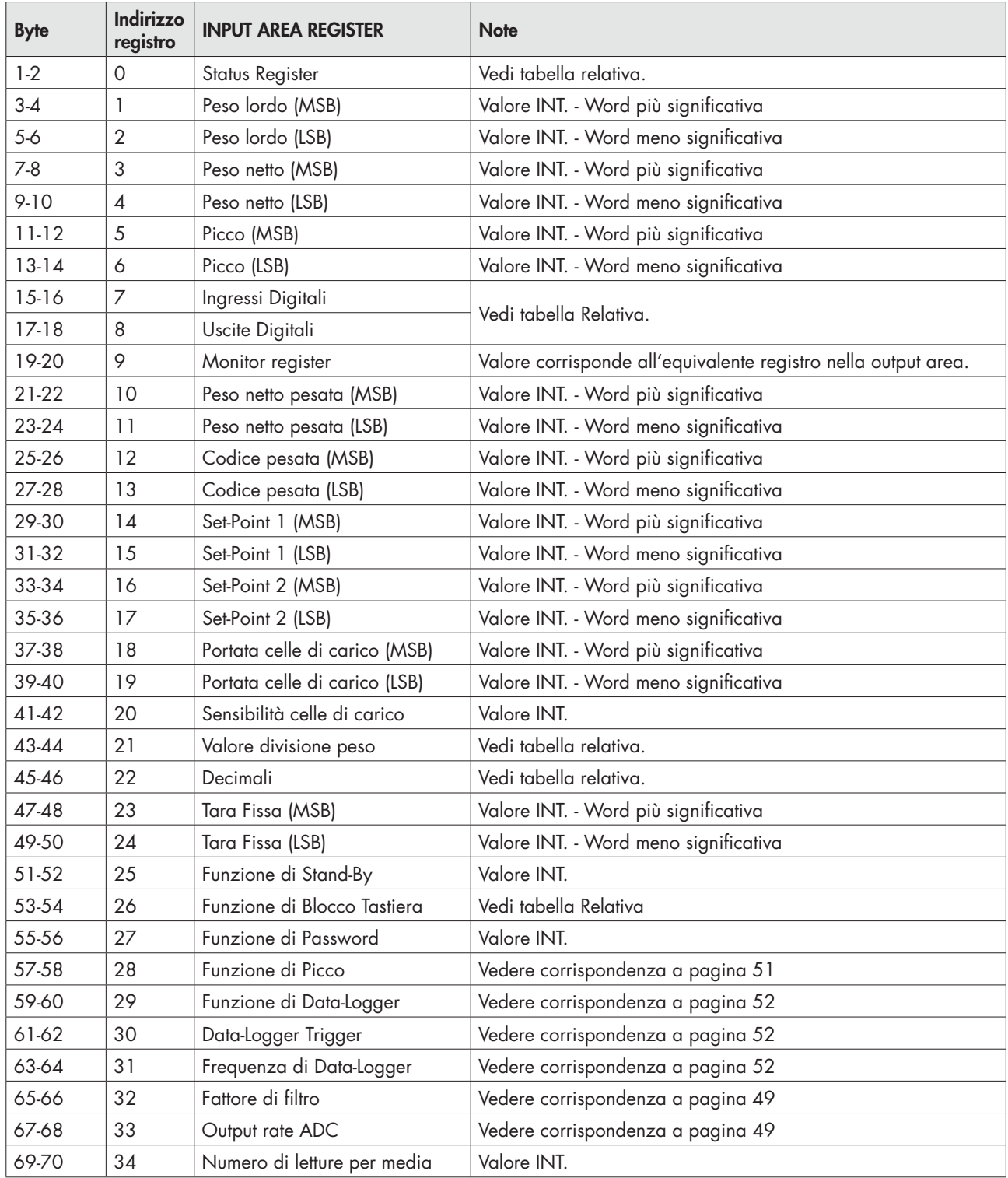

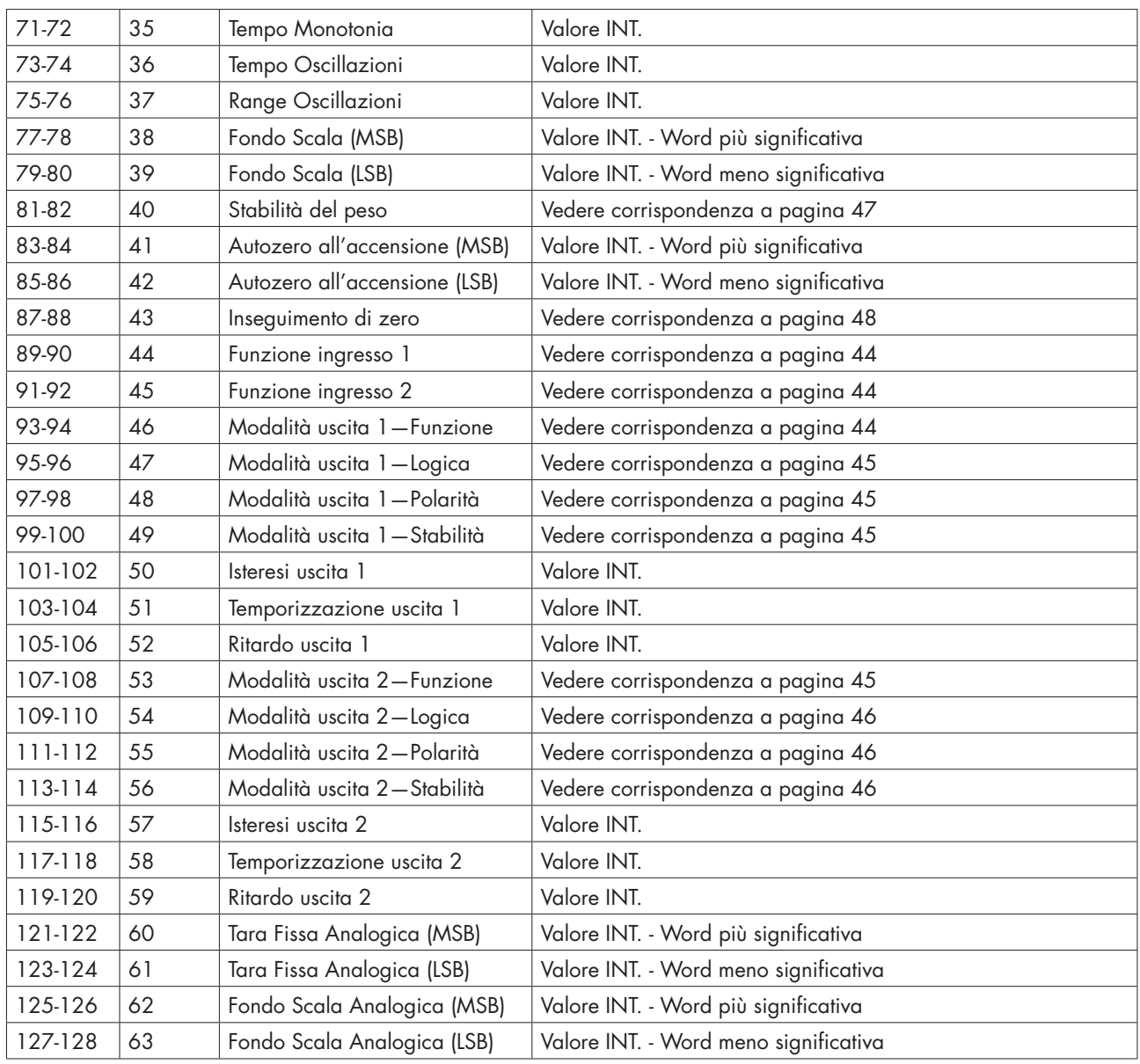

#### ESEMPIO DI LETTURA

Per leggere il peso lordo dal DAT 11 bisogna leggere l'indirizzo da 3 a 6 della Input Area. Per leggere il peso netto, invece, bisogna leggere i bytes da 7 a 10 della Input Area. Se lo strumento indica a display il valore di peso lordo di 12351 nei relativi bytes leggerò:

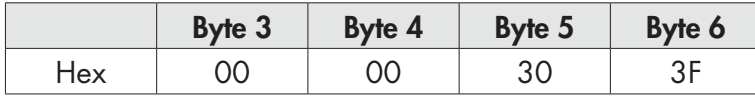

La seguente tabella elenca i registri dell'area di output (scritti dal master e acquisiti dallo strumento), comuni a tutti i fieldbus PROFIBUS, PROFINET, ETHERCAT, ETHERNET/IP.

I registri hanno dimensione di 16 bit. I registri scritti dal master nell'area di output, vengono letti dallo strumento ad una frequenza fissa di 125 Hz (80 Hz in caso di fieldbus PROFIBUS).

La dimensione dell'area di Output configurata nel master fieldbus deve coincidere con la dimensione configurata nello strumento.

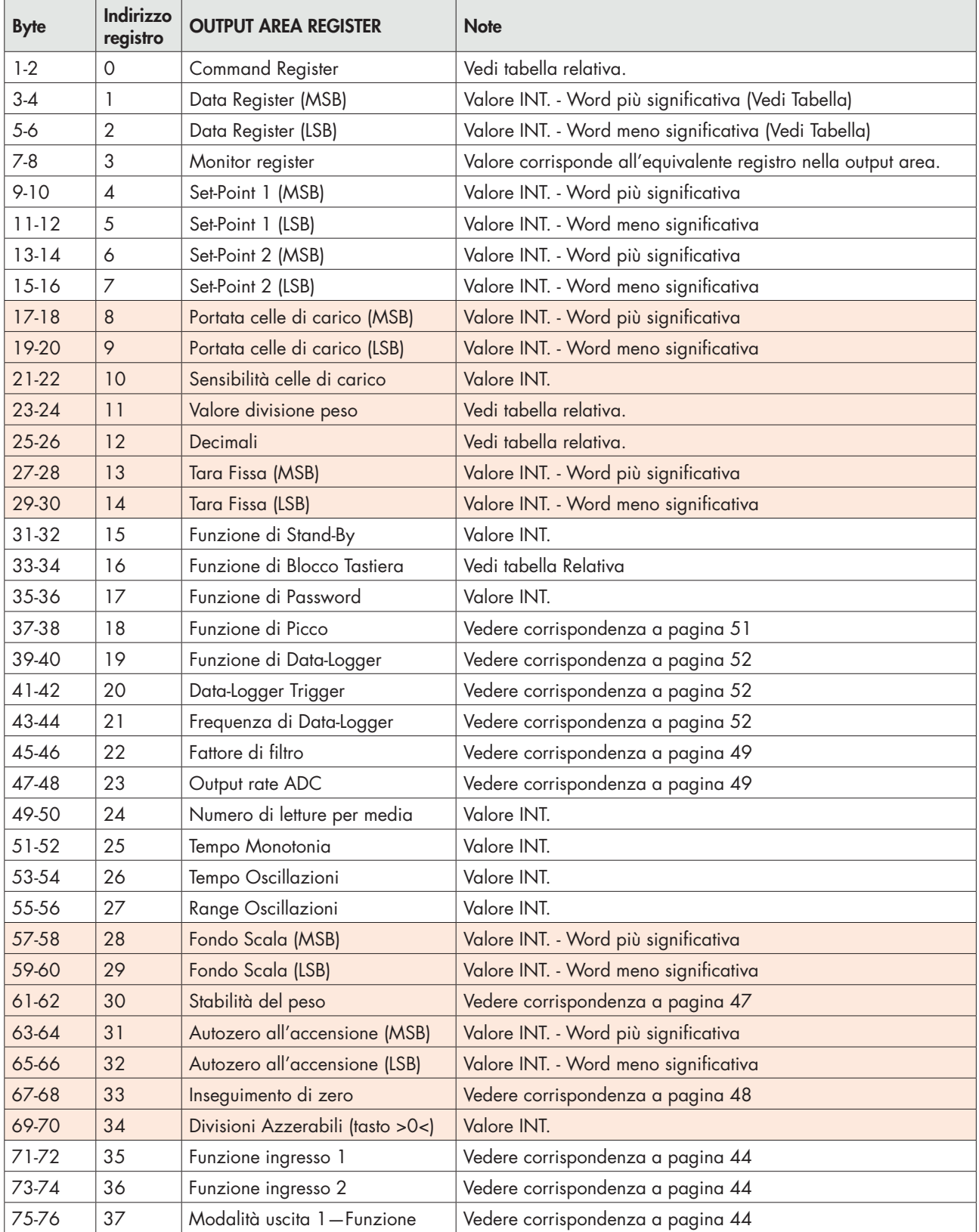

## OUTPUT DATA AREA

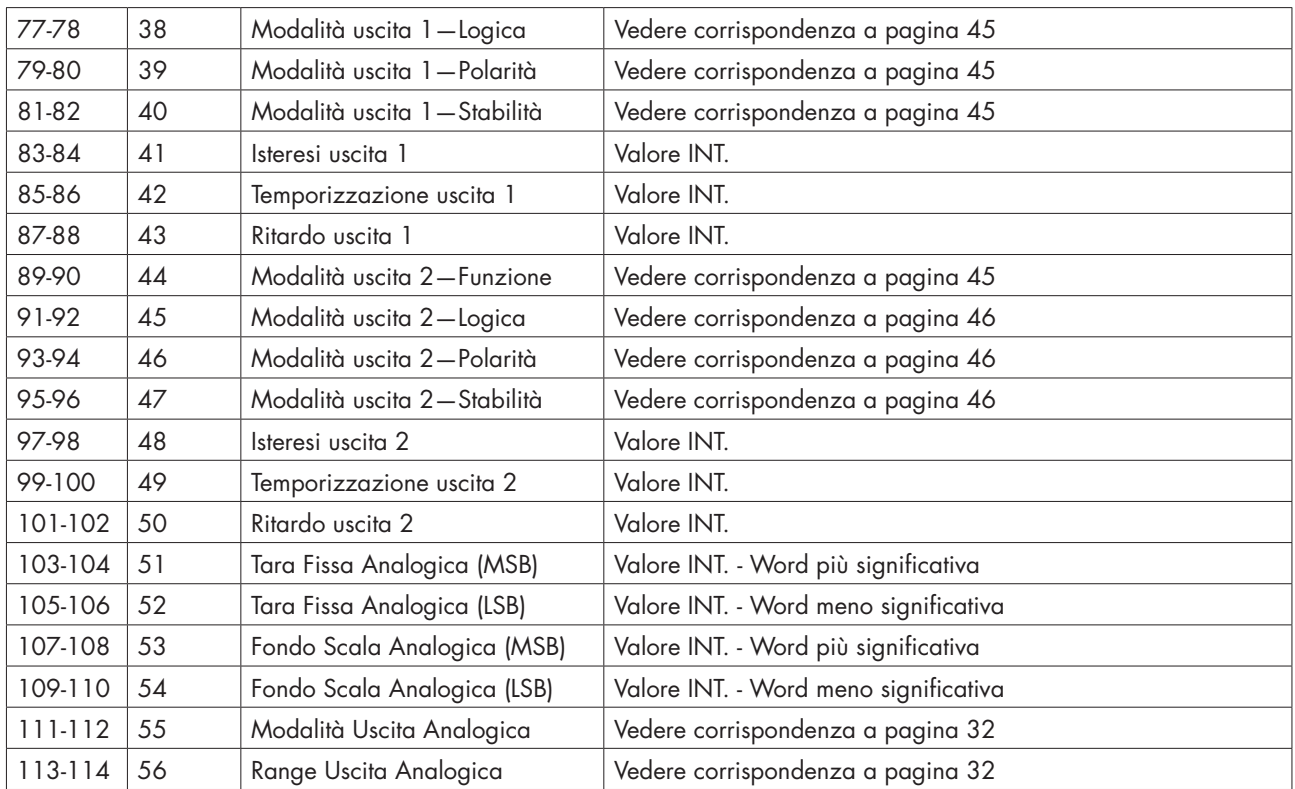

*(\*) Questi registri possono essere modificati solamente in caso di funzionamento LIBERO oppure in caso di funzionamento METRICO con ponticello di calibrazione abilitato.*

## ESEMPI DI SCRITTURA

Per scrivere i parametri di Set-up seguire l'esempio sotto riportato:

Nel bytes 1-2 (Command Register) scrivere il valore HEX 3FFF che apre l'area di scrittura interna del DAT 11.

Esempio: il DAT è programmato con i valori di fabbrica. Si vogliono modificare i valori di Portata Celle, Sensibilità celle e valore divisione rispettivamente a 15000, 2.9965 e 2.

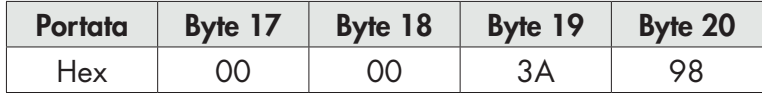

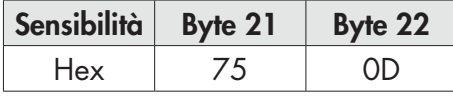

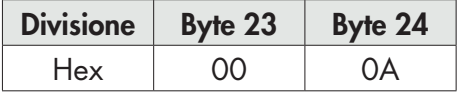

Salvare i dati scrivendo nel Byte 1-2 il valore HEX 7.

N.B. Il DAT 11 non accetta la scrittura di un valore uguale al valore già presente.

Per eseguire la Calibrazione di Zero e Fondo Scala non serve abilitare l'Area di scrittura interna del DAT 11.

#### Calibrazione di Zero:

In condizione di Bilancia scarica scrivere nel Command Register il valore Hex 4. Il nuovo valore di Zero è acquisito.

#### Calibrazione di Fondo Scala:

Caricare un peso noto sul sistema, scrivere nel Data Register (byte da 3 a 6) il relativo valore e scrivere nel Command Register il valore Hex 5. Il valore di peso sarà salvato e visualizzato automaticamente anche sul display.
# CANOPEN - DESCRIZIONE

Il protocollo supporta la "communication profile area" CiA DS301.

Il Network management (NMT) gestisce gli stati di Pre-Operational, Operational, Stopped, Reset e Reset Communication con i relativi protocolli.

E' supportato il protocollo Heartbeat, settato di default a 1 secondo e può essere disattivato programmando a 0 il tempo di intervento. (Index = 1017h).

La gestione dell'Emergency message interviene al verificarsi, o al cessare, dei seguenti eventi:

- Sensor Fault (code = 5030h in base a CiA DS404), quando il segnale della cella di carico non è rileva-bile per mancata o errata connessione o per guasto al hardware dello strumento.
- Sensor Calibration (code = 6310h in base a CiA DS404), quando non è stata effettuata la calibrazione del peso.
- Input Overload (code = F001h in base a CiA DS404), quando il segnale della cella di carico è fuori dal campo di lettura dello strumento.

Vengono gestiti 2 PDO di trasmissione, con i seguenti tipi di trasmissione:

- Synchronous acyclic (00h): Il dato viene trasmesso in risposta al segnale di SYNC solo se il dato è stato aggiornato rispetto alla precedente trasmissione.
- Synchronous cyclic (01h): Il dato viene trasmesso in risposta al segnale di SYNC anche se non è ancora stata aggiornata.
- Asynchronous (FFh): E' il funzionamento di default che prevede la trasmissione del PDO ad una frequenza predeterminata programmabile nei communication parameters (default = 0, trasmissione disabilitata).

Il PDO1 è mappato per trasmettere i seguenti valori (aggiornati con frequenza 125 Hz):

- Peso lordo (Index = 2001h), formattato come Signed 32 bit.
- Peso netto (Index = 2002h), formattato come Signed 32 bit.

Il PDO2 è mappato per trasmettere i seguenti valori (aggiornati con frequenza 125 Hz):

- Picco (index = 2003h), formattato come Signed 32 bit.
- Status Register (index = 2000h), formattato come Unsigned 16 bit.
- Ingressi digitali (index = 2004h), formattato come Unsigned 8 bit.
- Uscite (index = 2005h), formattato come Unsigned 8 bit.

# SPECIFICHE

NMT NMT slave Boot-up Si Range ID nodo 1 - 127 Numero di PDO<br>
Modalità PDO 1 TPDO<br>
Event-tric

Mappatura PDO Si (6 obj/PDO)<br>Emergency message Si (Producer) Emergency message<br>Numero di SDO

Time stamp Funzioni aggiuntive<br>Application layer CiA 301 V 4.0.2 Application layer Frameworks supportati Profili supportati Certificato No. No. 2012

Heartbeat producer CANopen bit-rates 10 – 1000 kbit/sec Event-triggered (timer) Synchronous (cyclic) Synchronous (acyclic)<br>Si (6 obj/PDO) 1 SDO server (trasferimento "expedited" e "segmented") Nessun SDO client Sync Sync producer: no Sync counter: no<br>No

# CANOPEN - OBJECT DICTIONARY - COMMUNICATION PROFILE AREA

#### PARAMETRI GENERICI

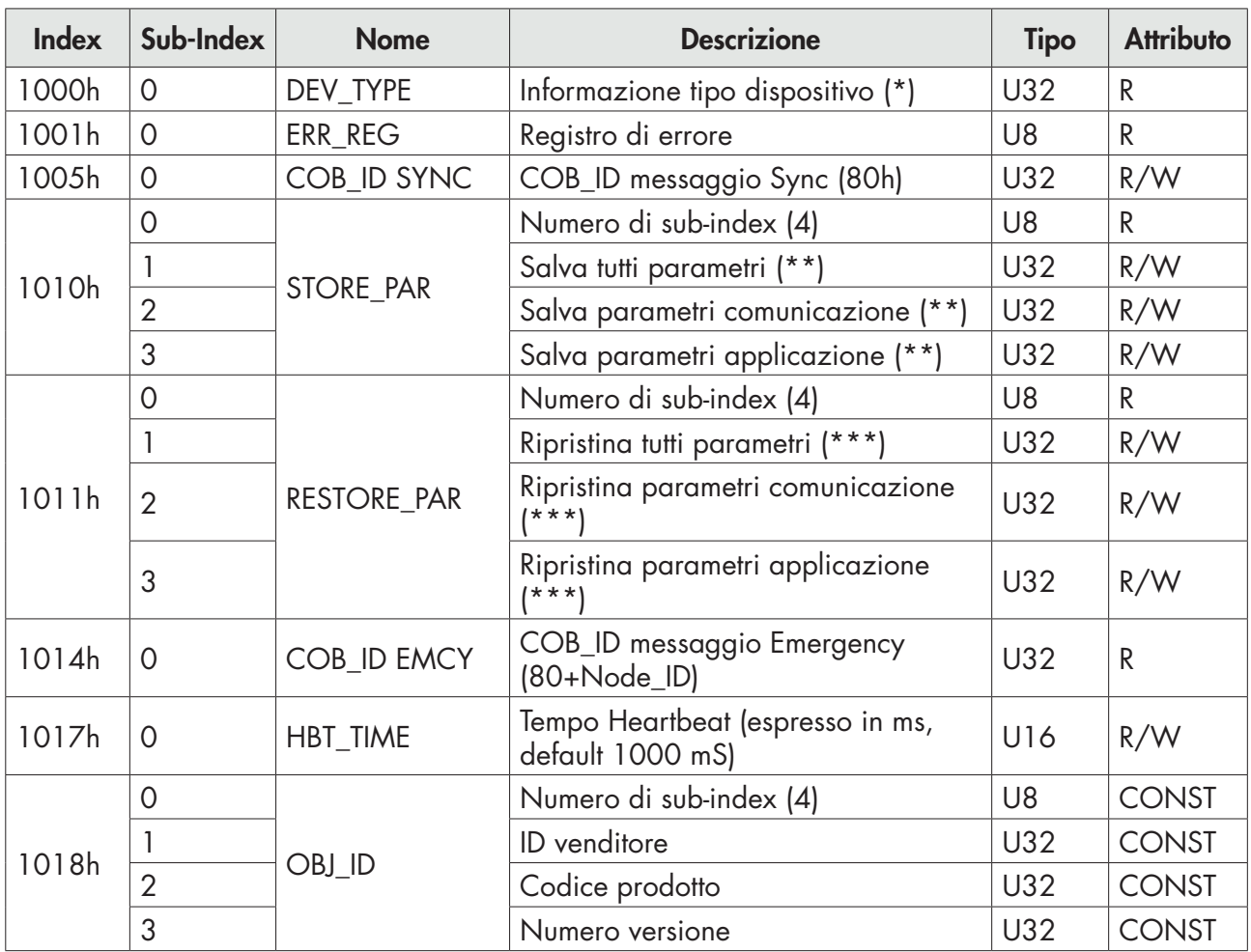

(\*) 00070194h (secondo CiA DS404 per dispositivi di misura).

(\*\*) 65766173h ('a','v','e','s').

(\*\*\*) 64616F6Ch ('d','a','o','l').

#### PARAMETRI SDO SERVER

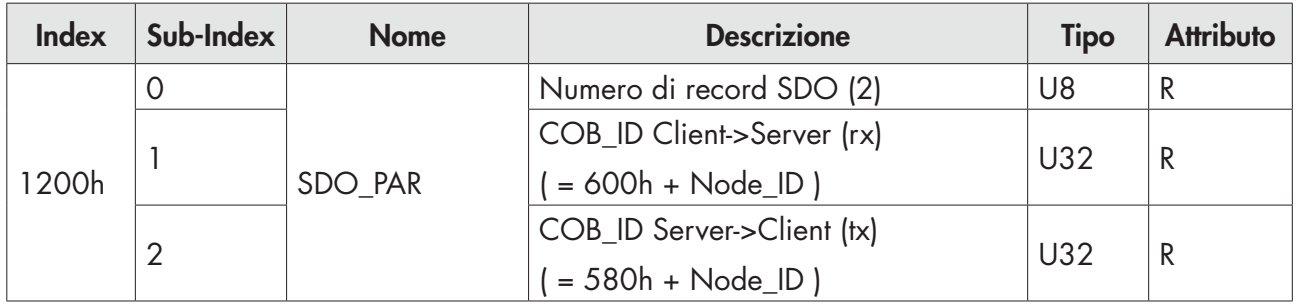

#### PARAMETRI COMUNICAZIONE T\_PDO

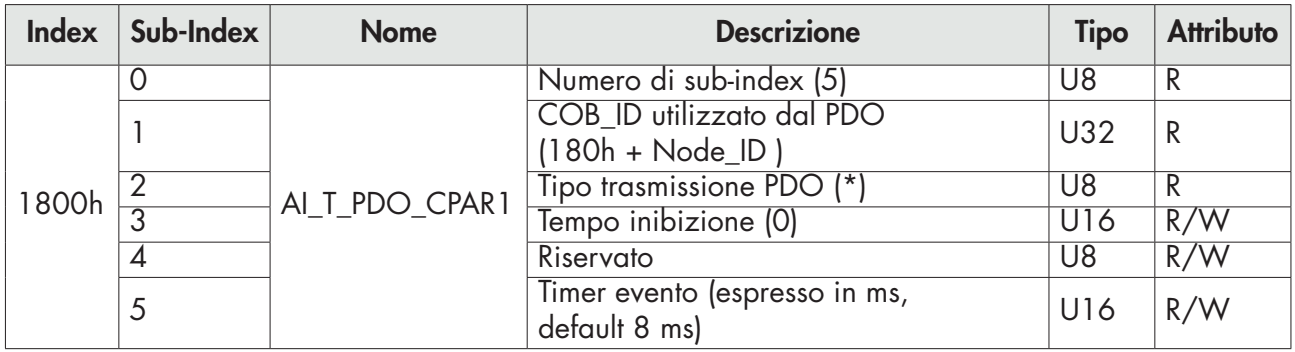

(\*) Tipo trasmissione PDO:

00h = synchronous acyclic (PDO è trasmesso a seguito della ricezione di SYNC, ma solo se una nuova misura è stata acquisita).

01h = synchronous cyclic (PDO è trasmesso sempre a seguito della ricezione di SYNC).

FFh = asynchronous (default) (PDO è trasmesso periodicamente in base al tempo impostato, impostando "timer evento" a zero la trasmissione viene disabilitata).

Altri tipi di trasmissione previsti dalla Cia DS-301 non sono supportati.

#### MAPPATURA PARAMETRI T\_PDO

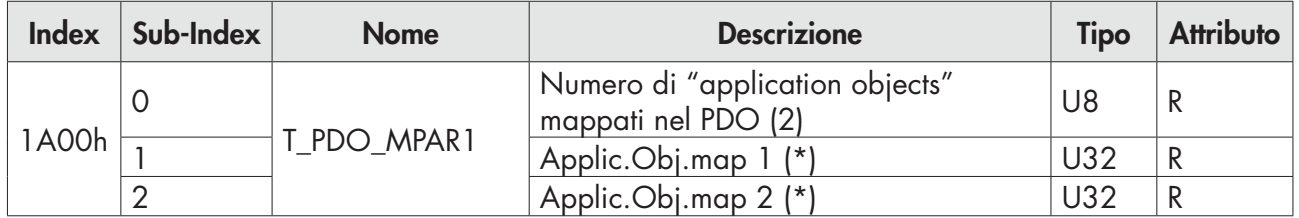

Di seguito viene riportata la struttura dei sub-index da 1h a 6h.

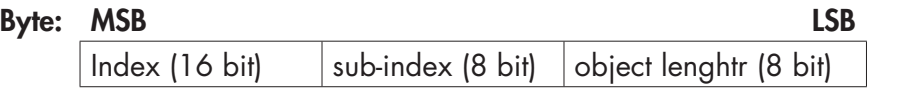

(\*) Sono definiti i seguenti valori di default:

- Sub-index  $0 = 2h$ .
- Sub-index  $1 = 20010120h$  (Index = 2001h, sub-index 01, 32 bit lunghezza).
- Sub-index  $2 = 20020120h$  (Index = 2002h, sub-index 01, 32 bit lunghezza).

#### PARAMETRI COMUNICAZIONE T\_PDO

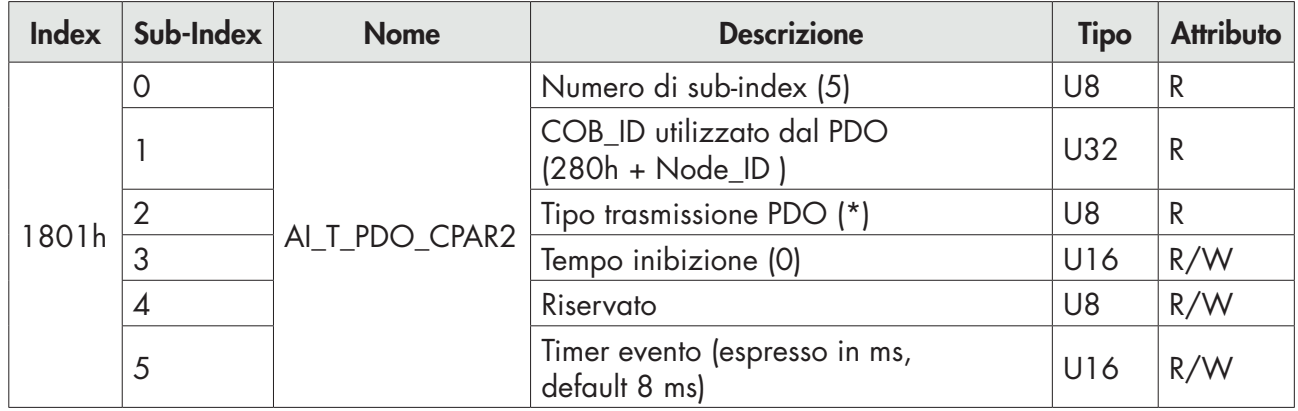

(\*) Tipo trasmissione PDO:

00h = synchronous acyclic (PDO è trasmesso a seguito della ricezione di SYNC, ma solo se una nuova misura è stata acquisita).

01h = synchronous cyclic (PDO è trasmesso sempre a seguito della ricezione di SYNC).

FFh = asynchronous (default) (PDO è trasmesso periodicamente in base al tempo impostato, impostando "timer evento" a zero la trasmissione viene disabilitata).

Altri tipi di trasmissione previsti dalla Cia DS-301 non sono supportati.

#### MAPPATURA PARAMETRI T\_PDO

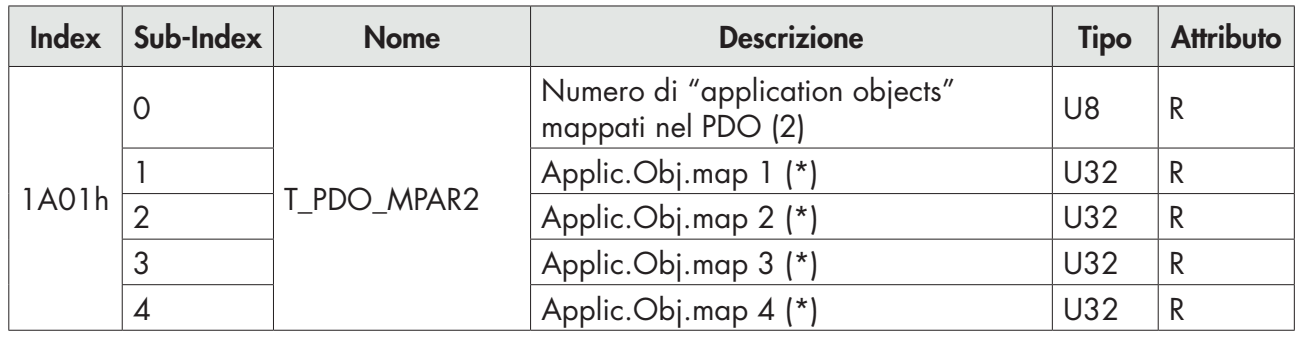

Di seguito viene riportata la struttura dei sub-index da 1h a 6h.

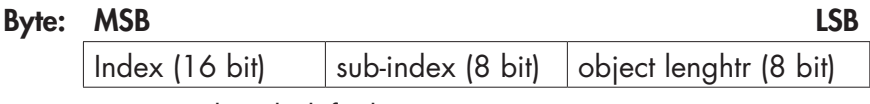

(\*) Sono definiti i seguenti valori di default:

- Sub-index  $0 = 4h$ .
- Sub-index  $1 = 20030120h$  (Index = 2003h, sub-index 01, 32 bit lunghezza).
- Sub-index  $2 = 20000110h$  (Index = 2000h, sub-index 01, 16 bit lunghezza).
- Sub-index  $1 = 20040120h$  (Index = 2004h, sub-index 01, 8 bit lunghezza).
- Sub-index  $2 = 20050120h$  (Index = 2005h, sub-index 01, 8 bit lunghezza).

### PARAMETRI DEFINITI DAL COSTRUTTORE

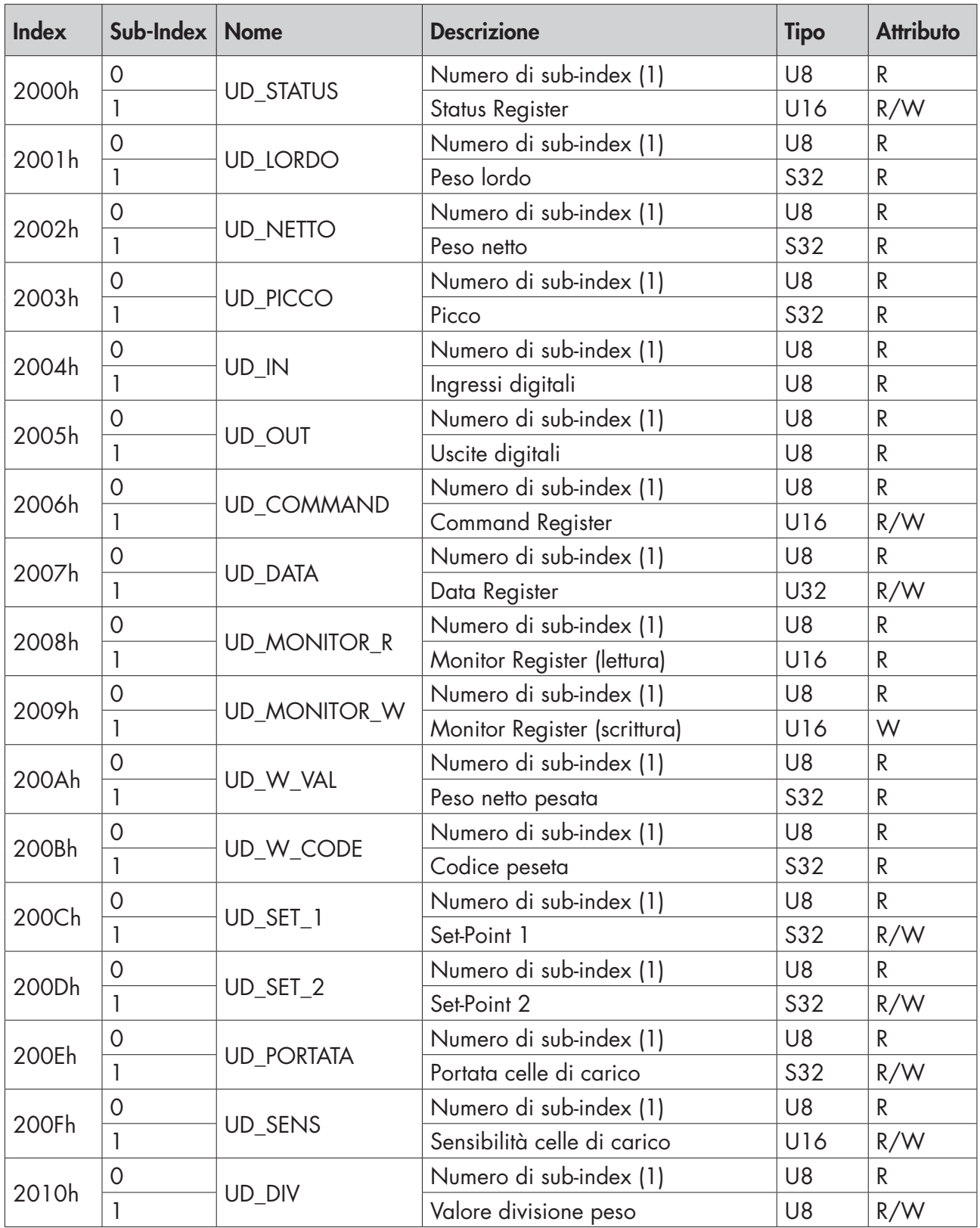

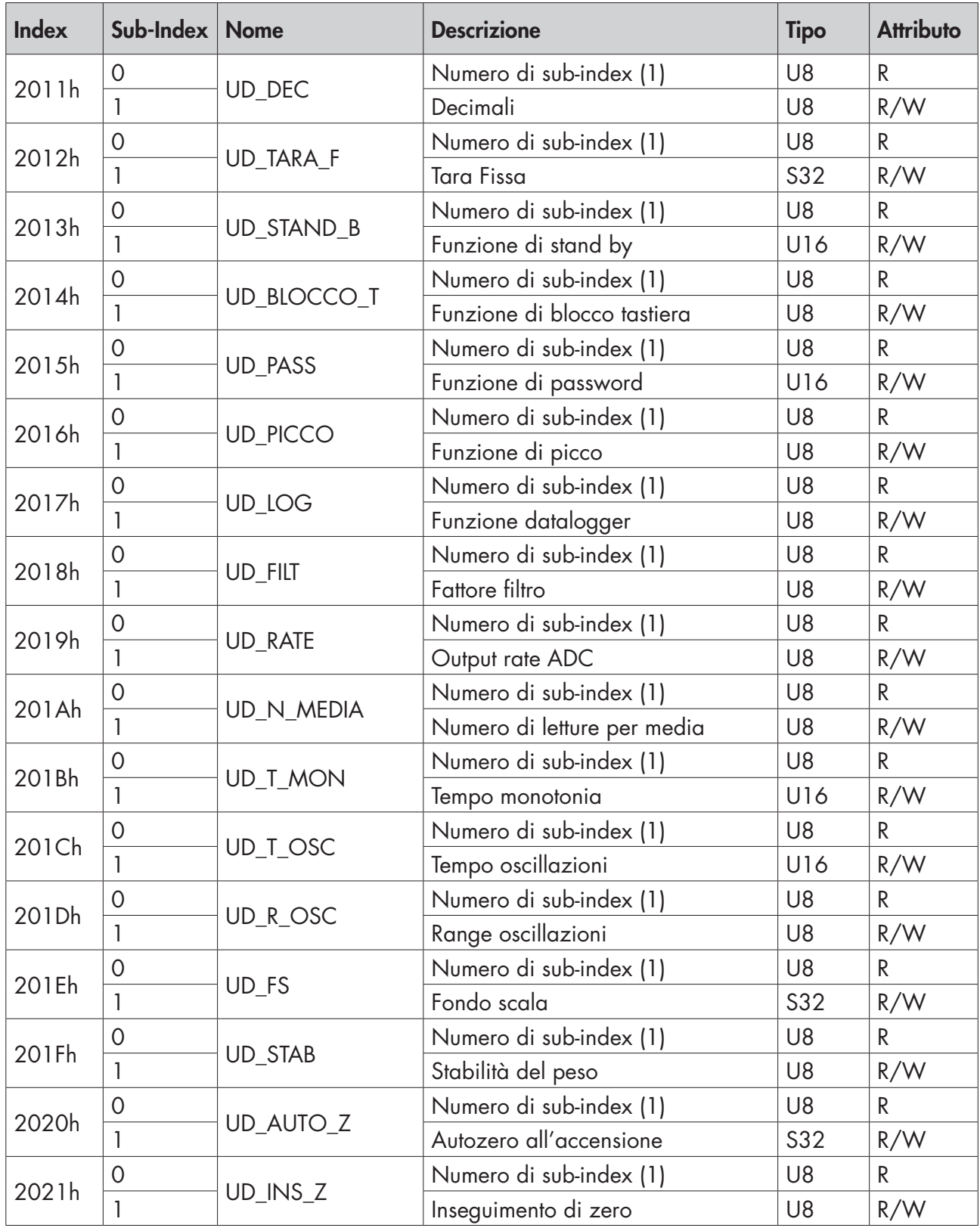

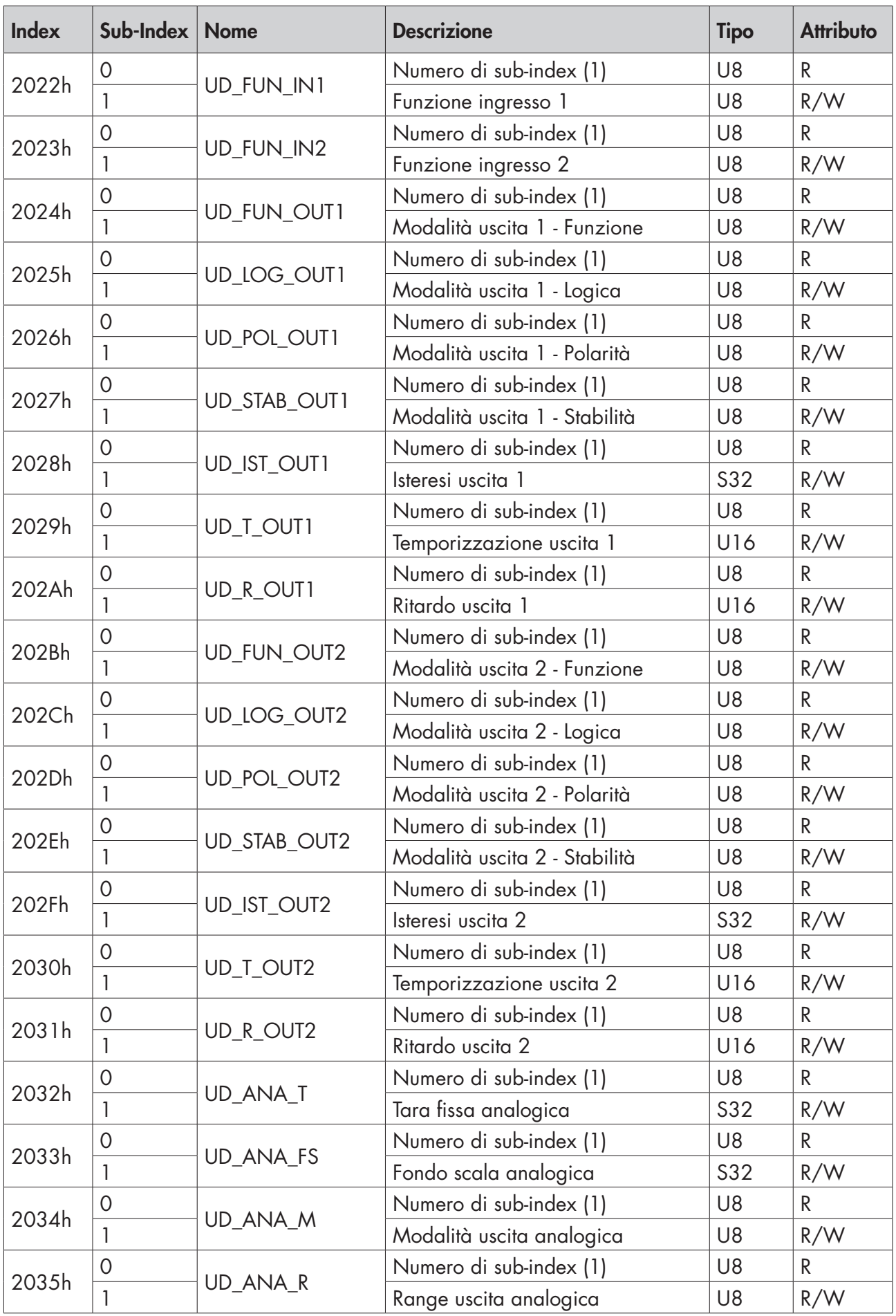

# GUIDA ALLA RISOLUZIONE DEI PROBLEMI

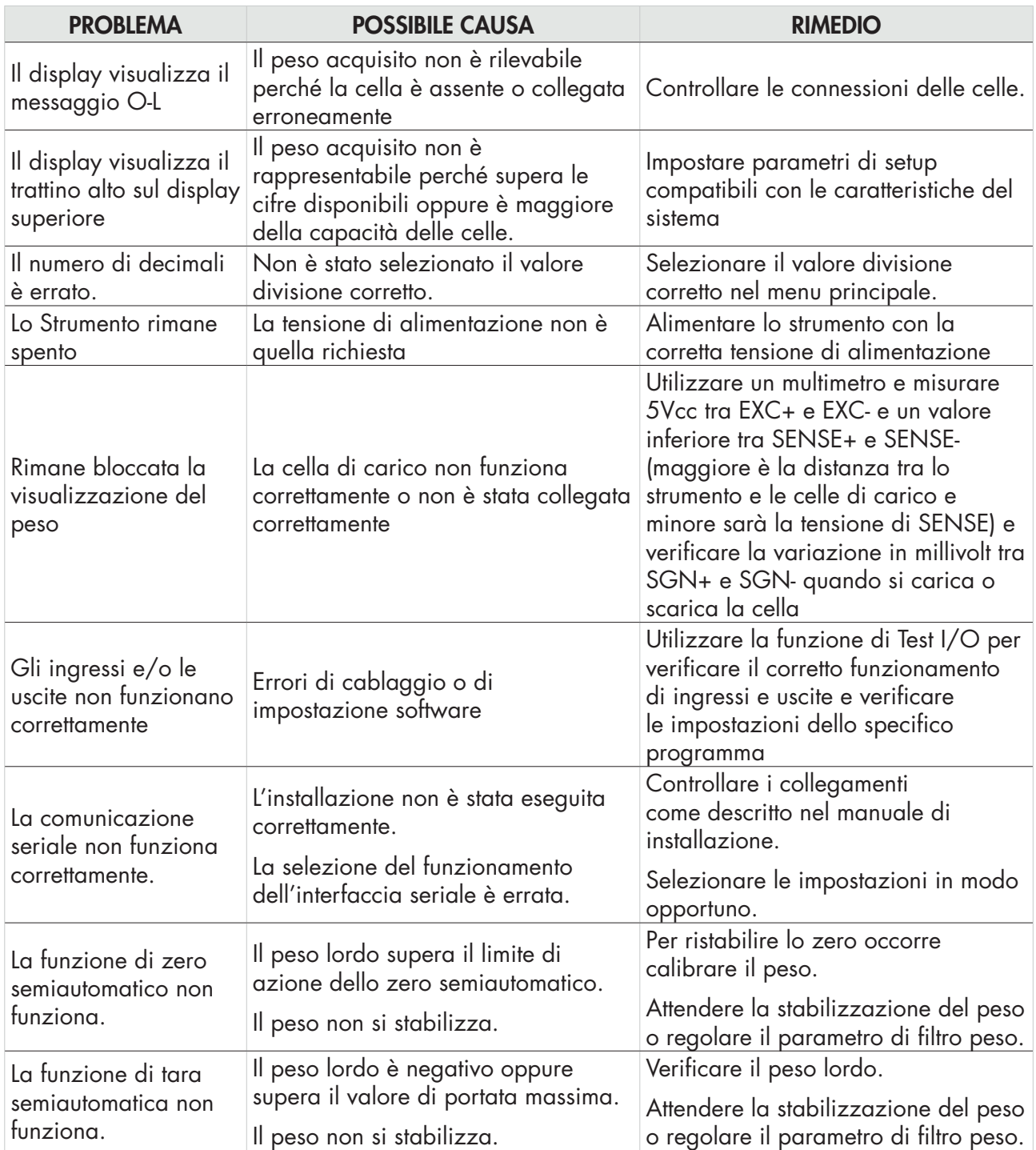

# Dichiarazione di Conformita EU (DoC)

Noi

## Pavone Sistemi srl.

Via Tiberio Bianchi, 11/13/15

20863 Concorezzo, MB

#### dichiariamo che la DoC rilasciata sotto la propria responsabilità, e appartenente al seguente prodotto:

modello di apparato / Prodotto: DAT 11 Tipo: Strumento di Pesatura

L'oggetto della dichiarazione di cui sopra utilizzato come indicato nel manuale di installazione ed utilizzo, è conforme alla pertinente normativa di armonizzazione dell'Unione:

Direttiva EMC 2014/30/UE sulla compatibilità elettromagnetica

Le seguenti norme armonizzate e specifiche tecniche sono state applicate:

EN 61000-6-2: 2005 EN 61000-6-3: 2007 + A1 2011 EN 61326-1: 2013

Direttiva LVD 2014/35/UE Bassa Tensione

Le seguenti norme armonizzate e specifiche tecniche sono state applicate:

EN 61010-1: 2011

Firmato a nome e per conto di: Concorezzo:01/09/2020

Di Reda Qonato - Responsabile

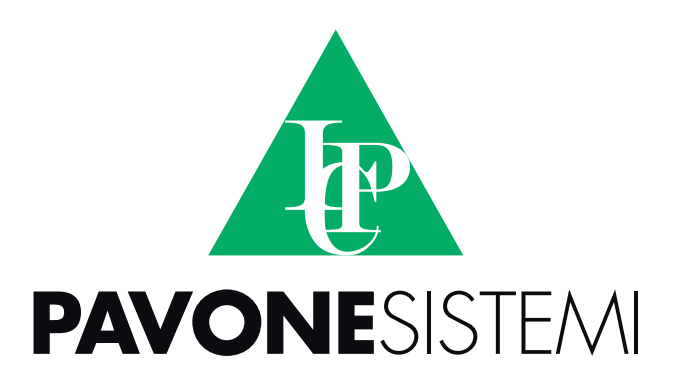

**PAVONE SISTEMI S.R.L.** Via Tiberio Bianchi, 11/13/15, 20863 Concorezzo (MB) **T** 039 9162656 **F** 039 9162675 **W** www.pavonesistemi.com Sistemi di Pesatura Elettronica Industriale dal 1963

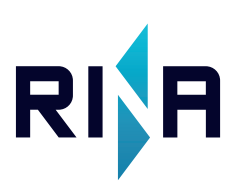